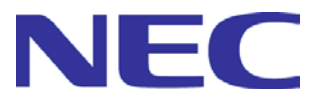

# **DeploymentManager Ver6.0**

# **First Step Guide**

-First Edition -

Rev.001

Copyright © NEC 2003-2011. All rights reserved.

## **Disclaimers**

All information disclosed in this document is protected by the copyrights of NEC.

Copying or reproducing this document, in whole or in part, without the prior written approval of NEC is prohibited.

The contents of this document are subject to change without notice.

NEC assumes no responsibility for any technical or editorial errors or omissions that may exist in this document.

NEC does not guarantee the accuracy, usefulness, or completeness of the content or any other information provided in this document.

# **Trademarks and Copyrights**

- SigmaSystemCenter and VirtualPCCenter are trademarks or registered trademarks of NEC.
- ・ ESMPRO is a registered trademark of NEC.
- ・ EXPRESSBUILDER is a registered trademark of NEC.
- ・ Microsoft, Hyper-V, Windows, Windows Vista, Windows Media, Microsoft Internet Explorer and Microsoft Office are trademarks or registered trademarks of Microsoft Corporation in the United States and other countries.
- ・ Linux is the registered trademark or trademark of Linus Torvalds in the U.S. and/or other countries.
- ・ Red Hat is the registered trademark or trademark of Red Hat Inc. in the U.S. and/or other countries.
- ・ SUSE is a trademark or registered trademark of Novell, Inc. and/or its subsidiaries in the U.S. and/or other countries.
- ・ VMware, GSX Server, ESX Server, and VMotion are registered trademarks or trademarks of VMware, Inc.
- ・ Xen, Citrix, XenServer, and XenCenter are registered trademarks or trademarks of Citrix Systems, Inc.
- ・ Java and all Java related trademarks are registered trademarks of Oracle Corporation and its affiliates.
- ・ This product includes software (Apache Ant) developed by the Apache Software Foundation. Apache Ant is made available under th[e Apache Software License, Version 2.0.](http://www.apache.org/licenses/LICENSE-2.0.html) http://www.apache.org/licenses/LICENSE-2.0.html
- ・ Tomcat is a trademark and registered trademark of Apache Software Foundation.
- ・ 7zip is a registered trademark of Igor Pavlov.
- ・ Portions of this software were originally based on the following: - software copyright (c) 1999, IBM Corporation., http://www.ibm.com.
- ・ Mylex is a registered trademark of LSI Logic Corporation in the U.S.
- ・ PXE Software Copyright (C) 1997 2000 Intel Corporation
- ・ Copyright (c) 1998-2004 Intel Corporation

Redistribution and use in source and binary forms, with or without modification, are permitted provided that the following conditions are met:

Redistributions of source code must retain the above copyright notice, this list of conditions and the following disclaimer.

Redistributions in binary form must reproduce the above copyright notice, this list of conditions and the following disclaimer in the documentation and/or other materials provided with the distribution.

THIS SOFTWARE IS PROVIDED ''AS IS'' AND ANY EXPRESS OR IMPLIED WARRANTIES, INCLUDING, BUT NOT LIMITED TO, THE IMPLIED WARRANTIES OF MERCHANTABILITY AND FITNESS FOR A PARTICULAR PURPOSE ARE DISCLAIMED. IN NO EVENT SHALL INTEL BE LIABLE FOR ANY DIRECT, INDIRECT, INCIDENTAL, SPECIAL, EXEMPLARY, OR CONSEQUENTIAL DAMAGES (INCLUDING, BUT NOT LIMITED TO, PROCUREMENT OF SUBSTITUTE GOODS OR SERVICES; LOSS OF USE, DATA, OR PROFITS; OR BUSINESS INTERRUPTION) HOWEVER CAUSED AND ON ANY THEORY OF LIABILITY, WHETHER IN CONTRACT, STRICT LIABILITY, OR TORT (INCLUDING NEGLIGENCE OR OTHERWISE) ARISING IN ANY WAY OUT OF THE USE OF THIS SOFTWARE, EVEN IF ADVISED OF THE POSSIBILITY OF SUCH DAMAGE. THE EFI SPECIFICATION AND ALL OTHER INFORMATION ON THIS WEB SITE ARE PROVIDED "AS IS" WITH NO WARRANTIES, AND ARE SUBJECT TO CHANGE WITHOUT NOTICE.

You may not reverse-assemble, reverse-compile, or otherwise reverse-engineer any software provided solely in binary form.

The foregoing license terms may be superseded or supplemented by additional specific license terms found in the file headers of files in the EFI Application Toolkit.

GNU GENERAL PUBLIC LICENSE Version 2, June 1991

Copyright (C) 1989, 1991 Free Software Foundation, Inc. 51 Franklin St, Fifth Floor, Boston, MA 02110-1301 USA.

Everyone is permitted to copy and distribute verbatim copies of this license document, but changing it is not allowed.

#### Preamble

 The licenses for most software are designed to take away your freedom to share and change it. By contrast, the GNU General Public License is intended to guarantee your freedom to share and change free software--to make sure the software is free for all its users. This General Public License applies to most of the Free Software Foundation's software and to any other program whose authors commit to using it. (Some other Free Software Foundation software is covered by the GNU Library General Public License instead.) You can apply it to your programs, too.

 When we speak of free software, we are referring to freedom, not price. Our General Public Licenses are designed to make sure that you have the freedom to distribute copies of free software (and charge for this service if you wish), that you receive source code or can get it if you want it, that you can change the software or use pieces of it in new free programs; and that you know you can do these things.

 To protect your rights, we need to make restrictions that forbid anyone to deny you these rights or to ask you to surrender the rights. These restrictions translate to certain responsibilities for you if you distribute copies of the software, or if you modify it.

 For example, if you distribute copies of such a program, whether gratis or for a fee, you must give the recipients all the rights that you have. You must make sure that they, too, receive or can get the source code. And you must show them these terms so they know their rights.

 We protect your rights with two steps: (1) copyright the software, and (2) offer you this license which gives you legal permission to copy, distribute and/or modify the software.

 Also, for each author's protection and ours, we want to make certain that everyone understands that there is no warranty for this free software. If the software is modified by someone else and passed on, we want its recipients to know that what they have is not the original, so that any problems introduced by others will not reflect on the original authors' reputations.

 Finally, any free program is threatened constantly by software patents. We wish to avoid the danger that redistributors of a free program will individually obtain patent licenses, in effect making the program proprietary. To prevent this, we have made it clear that any patent must be licensed for everyone's free use or not licensed at all.

The precise terms and conditions for copying, distribution and modification follow.

#### GNU GENERAL PUBLIC LICENSE TERMS AND CONDITIONS FOR COPYING, DISTRIBUTION AND MODIFICATION

0. This License applies to any program or other work which contains a notice placed by the copyright holder saying it may be distributed under the terms of this General Public License. The "Program", below, refers to any such program or work, and a "work based on the Program" means either the Program or any derivative work under copyright law: that is to say, a work containing the Program or a portion of it, either verbatim or with modifications and/or translated into another language. (Hereinafter, translation is included without limitation in the term "modification".) Each licensee is addressed as "you".

Activities other than copying, distribution and modification are not covered by this License; they are outside its scope. The act of running the Program is not restricted, and the output from the Program is

covered only if its contents constitute a work based on the Program (independent of having been made by running the Program). Whether that is true depends on what the Program does.

1. You may copy and distribute verbatim copies of the Program's source code as you receive it, in any medium, provided that you conspicuously and appropriately publish on each copy an appropriate copyright notice and disclaimer of warranty; keep intact all the notices that refer to this License and to the absence of any warranty; and give any other recipients of the Program a copy of this License along with the Program.

You may charge a fee for the physical act of transferring a copy, and you may at your option offer warranty protection in exchange for a fee.

2. You may modify your copy or copies of the Program or any portion of it, thus forming a work based on the Program, and copy and distribute such modifications or work under the terms of Section 1 above, provided that you also meet all of these conditions:

a) You must cause the modified files to carry prominent notices stating that you changed the files and the date of any change.

b) You must cause any work that you distribute or publish, that in whole or in part contains or is derived from the

Program or any part thereof, to be licensed as a whole at no charge to all third parties under the terms of this License.

c) If the modified program normally reads commands interactively when run, you must cause it, when started running for such interactive use in the most ordinary way, to print or display an announcement including an appropriate copyright notice and a notice that there is no warranty (or else, saying that you provide a warranty) and that users may redistribute the program under these conditions, and telling the user how to view a copy of this License. (Exception: if the Program itself is interactive but does not normally print such an announcement, your work based on the Program is not required to print an announcement.)

These requirements apply to the modified work as a whole. If identifiable sections of that work are not derived from the Program, and can be reasonably considered independent and separate works in themselves, then this License, and its terms, do not apply to those sections when you distribute them as separate works. But when you distribute the same sections as part of a whole which is a work based on the Program, the distribution of the whole must be on the terms of this License, whose permissions for other licensees extend to the entire whole, and thus to each and every part regardless of who wrote it.

Thus, it is not the intent of this section to claim rights or contest your rights to work written entirely by you; rather, the intent is to exercise the right to control the distribution of derivative or collective works based on the Program.

In addition, mere aggregation of another work not based on the Program with the Program (or with a work based on the Program) on a volume of a storage or distribution medium does not bring the other work under the scope of this License.

3. You may copy and distribute the Program (or a work based on it, under Section 2) in object code or executable form under the terms of Sections 1 and 2 above provided that you also do one of the following:

a) Accompany it with the complete corresponding machine-readable source code, which must be distributed under the terms of Sections 1 and 2 above on a medium customarily used for software interchange; or,

b) Accompany it with a written offer, valid for at least three years, to give any third party, for a charge no more than your cost of physically performing source distribution, a complete machine-readable copy of the corresponding source code, to be distributed under the terms of Sections 1 and 2 above on a medium customarily used for software interchange; or,

c) Accompany it with the information you received as to the offer to distribute corresponding source code. (This alternative is allowed only for noncommercial distribution and only if you received the program in object code or executable form with such an offer, in accord with Subsection b above.)

The source code for a work means the preferred form of the work for making modifications to it. For an executable work, complete source code means all the source code for all modules it contains, plus any associated interface definition files, plus the scripts used to control compilation and installation of the executable. However, as a special exception, the source code distributed need not include anything that is normally distributed (in either source or binary form) with the major components (compiler, kernel, and so on) of the operating system on which the executable runs, unless that component itself accompanies the executable.

If distribution of executable or object code is made by offering access to copy from a designated place, then offering equivalent access to copy the source code from the same place counts as distribution of the source code, even though third parties are not compelled to copy the source along with the object code.

4. You may not copy, modify, sublicense, or distribute the Program except as expressly provided under this License. Any attempt otherwise to copy, modify, sublicense or distribute the Program is void, and will automatically terminate your rights under this License. However, parties who have received copies, or rights, from you under this License will not have their licenses terminated so long as such parties remain in full compliance.

5. You are not required to accept this License, since you have not signed it. However, nothing else grants you permission to modify or distribute the Program or its derivative works. These actions are prohibited by law if you do not accept this License. Therefore, by modifying or distributing the Program (or any work based on the Program), you indicate your acceptance of this License to do so, and all its terms and conditions for copying, distributing or modifying the Program or works based on it.

6. Each time you redistribute the Program (or any work based on the Program), the recipient automatically receives a license from the original licensor to copy, distribute or modify the Program subject to these terms and conditions. You may not impose any further restrictions on the recipients' exercise of the rights granted herein. You are not responsible for enforcing compliance by third parties to this License.

7. If, as a consequence of a court judgment or allegation of patent infringement or for any other reason (not limited to patent issues), conditions are imposed on you (whether by court order, agreement or otherwise) that contradict the conditions of this License, they do not excuse you from the conditions of this License. If you cannot distribute so as to satisfy simultaneously your obligations under this License and any other pertinent obligations, then as a consequence you may not distribute the Program at all. For example, if a patent license would not permit royalty-free redistribution of the Program by all those who receive copies directly or indirectly through you, then the only way you could satisfy both it and this License would be to refrain entirely from distribution of the Program.

If any portion of this section is held invalid or unenforceable under any particular circumstance, the balance of the section is intended to apply and the section as a whole is intended to apply in other circumstances.

It is not the purpose of this section to induce you to infringe any patents or other property right claims or to contest validity of any such claims; this section has the sole purpose of protecting the integrity of the free software distribution system, which is implemented by public license practices. Many people have made generous contributions to the wide range of software distributed through that system in reliance on consistent application of that system; it is up to the author/donor to decide if he or she is willing to distribute software through any other system and a licensee cannot impose that choice. This section is intended to make thoroughly clear what is believed to be a consequence of the rest of this License.

8. If the distribution and/or use of the Program is restricted in certain countries either by patents or by copyrighted interfaces, the original copyright holder who places the Program under this License may add an explicit geographical distribution limitation excluding those countries, so that distribution is permitted only in or among countries not thus excluded. In such case, this License incorporates the limitation as if written in the body of this License.

9. The Free Software Foundation may publish revised and/or new versions of the General Public License from time to time. Such new versions will be similar in spirit to the present version, but may differ in detail to address new problems or concerns.

Each version is given a distinguishing version number. If the Program specifies a version number of this License which applies to it and "any later version", you have the option of following the terms and conditions either of that version or of any later version published by the Free Software Foundation. If the Program does not specify a version number of this License, you may choose any version ever published by the Free Software Foundation.

10. If you wish to incorporate parts of the Program into other free programs whose distribution conditions are different, write to the author to ask for permission. For software which is copyrighted by the Free Software Foundation, write to the Free Software Foundation; we sometimes make exceptions for this. Our decision will be guided by the two goals of preserving the free status of all derivatives of our free software and of promoting the sharing and reuse of software generally.

#### NO WARRANTY

 11. BECAUSE THE PROGRAM IS LICENSED FREE OF CHARGE, THERE IS NO WARRANTY FOR THE PROGRAM, TO THE EXTENT PERMITTED BY APPLICABLE LAW. EXCEPT WHEN OTHERWISE STATED IN WRITING THE COPYRIGHT HOLDERS AND/OR OTHER PARTIES PROVIDE THE PROGRAM "AS IS" WITHOUT WARRANTY OF ANY KIND, EITHER EXPRESSED OR IMPLIED, INCLUDING, BUT NOT LIMITED TO, THE IMPLIED WARRANTIES OF MERCHANTABILITY AND FITNESS FOR A PARTICULAR PURPOSE. THE ENTIRE RISK AS TO THE QUALITY AND PERFORMANCE OF THE PROGRAM IS WITH YOU. SHOULD THE PROGRAM PROVE DEFECTIVE, YOU ASSUME THE COST OF ALL NECESSARY SERVICING, REPAIR OR CORRECTION.

 12. IN NO EVENT UNLESS REQUIRED BY APPLICABLE LAW OR AGREED TO IN WRITING WILL ANY COPYRIGHT HOLDER, OR ANY OTHER PARTY WHO MAY MODIFY AND/OR REDISTRIBUTE THE PROGRAM AS PERMITTED ABOVE, BE LIABLE TO YOU FOR DAMAGES, INCLUDING ANY GENERAL, SPECIAL, INCIDENTAL OR CONSEQUENTIAL DAMAGES ARISING OUT OF THE USE OR INABILITY TO USE THE PROGRAM (INCLUDING BUT NOT LIMITED TO LOSS OF DATA OR DATA BEING RENDERED INACCURATE OR LOSSES SUSTAINED BY YOU OR THIRD PARTIES OR A FAILURE OF THE PROGRAM TO OPERATE WITH ANY OTHER PROGRAMS), EVEN IF SUCH HOLDER OR OTHER PARTY HAS BEEN ADVISED OF THE POSSIBILITY OF SUCH DAMAGES.

#### END OF TERMS AND CONDITIONS

How to Apply These Terms to Your New Programs

 If you develop a new program, and you want it to be of the greatest possible use to the public, the best way to achieve this is to make it free software which everyone can redistribute and change under these terms.

 To do so, attach the following notices to the program. It is safest to attach them to the start of each source file to most effectively convey the exclusion of warranty; and each file should have at least the "copyright" line and a pointer to where the full notice is found.

<one line to give the program's name and a brief idea of what it does.>

Copyright (C) <year> <name of author>

 This program is free software; you can redistribute it and/or modify it under the terms of the GNU General Public License as published by the Free Software Foundation; either version 2 of the License, or (at your option) any later version.

 This program is distributed in the hope that it will be useful, but WITHOUT ANY WARRANTY; without even the implied warranty of MERCHANTABILITY or FITNESS FOR A PARTICULAR PURPOSE. See the GNU General Public License for more details.

 You should have received a copy of the GNU General Public License along with this program; if not, write to the Free Software Foundation, Inc., 51 Franklin St, Fifth Floor, Boston, MA 02110-1301 USA

Also add information on how to contact you by electronic and paper mail.

If the program is interactive, make it output a short notice like this when it starts in an interactive mode: Gnomovision version 69, Copyright (C) year name of author Gnomovision comes with ABSOLUTELY NO WARRANTY; for details type 'show w'. This is free software, and you are welcome to redistribute it under certain conditions; type 'show c' for details.

The hypothetical commands 'show w' and 'show c' should show the appropriate parts of the General

Public License. Of course, the commands you use may be called something other than 'show w' and 'show c'; they could even be mouse-clicks or menu items--whatever suits your program.

You should also get your employer (if you work as a programmer) or your school, if any, to sign a "copyright disclaimer" for the program, if necessary. Here is a sample; alter the names:

Yoyodyne, Inc., hereby disclaims all copyright interest in the program'

Gnomovision' (which makes passes at compilers) written by James Hacker.

 <signature of Ty Coon>, 1 April 1989 Ty Coon, President of Vice

This General Public License does not permit incorporating your program into proprietary programs. If your program is a subroutine library, you may consider it more useful to permit linking proprietary applications with the library. If this is what you want to do, use the GNU Library General Public License instead of this License.

・ Copyright (c) 1989 The Regents of the University of California. All rights reserved.

Redistribution and use in source and binary forms, with or without modification, are permitted provided that the following conditions are met:

- 1. Redistributions of source code must retain the above copyright notice, this list of conditions and the following disclaimer.
- 2. Redistributions in binary form must reproduce the above copyright notice, this list of conditions and the following disclaimer in the documentation and/or other materials provided with the distribution.
- 3. All advertising materials mentioning features or use of this software must display the following acknowledgement: This product includes software developed by the University of California, Berkeley and its contributors.
- 4. Neither the name of the University nor the names of its contributors may be used to endorse or promote products derived from this software without specific prior written permission.

THIS SOFTWARE IS PROVIDED BY THE REGENTS AND CONTRIBUTORS ''AS IS'' AND ANY EXPRESS OR IMPLIED WARRANTIES, INCLUDING, BUT NOT LIMITED TO, THE IMPLIED WARRANTIES OF MERCHANTABILITY AND FITNESS FOR A PARTICULAR PURPOSE ARE DISCLAIMED. IN NO EVENT SHALL THE REGENTS OR CONTRIBUTORS BE LIABLE FOR ANY DIRECT, INDIRECT, INCIDENTAL, SPECIAL, EXEMPLARY, OR CONSEQUENTIAL DAMAGES (INCLUDING, BUT NOT LIMITED TO, PROCUREMENT OF SUBSTITUTE GOODS OR SERVICES; LOSS OF USE, DATA, OR PROFITS; OR BUSINESS INTERRUPTION) HOWEVER CAUSED AND ON ANY THEORY OF LIABILITY, WHETHER IN CONTRACT, STRICT LIABILITY, OR TORT (INCLUDING NEGLIGENCE OR OTHERWISE) ARISING IN ANY WAY OUT OF THE USE OF THIS SOFTWARE, EVEN IF ADVISED OF THE POSSIBILITY OF SUCH DAMAGE.

• This is version 2004-May-22 of the Info-ZIP copyright and license. The definitive version of this document should be available at ftp://ftp.info-zip.org/pub/infozip/license.html indefinitely.

Copyright (c) 1990-2004 Info-ZIP. All rights reserved.

For the purposes of this copyright and license, "Info-ZIP" is defined as the following set of individuals:

Mark Adler, John Bush, Karl Davis, Harald Denker, Jean-Michel Dubois, Jean-loup Gailly, Hunter Goatley, Ian Gorman, Chris Herborth, Dirk Haase, Greg Hartwig, Robert Heath, Jonathan Hudson, Paul Kienitz, David Kirschbaum, Johnny Lee, Onno van der Linden, Igor Mandrichenko, Steve P. Miller, Sergio Monesi, Keith Owens, George Petrov, Greg Roelofs, Kai Uwe Rommel, Steve Salisbury, Dave Smith, Christian Spieler, Antoine Verheijen, Paul von Behren, Rich Wales, Mike White

This software is provided "as is," without warranty of any kind, express or implied. In no event shall Info-ZIP or its contributors be held liable for any direct, indirect, incidental, special or

consequential damages arising out of the use of or inability to use this software. Permission is granted to anyone to use this software for any purpose, including commercial applications, and to alter it and redistribute it freely, subject to the following restrictions:

- •Redistributions of source code must retain the above copyright notice, definition, disclaimer, and this list of conditions.
- •Redistributions in binary form (compiled executables) must reproduce the above copyright notice, definition, disclaimer, and this list of conditions in documentation and/or other materials provided with the distribution. The sole exception to this condition is redistribution of a standard UnZipSFX binary (including SFXWiz) as part of a self-extracting archive; that is permitted without inclusion of this license, as long as the normal SFX banner has not been removed from the binary or disabled.
- •Altered versions--including, but not limited to, ports to new operating systems, existing ports with new graphical interfaces, and dynamic, shared, or static library versions--must be plainly marked as such and must not be misrepresented as being the original source. Such altered versions also must not be misrepresented as being Info-ZIP releases--including, but not limited to, labeling of the altered versions with the names "Info-ZIP" (or any variation thereof, including, but not limited to, different capitalizations), "Pocket UnZip," "WiZ" or "MacZip" without the explicit permission of Info-ZIP. Such altered versions are further prohibited from misrepresentative use of the Zip-Bugs or Info-ZIP e-mail addresses or of the Info-ZIP URL(s).
- Info-ZIP retains the right to use the names "Info-ZIP," "Zip," "UnZip," "UnZipSFX," "WiZ," "Pocket UnZip," "Pocket Zip," and "MacZip" for its own source and binary releases.
- ・ This product includes Zip which has been modified from Pocket Zip (Info-Zip).
- ・ This product includes JRE (Java Runtime Environment) software distributed free-of-charge from Oracle Corporation, and software (Xerces-C++ Version 3.1.1) distributed free-of-charge from Apache Software Foundation. We ask that you use these products upon agreement with the respective license agreements. For details regarding copyrights and proprietary rights, refer to the license files below:

JRE: <Directory in which JRE is installed>: \LICENSE

Xerces-C++ Version 3.1.1: The Xerces-C++ Version 3.1.1 is available in both source distribution and binary distribution. Xerces-C++ is made available under the Apache Software License, Version 2.0.

http://www.apache.org/licenses/LICENSE-2.0.html

・ This product includes software distributed for free (log4net for .NET Framework 2.0 Version 1.2.10.0) by Apache Software Foundation.

For details regarding copyrights and proprietary rights, refer to the files below: For SSC product, <Install media>: \DPM\License\log4net for .NET Framework 2.0\ For DPM unbundled product, <Install media>: \License\log4net for .NET Framework 2.0\

・ This product includes software distributed for free (Spring.Net Core functionality Version 1.2.0.20313) by SpringSource.

For details regarding copyrights and proprietary rights, refer to the files below: For SSC product, <Install media>: \DPM\License\Spring.Net Core functionality\ For DPM unbundled product, <Install media>: \License\Spring.Net Core functionality\

・ This product includes software distributed for free (Prototype JavaScript framework, version 1.6.0.3) by Prototype Core Team. For details regarding copyrights and proprietary rights, refer to the below:

========================================================================== Prototype is freely distributable under the terms of an MIT-style license. For details, see the Prototype web site: http://www.prototypejs.org/

・ This product includes software distributed for free (Tree Container Library(TCL) Version 5.0.6) by Datasoft Solutions.

==========================================================================

It was downloaded from

ftp://ftp.ie.u-ryukyu.ac.jp/pub/software/kono/nkf171.shar

ftp://ftp.iij.ad.jp/pub/NetNews/fj.sources/volume98/Nov/981108.01.Z Subject: nkf 1.7 (Network Kanji Filter w/Perl Extenstion) Message-ID: <29544.910459296@rananim.ie.u-ryukyu.ac.jp>

Copyright:

Copyright (C) 1987, Fujitsu LTD. (Itaru ICHIKAWA) (E-Mail Address: ichikawa@flab.fujitsu.co.jp) Copyright (C) 1996,1998 Kono, COW (E-Mail Address: kono@ie.u-ryukyu.ac.jp)

Everyone is permitted to do anything on this program including copying, modifying, improving. as long as you don't try to pretend that you wrote it. i.e., the above copyright notice has to appear in all copies. You don't have to ask before copying or publishing. THE AUTHOR DISCLAIMS ALL WARRANTIES WITH REGARD TO THIS SOFTWARE.

ORIGINAL LICENSE: This software is (c) Copyright 1992 by Panagiotis Tsirigotis

The author (Panagiotis Tsirigotis) grants permission to use, copy, and distribute this software and its documentation for any purpose and without fee, provided that the above copyright notice extant in files in this distribution is not removed from files included in any redistribution and that this copyright notice is also included in any redistribution.

Modifications to this software may be distributed, either by distributing the modified software or by distributing patches to the original software, under the following additional terms:

- 1. The version number will be modified as follows: a. The first 3 components of the version number
	- (i.e <number>.<number>.<number>) will remain unchanged.
	- b. A new component will be appended to the version number to indicate the modification level. The form of this component is up to the author of the modifications.
- 2. The author of the modifications will include his/her name by appending it along with the new version number to this file and will be responsible for any wrong behavior of the modified software.

The author makes no representations about the suitability of this software for any purpose. It is provided "as is" without any express or implied warranty.

Modifications: Version: 2.1.8.7-current Copyright 1998-2001 by Rob Braun

Sensor Addition Version: 2.1.8.9pre14a Copyright 2001 by Steve Grubb

This is an excerpt from an email I received from the original author, allowing xinetd as maintained by me, to use the higher version numbers:

- I appreciate your maintaining the version string guidelines as specified in the copyright. But I did not mean them to last as long as they did.
- So, if you want, you may use any  $2.N.* (N >= 3)$  version string for future xinetd versions that you release. Note that I am excluding the 2.2.\* line; using that would only create confusion. Naming the next release 2.3.0 would put to rest the confusion about 2.2.1 and 2.1.8.\*.
- Some icons used in this program are based on Silk Icons released by Mark James under a Creative Commons Attribution 2.5 License. Visit http://www.famfamfam.com/lab/icons/silk/ for more details.
- The Cygwin DLL and utilities are Copyright © 2000, 2001, 2002, 2003, 2004, 2005, 2006, 2007, 2008, 2009, 2010, 2011 Red Hat, Inc. Other packages have other copyrights.
- UNIX® is a registered trademark of the Open Group in the United States and other countries. • Copyright (C) 2001-2003 Hewlett-Packard Co.Contributed by Stephane Eranian eranian@hpl.hp.com
- Copyright 1994-2008 H. Peter Anvin All Rights Reserved
- All other company names and product names mentioned in this document are trademarks or registered trademarks of the respective companies.
- Each source and binary file stored on the install media is affiliated with the respective source and binary file license.

# **Contents**

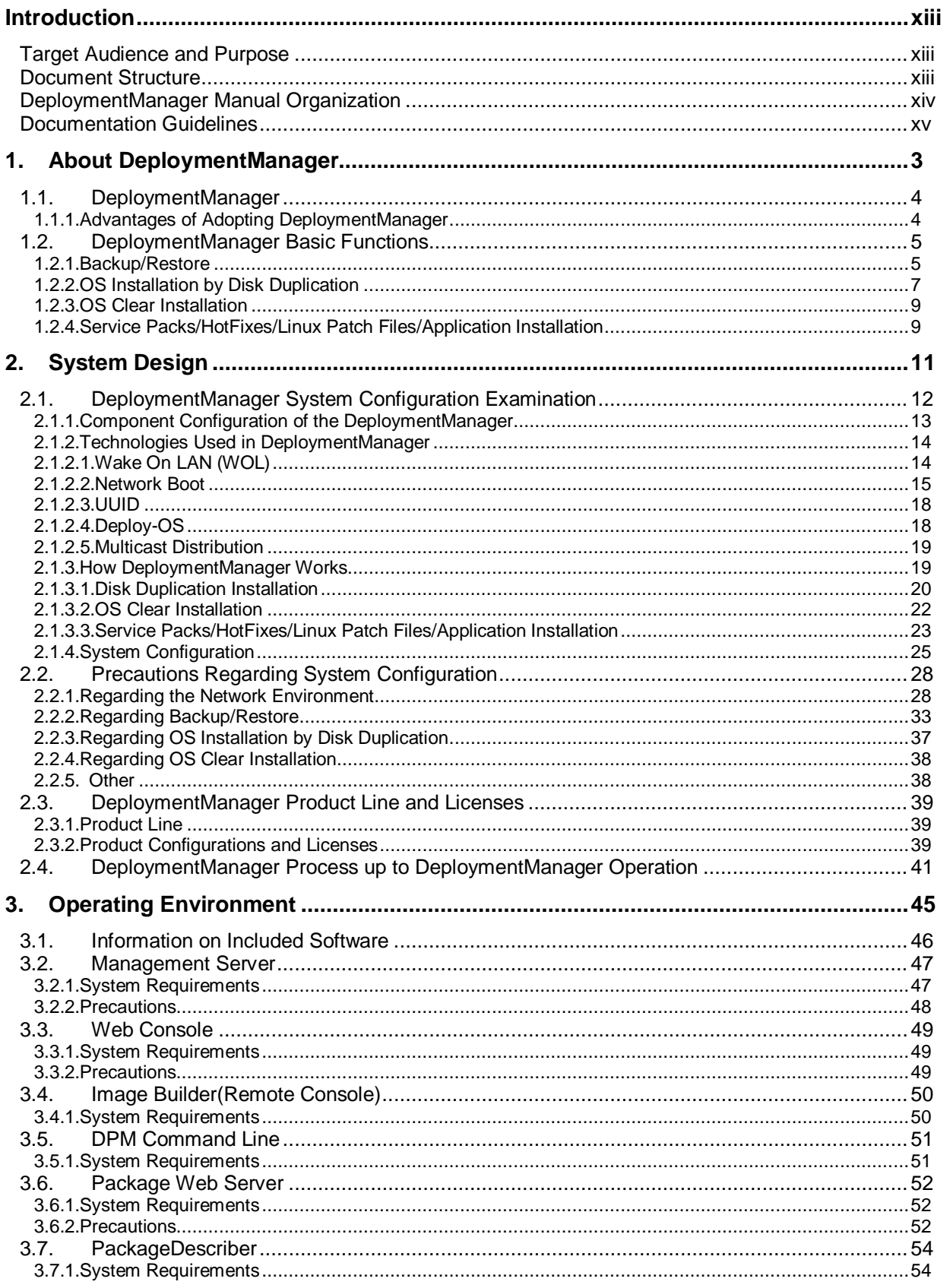

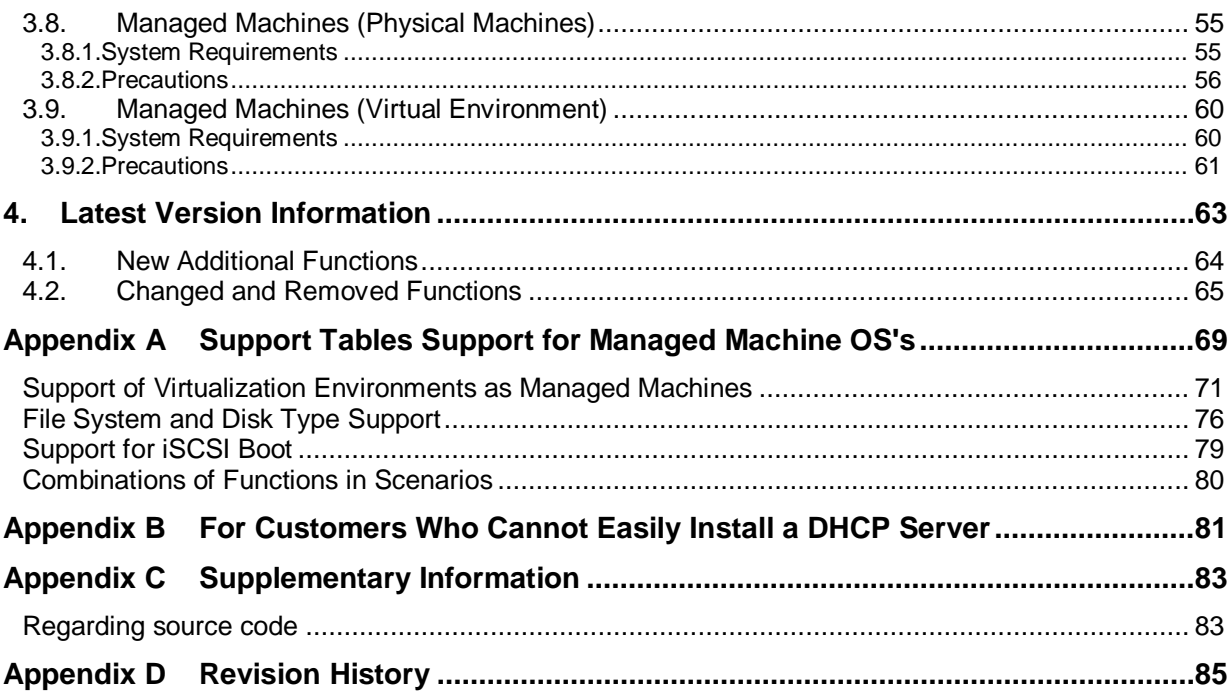

## <span id="page-12-0"></span>**Introduction**

## <span id="page-12-1"></span>**Target Audience and Purpose**

The "First Step Guide" is targeted to first time users of DeploymentManager (hereinafter, DPM) and explains the DPM product overview, each function, the system operation methods and the configuration.

## <span id="page-12-2"></span>**Document Structure**

[Part I](#page-16-0) [DeploymentManager Summary and Design](#page-16-0)

- [1](#page-18-0) [About DeploymentManager:](#page-18-0) Explains the product outline and each function of the DPM.<br>2 System Design: Explains the information necessary for DPM system design.
- [System Design:](#page-26-0) Explains the information necessary for DPM system design.

[Part II](#page-58-0) [Latest Information on DeploymentManager](#page-58-0)

- [3](#page-60-0) [Operating Environment:](#page-60-0) Explains the operating environment that needs to be confirmed before installing.
- [4](#page-78-0) [Latest Version Information:](#page-78-0) Explains the information in this version.

**Appendices** 

[Appendix ASupport Tables Support for Managed Machine OS's](#page-84-0) [Appendix BFor Customers Who Cannot Easily Install a DHCP Server](#page-96-0) [Appendix CSupplementary Information Regarding source code](#page-98-0) [Appendix DRevision History](#page-100-0)

## <span id="page-13-0"></span>**DeploymentManager Manual Organization**

DPM manuals are structured as described below.

In addition, the various manuals in this publication are listed according to the "Name in this Manual".

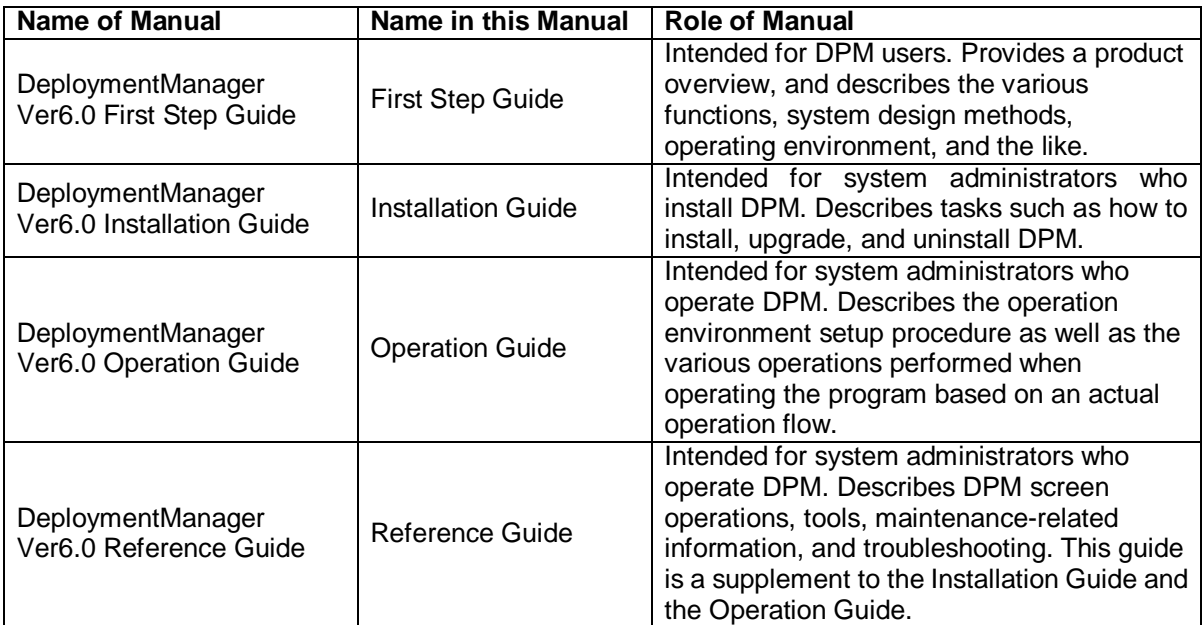

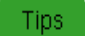

The latest information of DPM can be acquired from the following product site: http://www.nec.com/masterscope/deploymentmanager/ The Reference Guide is not included in the install media, and is only available on the product site..

## <span id="page-14-0"></span>**Documentation Guidelines**

The following describes important points regarding the notation used in this manual.

The notation used for DPM products is as follows:

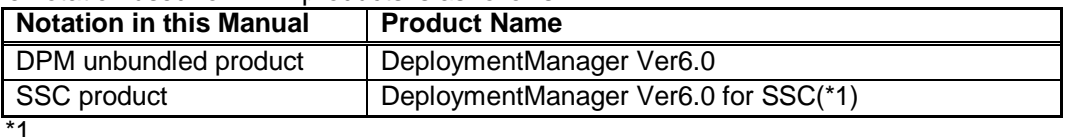

This is a product that is bundled with SigmaSystemCenter and VirtualPCCenter.

- ・ The screen images in this manual are based on the DPM unbundled product. The license related displays are only for the DPM unbundled product. They are not displayed for SSC products.
- ・ Product versions and revisions are expressed as follows. Example)For DPM Ver6.0, "6" refers to the version and "0" refers to the revision.
- ・ The install media included with the DPM product is called "Install Media" in this manual.
- ・ IA32 architecture is displayed as "IA32" in this manual and EM64T architecture as "EM64T".
- ・ The path used to install DPM on IA32 and EM64T is different for the Windows OS. The IA32 environment is used as a general rule in this manual so please replace it when you read it. Example) •For IA32:C:\Program Files\NEC\DeploymentManager

•For EM64T:C:\Program Files (x86)\NEC\DeploymentManager

・ The registry path for IA32 and EM64T is different for the Windows OS. The IA32 environment is used as a general rule in this manual so please replace it when you read it. Example)

•For IA32:HKEY\_LOCAL\_MACHINE\SOFTWARE •For EM64T:HKEY\_LOCAL\_MACHINE\SOFTWARE\Wow6432Node

• The SQL Server mentioned in this manual is based on SQL Server 2008 R2 Express that is included in the install media so please replace it when you read it.

Example)

DPM database path

•For SQL Server 2008 R2 Express x86:

C:\Program Files\Microsoft SQL Server\MSSQL10\_50.DPMDBI\MSSQL\Binn •For SQL Server 2005 Express Edition x86:

C:\Program Files\Microsoft SQL Server\MSSQL.x\MSSQL\Binn

The meaning of each icon used in this manual is as follows:

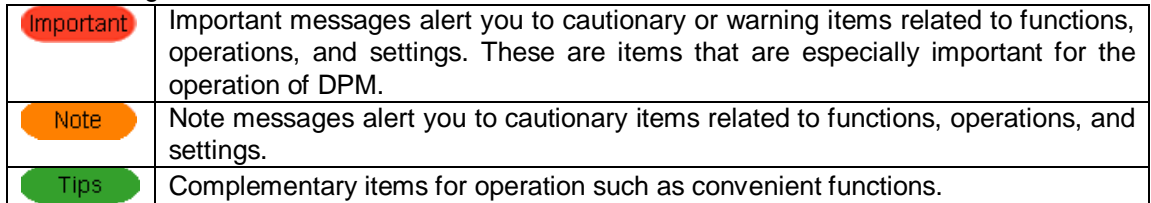

The displays and procedures of DPM may differ according to the operating system used. This document is based on Windows Server 2008 and Windows 7, in principle. Read the displays and procedures as those that appear in your operating system. (In part, there may be mention of operating systems prior to Windows Server 2008 and Windows 7.)

#### Example)

The procedure for checking the DPM version differs by operating system as follows: ・For Windows Server 2008:

- 1) From the **Start** menu, click **Control Panel** -> **Programs and Features**.
- 2) Select **View** -> **Choose details**.
- 3) On the **Choose Details** screen, check the **Version** check box and click the **OK** button. ・For Windows 7:
- 1) From the **Start** menu, click **Control Panel** -> **Programs and Features**.
- 2) Right-click **Name** that appears in the center of your screen, and select **More**.
- 3) On the **Choose Details** screen, check the **Version** check box and click the **OK** button. ・For an OS other than the above
- 1) From the **Start** menu, click **Control Panel** -> **Add or Remove Programs**.
- 2) Select the applicable component, and click on **Click here for support information**.
- ・ Windows Server 2003 R2/Windows Server 2008 R2 will not be explained, so please replace Windows Server 2003/Windows Server 2008 when you read it.
- In descriptions of screen operation procedures, arbitrary names to be specified by the user appear in bold and italics as follows: *Scenario Group*.
	- Example)

In the tree view, click the **Resource** icon -> **Scenarios** icon -> *Scenario Group* icon.

- ・ The version of JRE shown on the screen may not be the latest that DPM can use. Read the displays and procedures as those that appear in your operating system.
- ・ Please carry out following procedures when **Finish DPM related tasks** appears in this document. Please add the following value if it exists.

•If a scenario is running, wait until the scenario ends.

•If an automatic update is in progress, wait until the automatic update ends.

- •f you are operating the Web Console or the various DPM tool types, please end them.
- ・ 1MByte is calculated as 1024Kbyte. 1GByte is calculated as 1024Mbyte.

# <span id="page-16-0"></span>**Part I DeploymentManager Summary and Design**

This section will give a product outline for DPM, explain each function, and explain system design methods and operating environment.

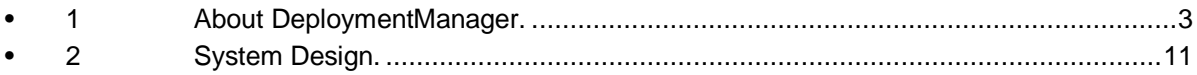

# <span id="page-18-0"></span>**1. About DeploymentManager**

This chapter explains the product outline and each function of the DPM.

The items covered in this chapter are as follows:

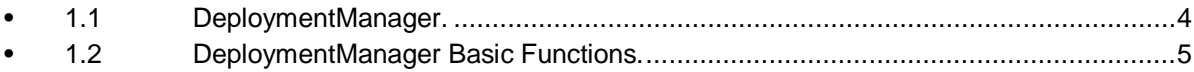

## <span id="page-19-0"></span>**1.1. DeploymentManager**

DPM is system management software which provides backup/restore, cloning and patch or application installation functions for the system regions of those machines it manages. It allows for a reduction in system management costs by allowing control of managed machines to be performed all at once and remotely over the network.

## <span id="page-19-1"></span>**1.1.1. Advantages of Adopting DeploymentManager**

Installing DPM has the following benefits.

- System recovery can be performed using a simple procedure. Backup using DPM takes an exact copy of the disk image. During a restore that disk image is written as-is onto the disk, allowing system recovery to be performed very easily.
- **Machines can be cloned very quickly.**

The OS installation by disk duplication function, which supports backup/restore functions, allows a disk image (master image) taken from one machine (master machine) to be deployed onto other machines with the same composition. By preparing in advance parameters for individual information for each machine (IP address, computer name etc.) these settings will also be made automatically when deploying the master image.

Allows for flexible installation of patches and applications suited to operational needs.

For the managed machines, patches and applications selected by the administrator can be forcefully installed (scenario type) or automatically installed (automatic update type) in accordance with pre-defined conditions. Scenario type allows the administrator to operate and install the patches/applications to the desired machine at the desired timing. (For automatic update type, pre-registering the desired patches/applications to the DPM Server, and giving them installation settings such as priority and schedule, will allow the patches/applications to be automatically installed when these conditions are met). When there are multiple DPM Servers, you can set up a server (Package Web Server) to share the packages. Simply registering a patch or application to the server will then make the patch or application to be downloaded to each DPM Server automatically.

■ Supprts virtual environments.

The same controls can be used to manage a virtual machine as a physical one, allowing for simple usage even for an environment with mixed virtual and physical machines.

## <span id="page-20-0"></span>**1.2. DeploymentManager Basic Functions**

The following is an explanation of the basic functions of DPM.

Please see "Appendix A Support Tables" about the support status details for each function.

## <span id="page-20-1"></span>**1.2.1. Backup/Restore**

The disk on which the managed machine's system (OS) is installed can be backed up or restored as the entire disk, or a partition on the disk can be backed up or restored as the entire partition. The backup/restore function has the following characteristics.

When backing up, with the OS on the managed machine shut down, a unique Linux OS (hereinafter referred to as "Deploy-OS") will be activated in the memory of the managed machine and the data are read from the disk. This read data will be sent sequentially to the DPM server and a backup image file created. When restoring, send the backup image file data from the DPM Server to the managed machine, and restore the written disk contents to the disk. In this way, performing a backup when the managed machine's OS is shut down (offline backup) allows for the creation of a backup image at a point of complete inactivity, from which the OS can be safely restarted after performing a restore.

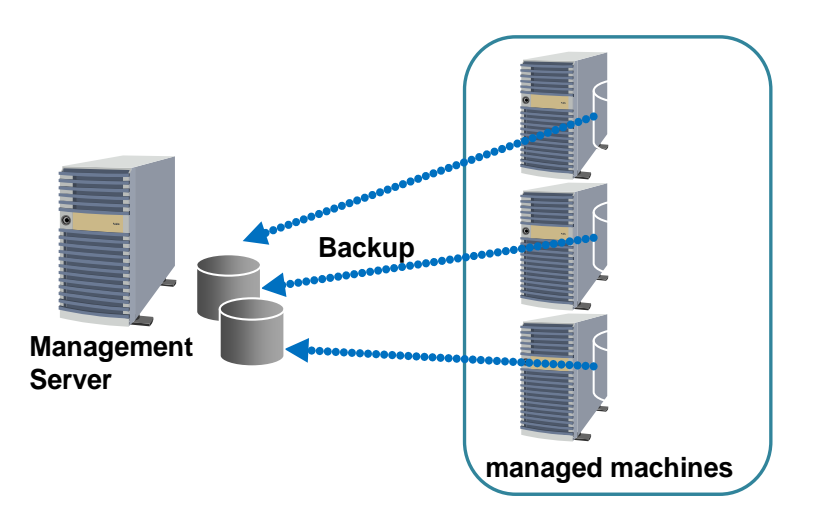

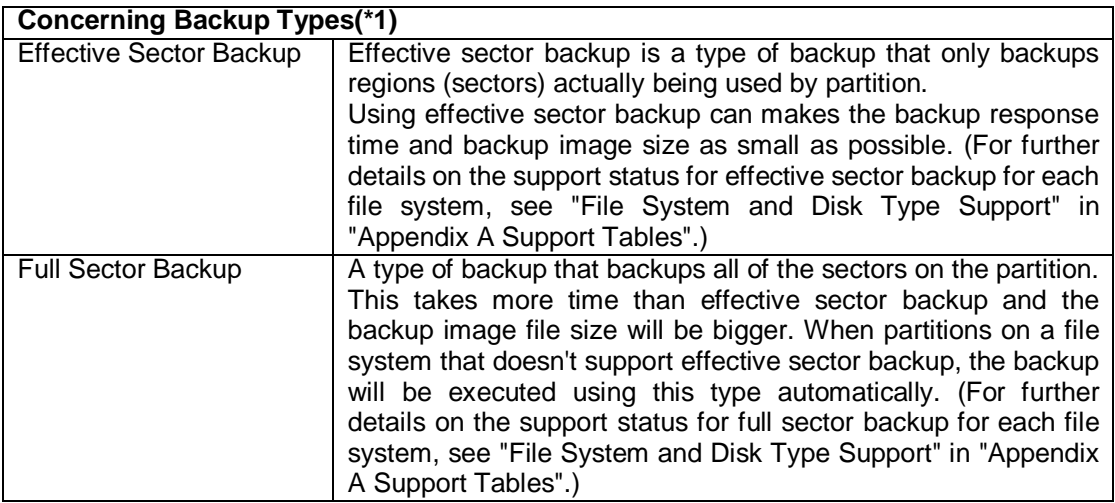

#### **1 About DeploymentManager**

\*1

- The backup image data can be compressed when using either, effective sector backup or full sector backup.
- When a backup is performed for an entire disk it can restored to an empty disk.
- To perform a backup by partition, it is necessary that the disk for restore be the same format (number of partitions, organization, size and file system) as the backup destination. Also, restore to the same partition as when backing up.

#### <For Effective Sector Backup>

Analyze header (bitmap area), and only back up effective areas (sectors)

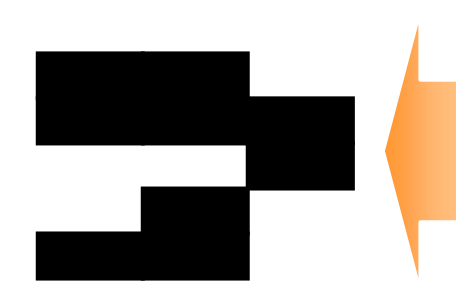

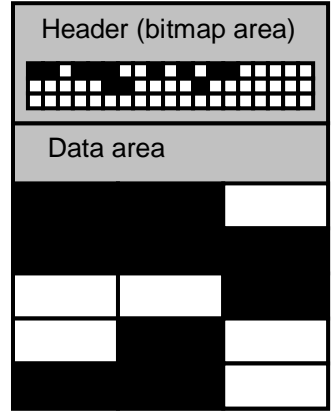

<For Full Sector Backup> Backup all sectors

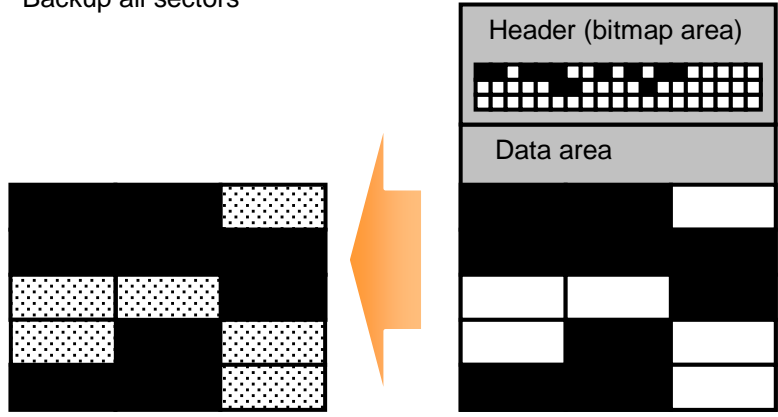

\*The bitmap area is the area where the disk sector information is managed.

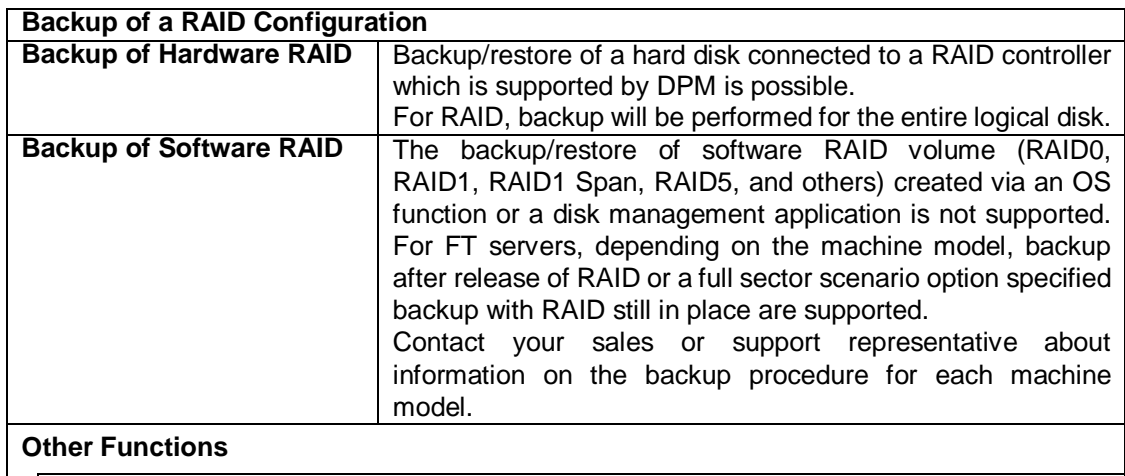

The disk configuration check function allows the hard disk configuration of the managed machines to be checked prior to performing a backup/restore.

Concerning the boot type of the managed machines, there are network boot (uses DHCP server) and a CD boot (does not use DHCP server) types. For a CD boot, placing a special CD in the target machine will allow a backup/restore to be performed without using DHCP server. Concerning application without using DHCP server, please see "Appendix B Information for Customers Who Cannot Easily Install a DHCP Sever" and "Operation Guide Appendix A Application Without Using DHCP Server".

## <span id="page-22-0"></span>**1.2.2. OS Installation by Disk Duplication**

The OS installation by disk duplication function, which uses the backup/restore function, allows the disk image of a single machine (master machine) to be cloned (duplicated).

The OS installation by disk duplication function uses an OS initialization tool to initialize the OS of a single machine, and then creates a backup image (master image) from that state. This machine can then be cloned by restoring this master image into the duplication destination machines and performing parameter settings.

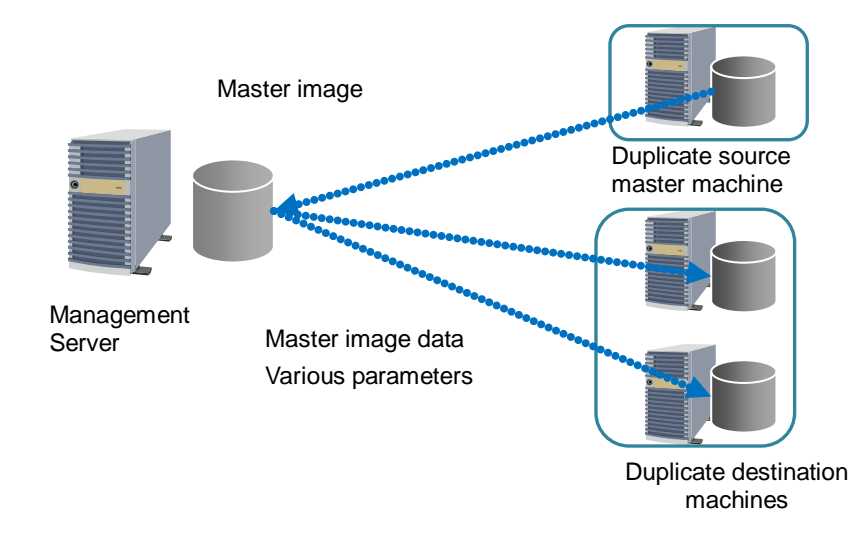

Part I DeploymentManager Summary and Design By preparing individual information for each machine (IP address, computer name etc.) as parameters in advance, the setting of this individual information will also be made automatically when deploying the master image, meaning no control on the managed machine side is required. In addition, including patches and applications etc. in the master image allows them to be developed in an identical

### **1 About DeploymentManager**

configuration.

### <span id="page-24-0"></span>**1.2.3. OS Clear Installation**

You can do a clear (new) installation of the Linux OS at the same time as doing the detailed settings on the managed machine.

The OS clear installation function creates an OS image on the DPM Server from the OS media. The OS is then installed in the target machines using this OS image from the DPM Server, and all parameters such as computer name and IP address are performed.

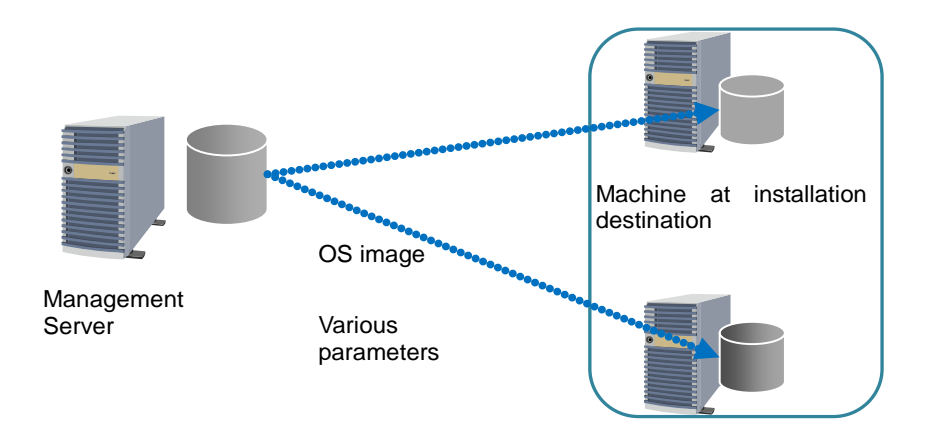

An OS clear installation can be controlled entirely remotely, with no control on the managed machine side required. By initially creating all required settings as parameters, those operations that would normally be performed by a local set up, such as the creation of partitions, formatting and setting of individual information (IP address, computer name etc.) will all be automatically performed. This is all completed automatically in a single action from the Management Server.

### <span id="page-24-1"></span>**1.2.4. Service Packs/HotFixes/Linux Patch Files/Application**

### **Installation**

Service packs, HotFixes, Linux patch files, and applications for the managed machines can be installed either forcefully by control from the administrator's side (scenario type), or when automatically determined to be required by the managed machine that is the installation target's side (automatic update type). (The installation of service packs/HotFixes/Linux patch files/applications may be called remote updates in this manual.)

The image registration tools provided by DPM (Image Builder or PackageDescriber) register the service packs, HotFixes, Linux patch files, and applications to the DPM Server or Package Web Server in units called packages. (For detail of a configuration using the Package Web Server, see "2.1.4. System Configuration"). This package is distributed and applied to the managed machines.

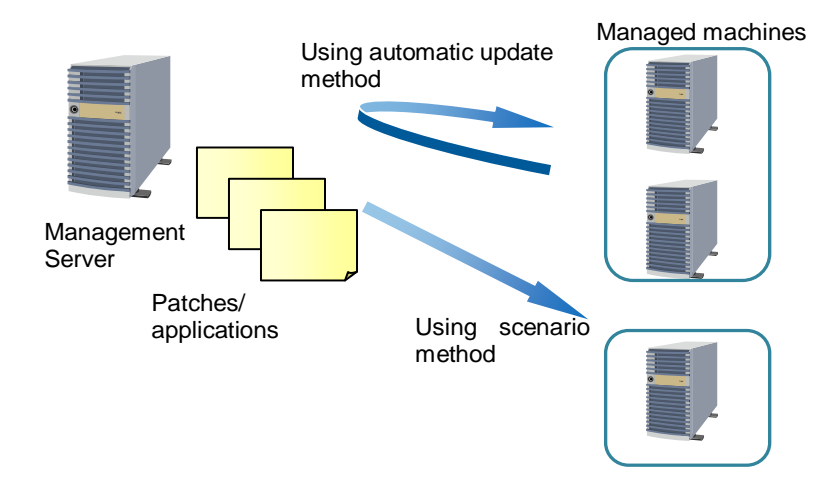

The function to install service packs, HotFixes, Linux patch files, and applications has the following functions depending on the application scene and the status of the managed machine.

- ・ The patch application status of each managed machine can be checked from the Web Console. This allows users to find which machine installation has failed and to determine if need another installation, and to perform the procedure.
- ・ When new machines are added the required patches can all be applied in a single batch.
- ・ You can apply a patch/application that requires administrator authority.
- (DPM performs installations on the local system account).
- ・ Patches and applications can also be installed even when not logged into the managed machines.
- ・ The timing of the installation on the managed machines can be selected. For example, if the machine is in use, application can be performed the next time the managed machine is booted up.
- ・ Even if the managed machine is turned off the remote power on function can be used to boot up the machine to allow installation of patches and applications.
- ・ For a configuration featuring multiple Management Servers, the Package Web Server allows the package to be made common to all of them, and managed from a single source.
- ・ Using multicast allows installation on a larger number of machines in a single batch.

# <span id="page-26-0"></span>**2. System Design**

This chapter explains the methods to determine the system configuration when introducing DPM.

The items covered in this chapter are as follows:

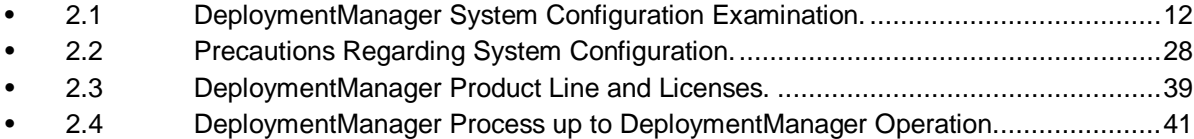

## <span id="page-27-0"></span>**2.1. DeploymentManager System Configuration Examination**

This section will explain each of the components included in the DPM. Use the configuration examples to determine the software to be installed on the Management Server and managed machines and the network configuration in response to operating mode.

## <span id="page-28-0"></span>**2.1.1. Component Configuration of the DeploymentManager**

The DPM is comprised of the following components.

(1) Management Server Side Components

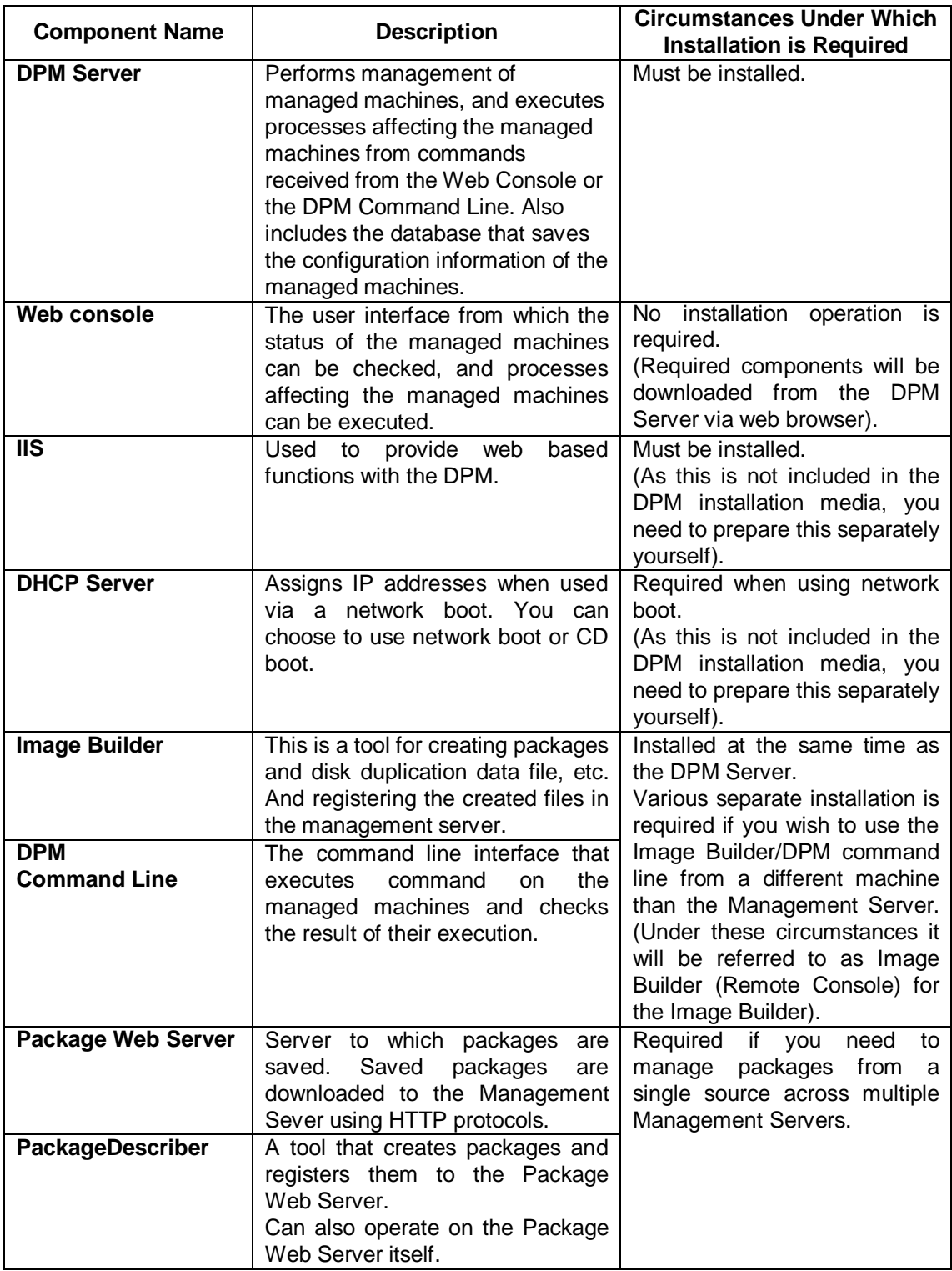

(2) Managed Machine Side Components

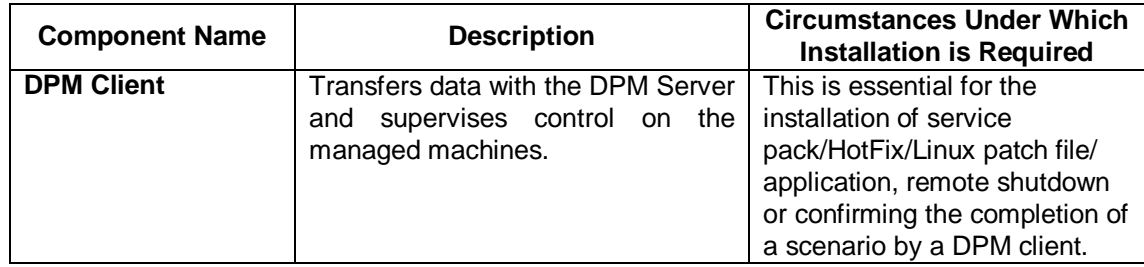

### <span id="page-29-0"></span>**2.1.2. Technologies Used in DeploymentManager**

The following is an explanation of the technologies used in the DPM. Please design your system based on an understanding of the technologies explained in this section.

## <span id="page-29-1"></span>**2.1.2.1.Wake On LAN (WOL)**

The DPM uses **Wake On LAN** (abbreviation "**WOL**") in order to remotely turn on the power to a managed machine that has the power turned off. Turning power on using WOL is a function that broadcasts a packet called a magic packet, which includes the MAC address of the managed machine, and this turns on the power to the managed machine. Using the network device to perform direct broadcast routing settings to managed machines in other segments allows their power to be turned on remotely.

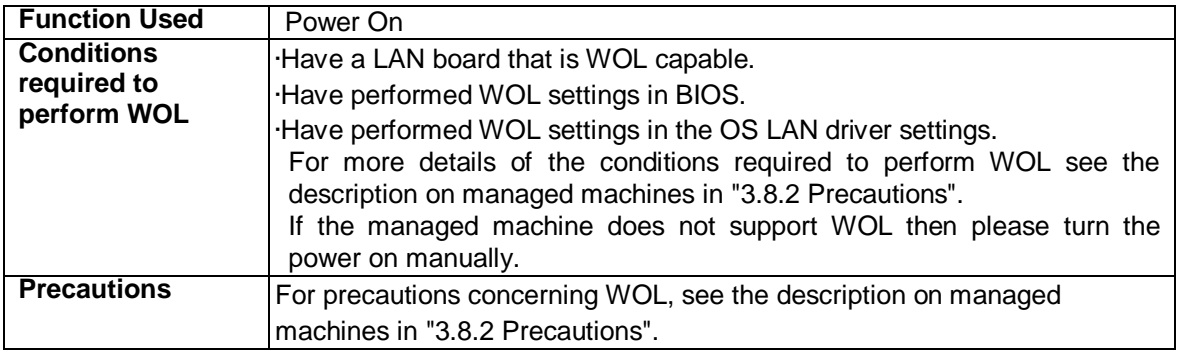

### <span id="page-30-0"></span>**2.1.2.2.Network Boot**

A network boot is one way to boot a machine, using a standard called PXE (Preboot eXecution Environment). Normally, when a machine has an OS installed it is booted from a boot file contained inside the hard disk drive (HHD), but during a network boot the boot file is downloaded from a server on the network and then used to perform the boot. The DPM uses network boots to locate new machines, perform activation checks and for tasks such as backup/restore.

Communication Sequence in a Network Boot (When Management Server and DHCP Server are on the same Server)

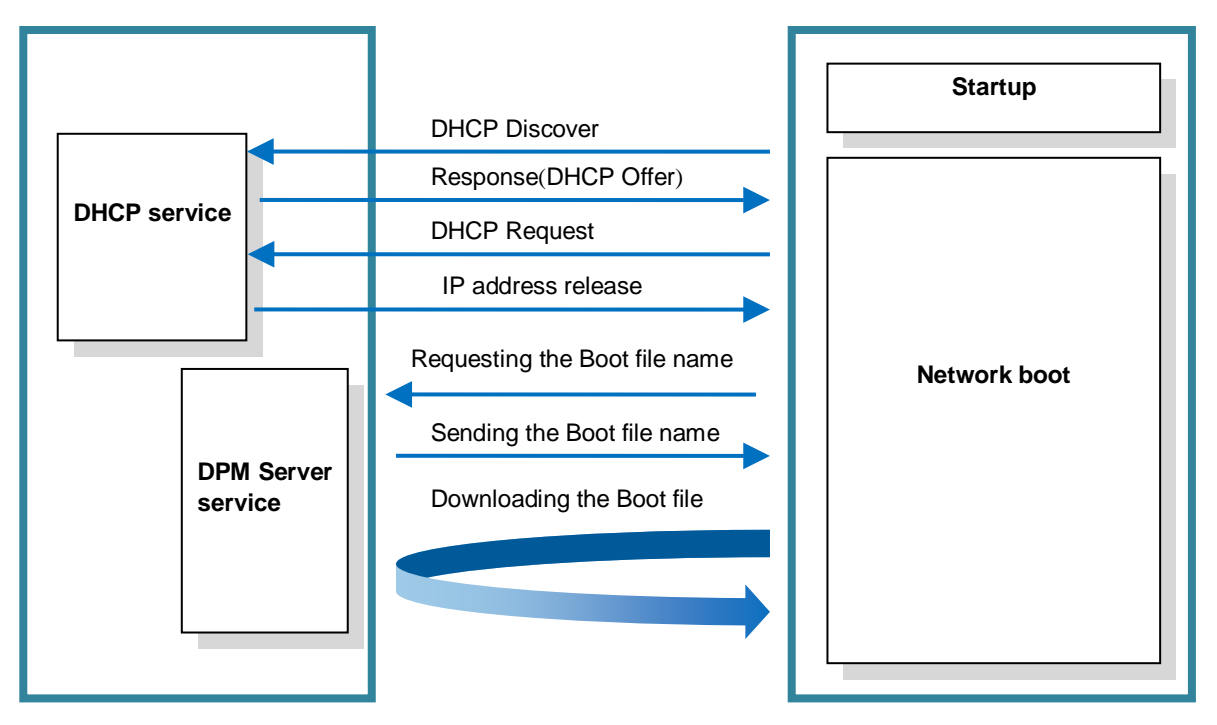

Management Server and DHCP server

Managed Machine

Communication Sequence in a Network Boot (When Management Server and DHCP Server are Different Servers)

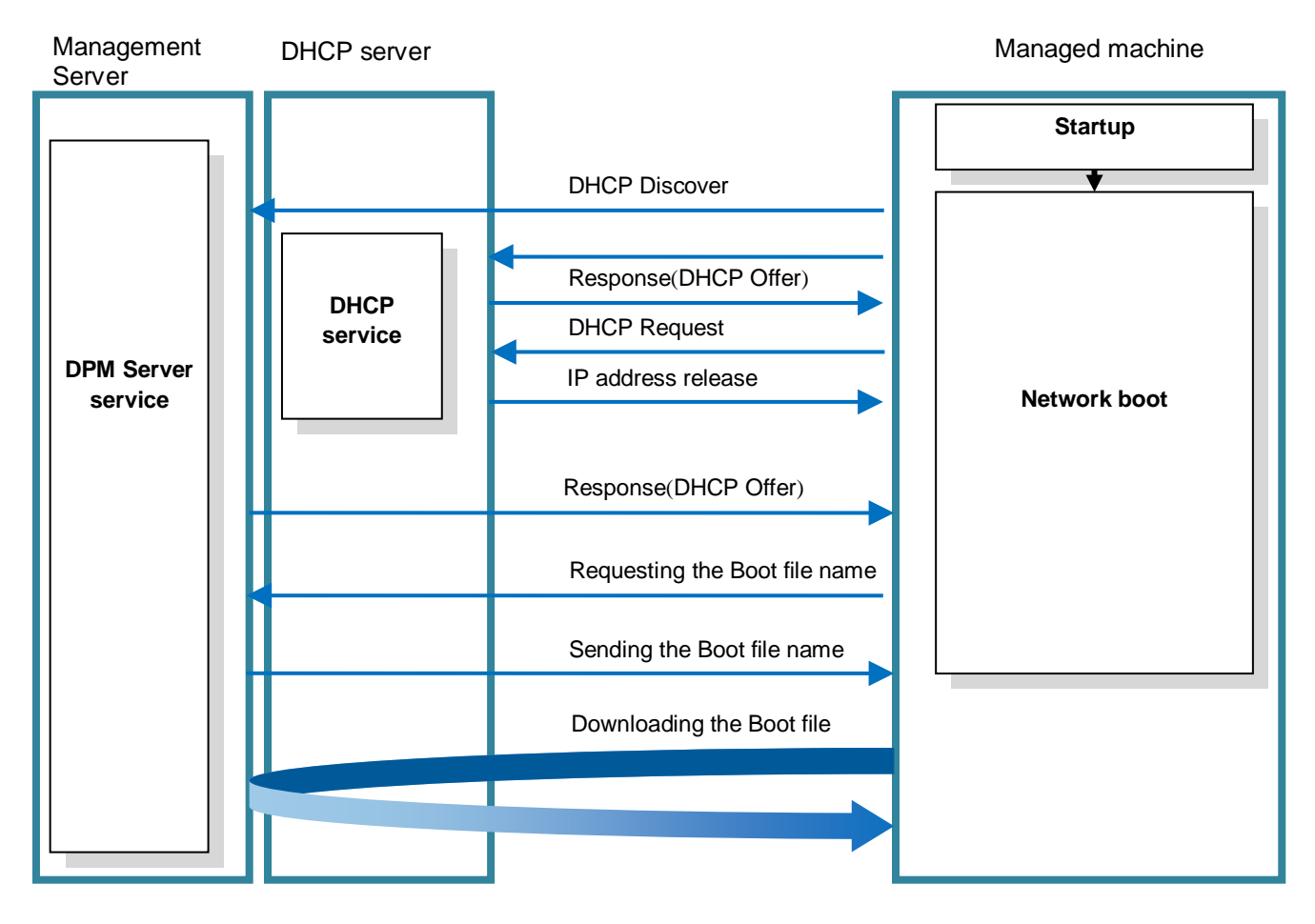

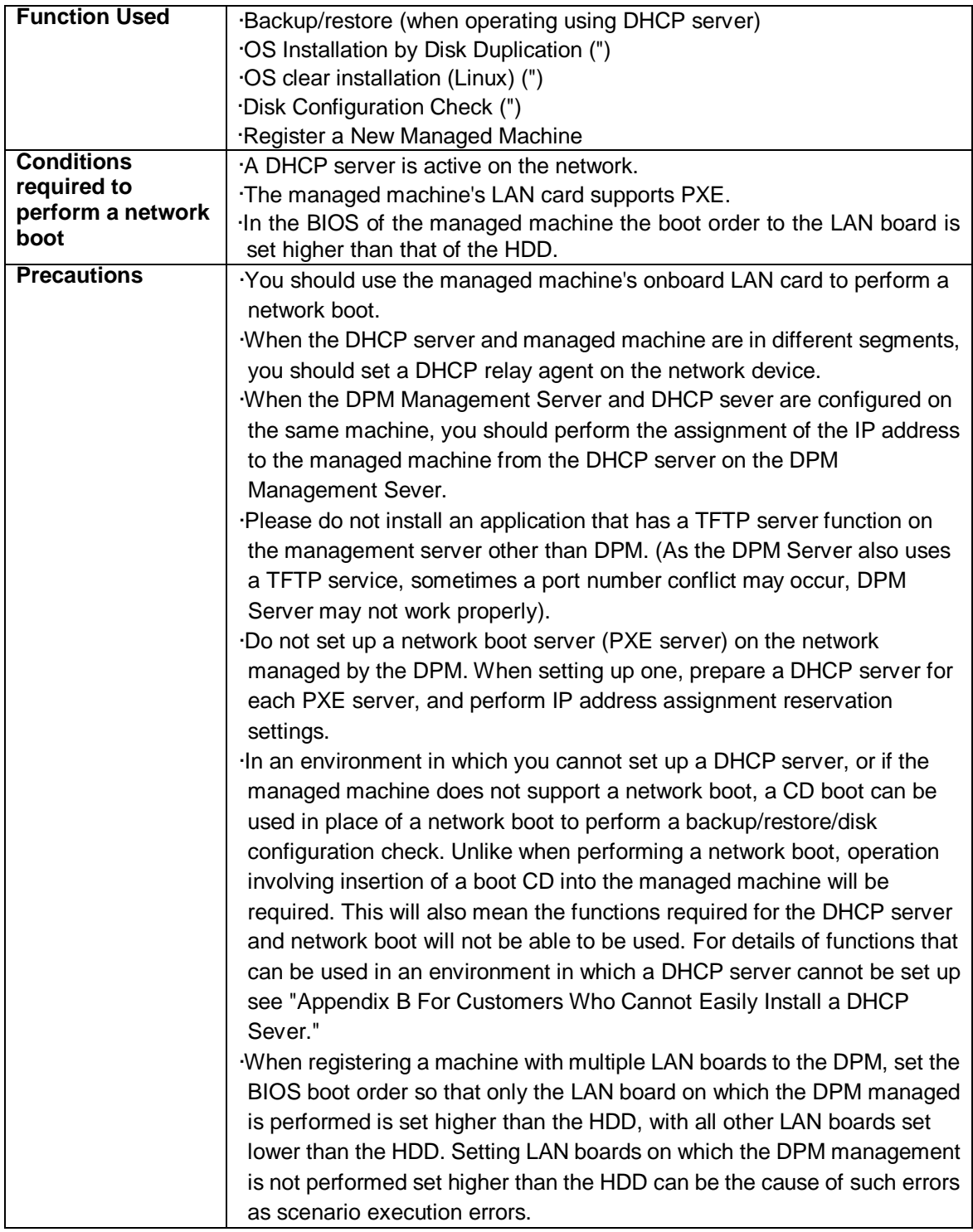

## <span id="page-33-0"></span>**2.1.2.3.UUID**

UUID stands for Universal Unique IDentifier. It is a 16 byte numerical value housed in a SMBIOS configuration, and is used to uniquely identity hardware.

In order to manage the managed machines, the DPM stores their MAC address and UUID information. The MAC address is used as the key for processes such as turning the power on using WOL, but for machine that have multiple LAN boards (multiple MAC addresses), UUID is used to uniquely identify them. Even if the LAN boards are exchanged, causing the MAC address to change, the machine will be still recognized as the same machine it was before.

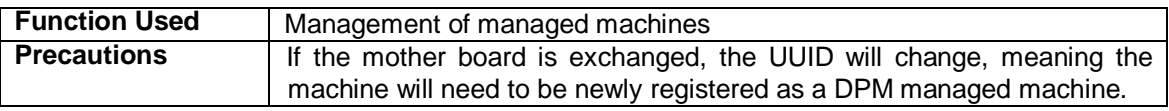

## <span id="page-33-1"></span>**2.1.2.4.Deploy-OS**

The DPM's backup/restore is called an offline backup. It is performed when the managed machine's OS is shut down.

When performing a network boot a customized Linux OS unique to the DPM (hereinafter referred to as "Deploy-OS") is sent from the management server to the managed machine. The managed machine is booted using this Deploy-OS. The Deploy-OS reads the managed machine's disk and sends disk data via the network to the Management Sever. During this process, in order to read the disk data and send the data via the network, the Deploy-OS is required to contain a disk controller and LAN board device driver.

By selecting the Deploy-OS suited to each managed machine from the Web Console, the disk controller and LAN board device driver suited to each machine model can be used. Please contact your sales or support representative about Information on Deploy-OS corresponding to your machine model. Also, please contact your sales or support representative about the way to obtain the Deploy-OS, which is not included in the installation media.

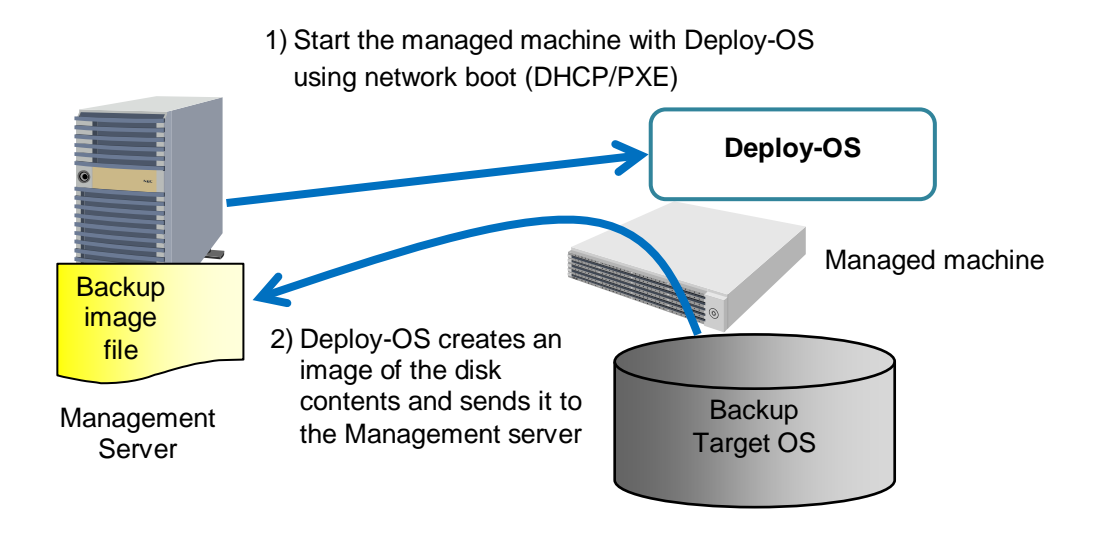

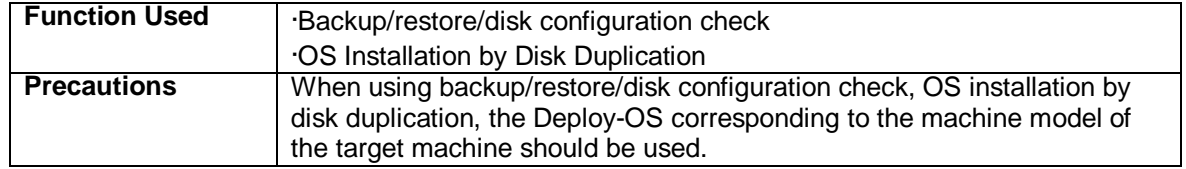

## <span id="page-34-0"></span>**2.1.2.5.Multicast Distribution**

You can choose from two types of image distribution using the DPM, unicast (default) and multicast. The multicast type allows the same image (same packet) to be sent to multiple managed machines, so it reduces network load in comparison to the unicast when distributing the same image to multiple managed machines.

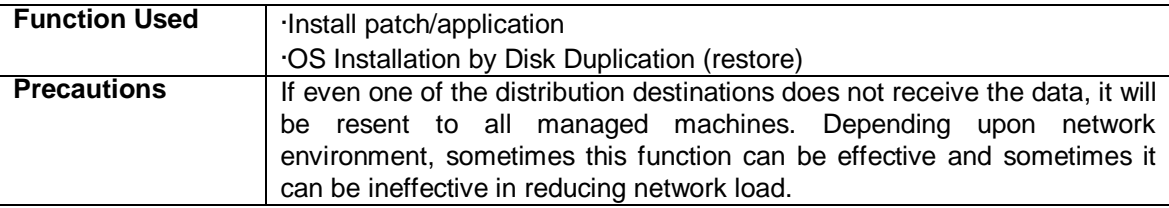

## <span id="page-34-1"></span>**2.1.3. How DeploymentManager Works**

The following is an explanation of how the DPM operates. Please design your system based on an understanding of the structure explained in this section.

### <span id="page-35-0"></span>**2.1.3.1.Disk Duplication Installation**

The OS installation by disk duplication function uses an OS initialization tool to initialize the OS of a single machine, and then creates a backup image (master image) from that state. This machine can then be cloned by restoring this master image into the duplication destination machines and performing parameter settings.

For Windows OS the Sysprep (System Preparation Utility) tool provided by Microsoft is used as the OS initialization tool. When running a Linux OS the tool included with the DPM (LinuxRepSetUp) is used.

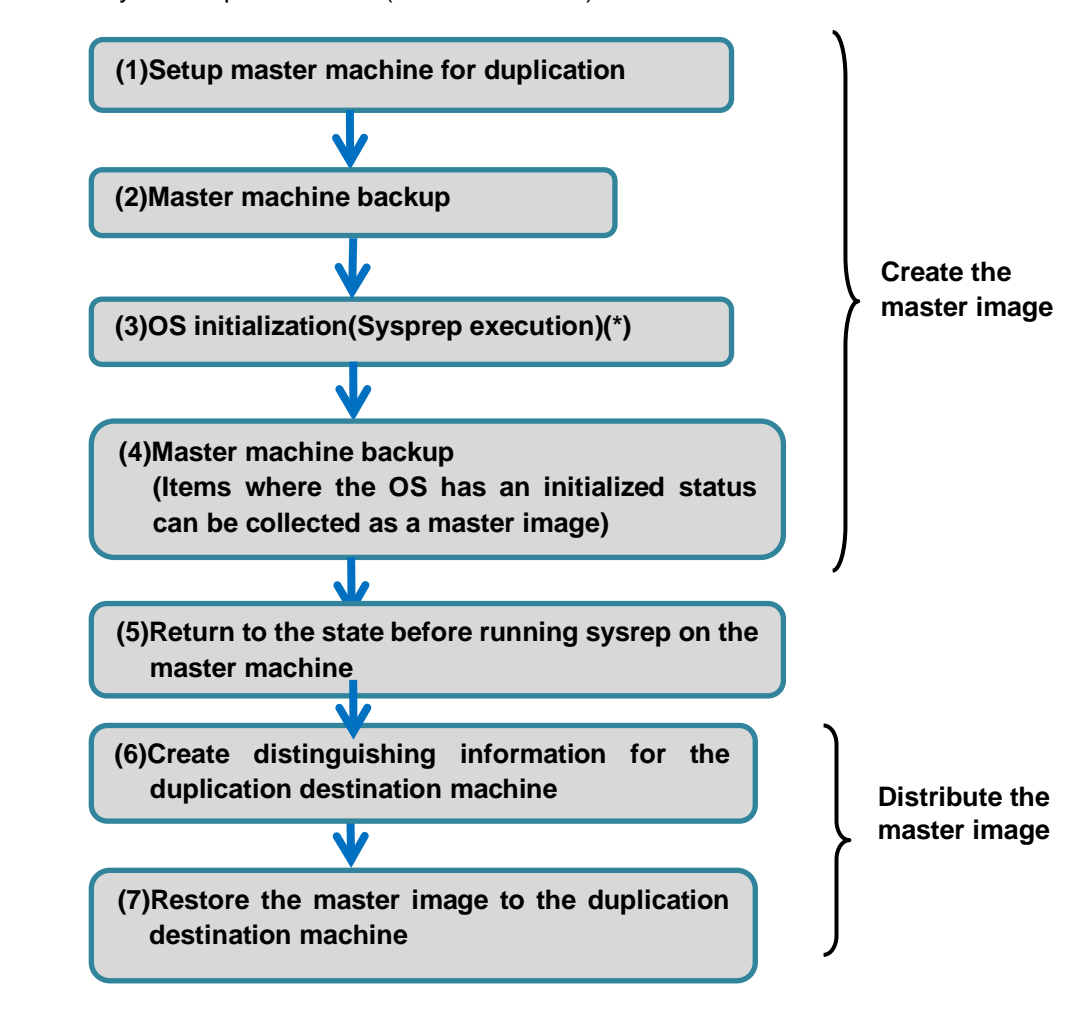

<OS installation by disk duplication flow (for Windows OS)>

\*In the case of Linux, an individual deletion tool (LinuxRepSetUp) will be executed.

- (1)Prepare the master machine used for duplication. Manually set each setting and install applications etc. on the master machine.
- (2)Perform a backup of the master machine using the Web Console or the DPM Command Line. This is performed so that the master machine can be returned to the state prior to the execution of Sysprep after the master image has been created.
- (3)Execute the Sysprep tool on the master machine. The execution of Sysprep will be performed via a patch file provided by the DPM.
- (4)Backup the master machine using the Web Console or the DPM Command Line. This backup image file, after Sysprep has been executed, will be the master image used to perform the duplication.
- (5)In order to return the master machine to the state prior to execution of Sysprep, now restore the backup image created in step (2) to the master machine.
- (6)Prepare information (a disk duplication data file) specific to each of the duplicate destination machines, with Image Builder.
- (7)Use the Web Console or the DPM Command Line to restore the master image to the duplicate destination machines. After the restore has been performed, apply the settings contained in the disk duplication data file automatically to the duplicate destination machines.
- \* You can also create a disk duplication data file for the master machine in order to return it to the state prior to execution of Sysprep. In this case, the original settings of the master machine should be set to a disk duplication data file before the execution of Sysprep in step (3). After performing the backup of step (4), the content of the disk duplication data file will be applied when the machine starts.
- \* Please see "Operation Guide 3.3. Executing OS Installation by Disk Duplication (Windows)" and "Operation Guide 3.4. Executing OS Installation by Disk Duplication (Linux) " for the steps for OS installation by disk duplication.

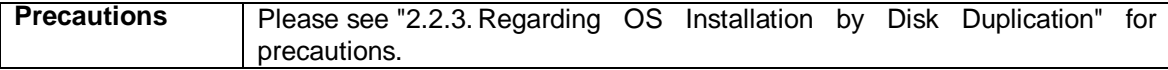

## **2.1.3.2.OS Clear Installation**

Use an OS image and Linux installation parameter file to automatically setup the managed machine's OS.

OS clear installation only supports Red Hat Enterprise Linux.

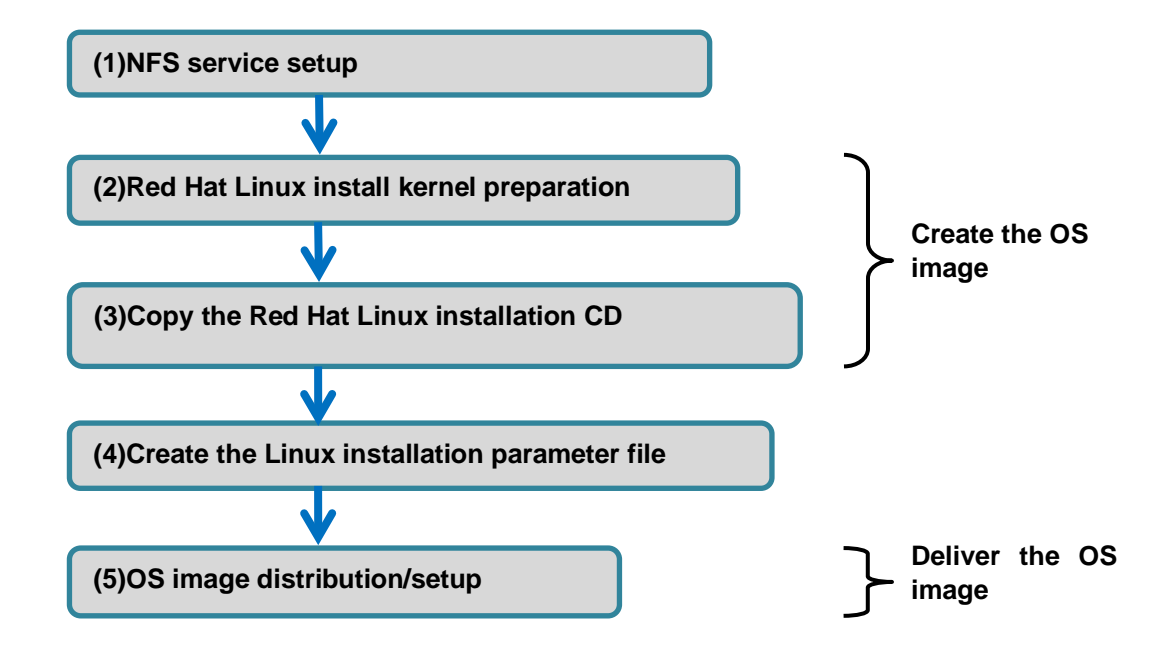

- (1) Set up an NFS server in order to distribute the OS image.
- (2) For a network boot, prepare the mini-kernels (file name vmlinuz and initrd.img) that will be loaded first and used for network installation. Copy them into the applicable folder on the Management Server from a source such as the OS CD.
- (3) Use the Image Builder to register an image of the Red Hat Enterprise Linux install CD to the Management Server.
- (4) Create a Linux installation parameter file that will perform settings on the managed machine.
- (5) Execute the OS distribution scenario. Execution of the scenario will distribute the OS image to the managed machines. The Linux installation parameter file will also be distributed, and the settings on the managed machines will be executed automatically.

**Precautions** Please see "2.2.4. Regarding OS Clear Installation" for precautions.

# **2.1.3.3.Service Packs/HotFixes/Linux Patch Files/Application**

## **Installation**

DPM's patch/application installation is that DPM Server communicates with the service installed on the managed machines (DPM client), sends execute files (such as .exe/.msu/ .rpm) and script files (such as .bat/ .vbs/ .sh) and then executes them.

There are two distribution types: scenario type and automatic update type.

<Scenario system structure>

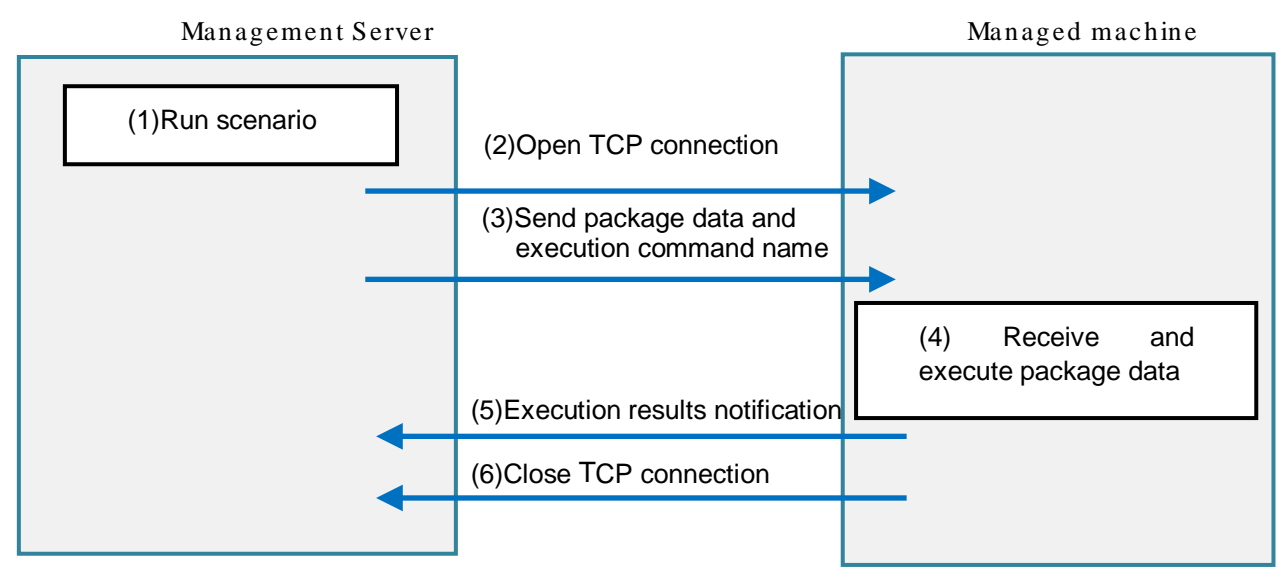

- (1) Run the scenario using the Web Console or the DPM Command Line.
- (2) Connect the Management Server to the managed machine.
- (3) Management Sever sends the package data and command name for executing that is set in the scenario to the managed machine.
- (4) By running the execution file or the script file that is included in the package data, you can install the patch/application.
- (5) The managed machine sends a report of the results of the execution to the Management Server.
- (6) The connection between the Management Server and managed machine is cut.

<Automatic update system structure>

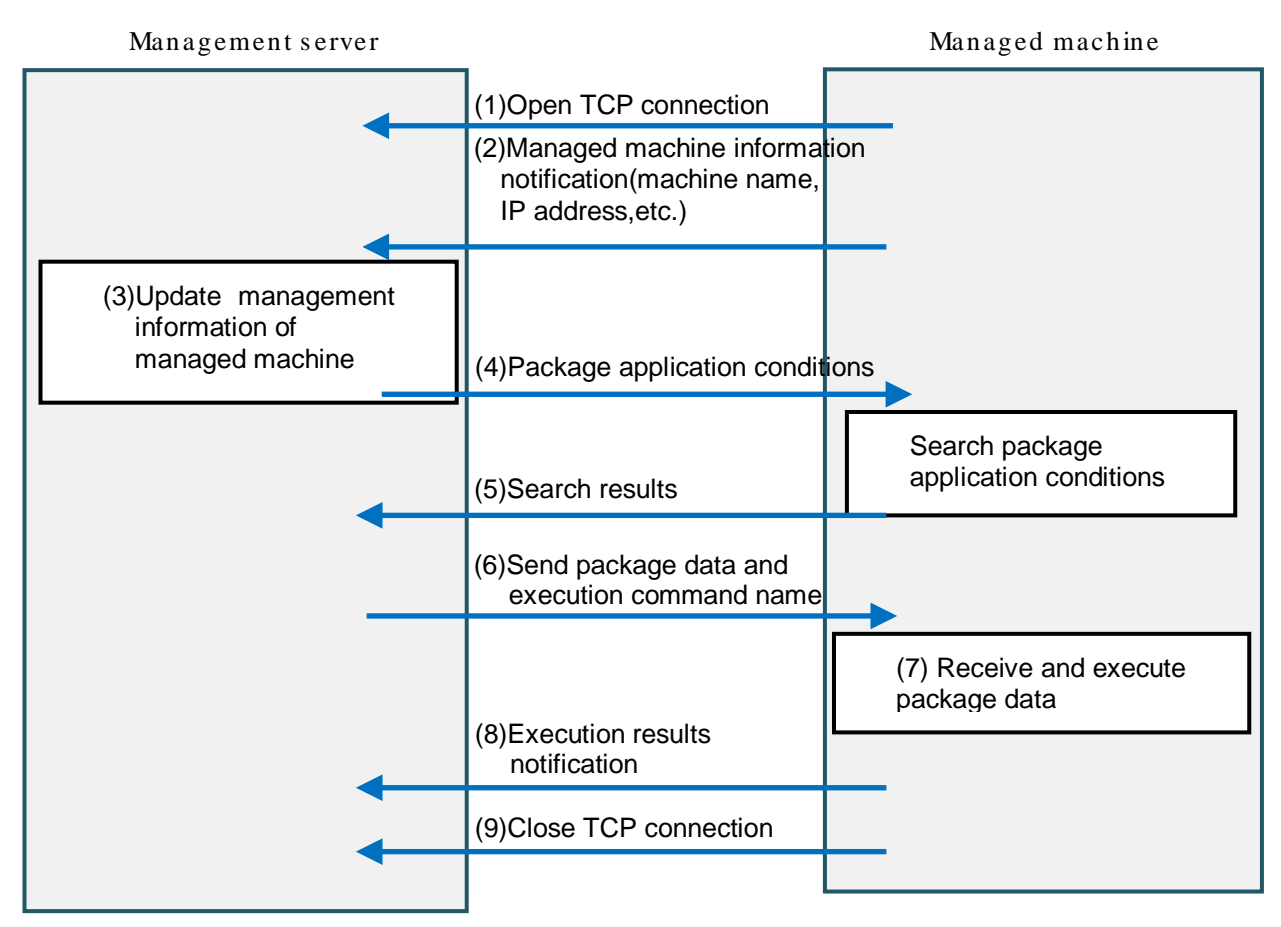

- (1) Connect the managed machine to the Management Server.
- (2) Managed machine notifies the managed machine information to the Management Server.
- (3) An update of the management data of the managed machine on the Management Server is performed.
- (4) The information about the application conditions (OS/dependency information/application information) for the package is sent from the Management Server to the managed machine.
- (5) Based on the conditions for application of packages, the managed machine returns information on the packages that need to be applied.
- (6) The Management Sever sends the package data and execution command name to the managed machine.
- (7) The managed machine receives the package data. By running the execution file or the script file that is included in the package data, you can install the patch/application. (The actual time at which this will be executed depends on the automatic update settings).
- (8) The managed machine sends a report of the results of the execution to the Management Server.
- (9) The connection between the Management Server and managed machine is cut.

DeploymentManager Ver6.0 FirstStep Guide

Prior to application, the service pack, HotFix, Linux patch file or application will be registered to the Management Server or Package Web Server using the Image Builder or PackageDescriber. Distribution will be automatically performed from the Management Server to any of the machines that meet the conditions below.

- $\cdot$  The package is intended for the targeted OS of automatic update.
- ・ The package urgency is **high** or **highest**.
- · In the case of a service pack, the major version and minor version, or ID information are/is entered.
- ・ In the case of a hotfix, the MS number or ID information is entered.
- ・ In the case of an application, the display name or ID information is entered.

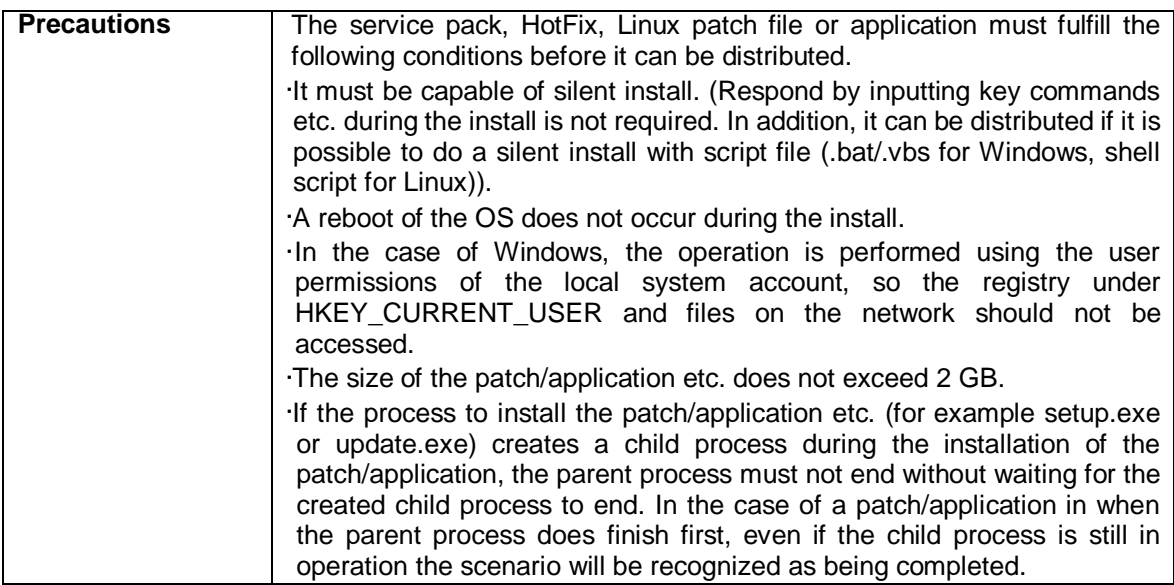

# **2.1.4. System Configuration**

This is a DPM system configuration example. There are various structures that make up the system you use.

Below is a basic DPM configuration.

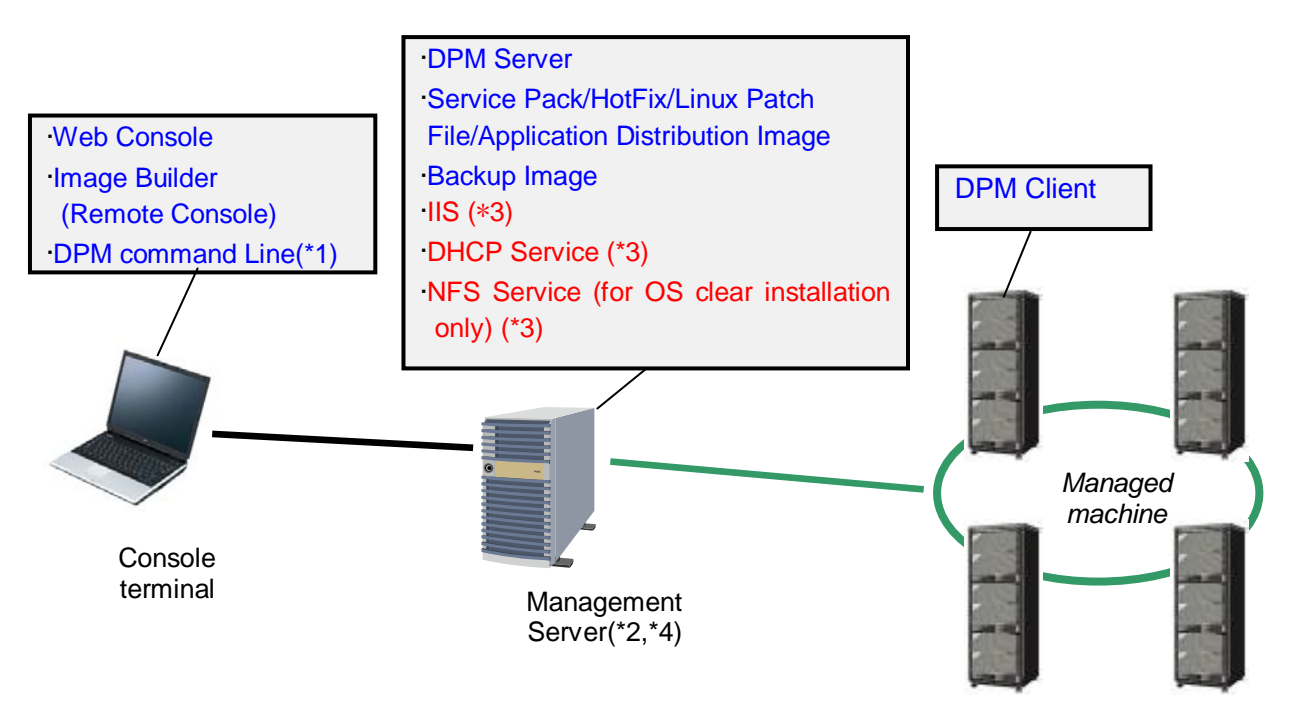

\*1

The Web Console, Image Builder and DPM Command Line can also be operated from the same machine as the Management Server.

- \*2
- The Image Builder and DPM Command Line will be installed when the DPM Server is installed. \*3

This is not included in the installation media.

\*4

- ・ A DHCP server configured on the Management Server, or the one configured on a different server can be used, but when using the one configured on the Management Server, that DHCP server must be the only DHCP server on that network. When using a DHCP server configured on a different server, operation is still possible with as many DHCP servers on the same network as you like.
- ・ A single Management Server can only operate with a DHCP server present or without it. In cases when you wish to perform both kinds of operation simultaneously, such as certain managed machines to operate with a DHCP server present and other managed machines to operate without a DHCP server present, you will need to set up two Management Servers. (One operating with a DHCP server present, and the other operating without a DHCP server present).
- ・ If the DPM server settings are set to **Use A DHCP Server** then you will not be able to operate multiple Management Servers on the same network. If you want to have multiple DPM servers with the **Use A DHCP Server** setting on the same network you must stop all of the DPM services and DHCP services aside from the one that you wish to operate. Or prepare a DHCP server for each PXE server, and perform IP address assignment reservation settings. You can place multiple Management Servers if all of the Management Servers are set to **Do Not Use A DHCP Server**, or if one of the Management Servers is set to **Use A DHCP Server** and all of the other Management Servers are set to **Do Not Use A DHCP Server**. Please see "Installation Guide 1.2.2. Setting Up the DHCP Server" for the DHCP server setting method.
	- ・ The Management Server can have a cluster configuration.

・Below is a configuration that includes multiple Management Servers. Registering packages such as patches and applications to the Package Web Server means they do not have to be registered individually to each Management Server.

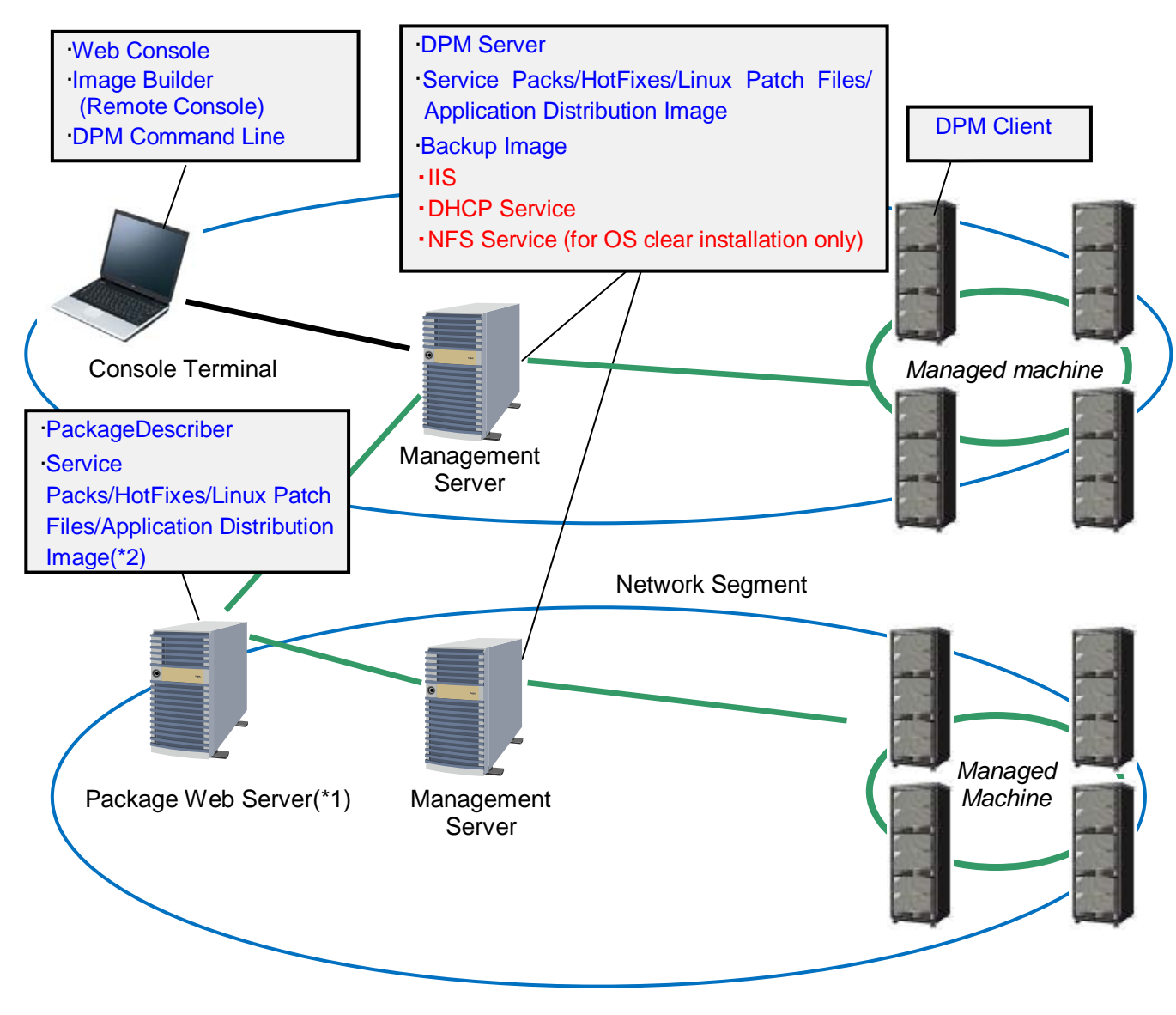

\*1

You can have the same machine be the Management Server and the Package Web Server.

\*2

The distribution image is downloaded from the package Web server by the Management Servers. The other cautions and notes will be similar to those in the Basic Configuration Example.

# **2.2. Precautions Regarding System Configuration**

# **2.2.1. Regarding the Network Environment**

Please confirm that the network managed by DPM meets the following hardware/software environment. Change the settings if it does not meet this.

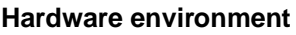

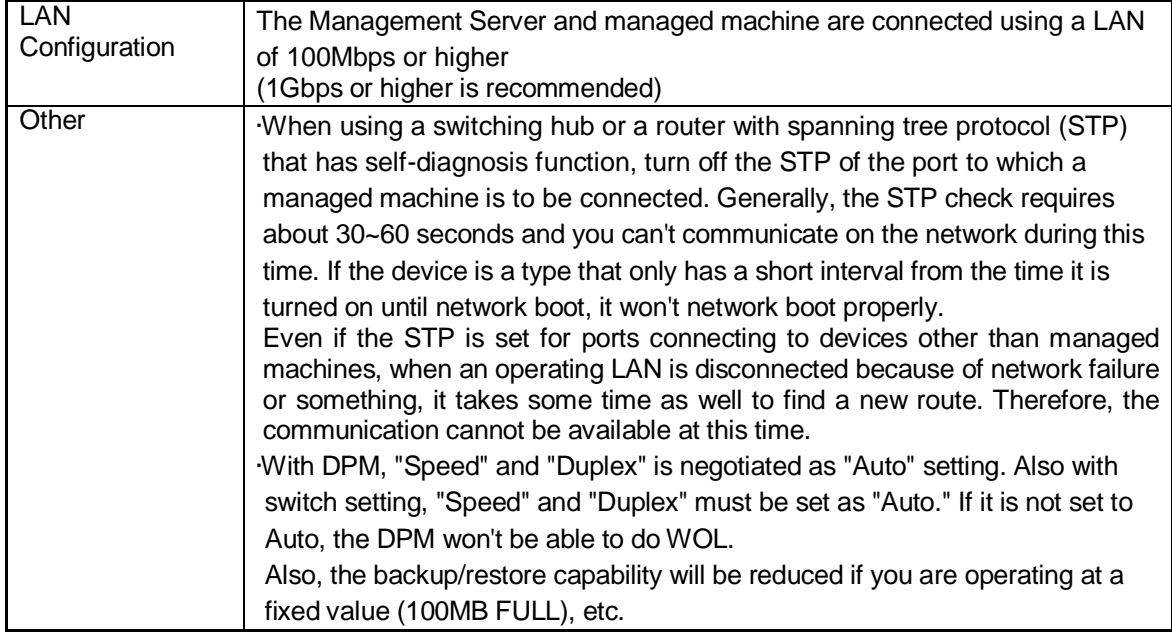

## **Software environment**

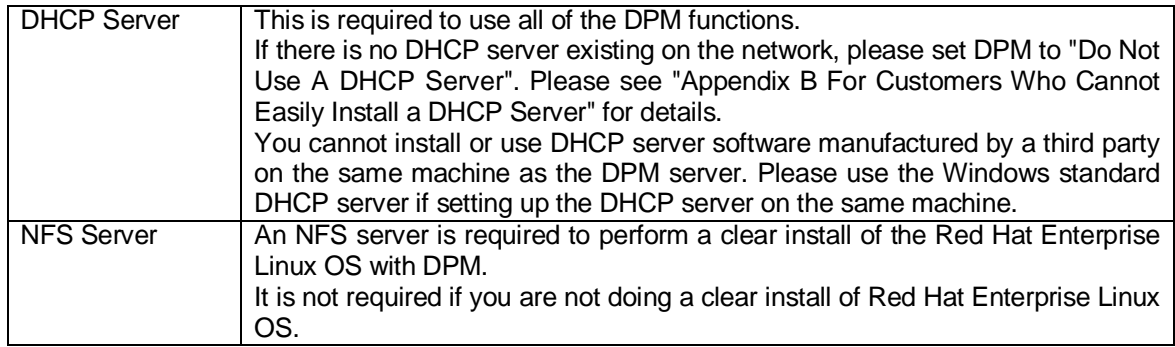

Note

- You can't start the DPM service correctly if the network is not connected correctly.
- **Pease set the managed machine to use the WINS server when the** management server is set to use the WINS server in an environment that is structured with a WINS (Windows Internet Name Service) server. If you don't make this setting, the management server won't be able to resolve the managed machine's address and scenario execution, etc. will fail.
- When a machine with multiple LAN boards is used and IP addresses in the same segment are assigned to the LAN boards, communication may fail if there are any LAN boards which are not connected to LAN cables. It is recommended that the LAN boards that are not connected with a LAN cable not have a fixed IP assigned, but be set with DHCP, or not set.
- DPM may not operate correctly if other applications, etc. are using a TFTP (Trivial File Transfer Protocol) port or communication port shown in Reference Guide, "Appendix D, Network Port and Protocol List". Please confirm the usage status of ports by other applications.
- You can't change the limit (MTU. Normally 1500Byte) for TFTP communication packets when using DPM.
- **DPM** performs name resolution on the registered machine name when confirming the machine's existence or running a scenario, and performs TCP/IP communication using the obtained IP address.

As a result, you must have a network environment that can resolve the name from the machine name.

You must have a DNS (Domain Name System) server or set a hosts file, especially if the machine name is more than 16 characters and there are machines that exceed the subnet. Also, you must have a DNS (Domain Name System) server or set a hosts file if the OS for the managed machine is Linux.

However, name resolution is not necessary once scenario execution or shutdown is performed from the DPM server or the machine is automatically registered with the DPM server when it starts. This is because, once the DPM server can communicate with machine, from then on they can communicate using the IP address.

■ If the DPM client is not installed on the managed machine then it will communicate using the "Machine Name" registered with DPM for existence confirmation (confirming whether the power is ON or OFF). Please set the network environment so that it can communicate by machine name. If the DPM client is installed, the IP address is registered to the management server at the time the machine starts and it is managed using the IP address. For this reason, please set it so it can communicate using the IP address.

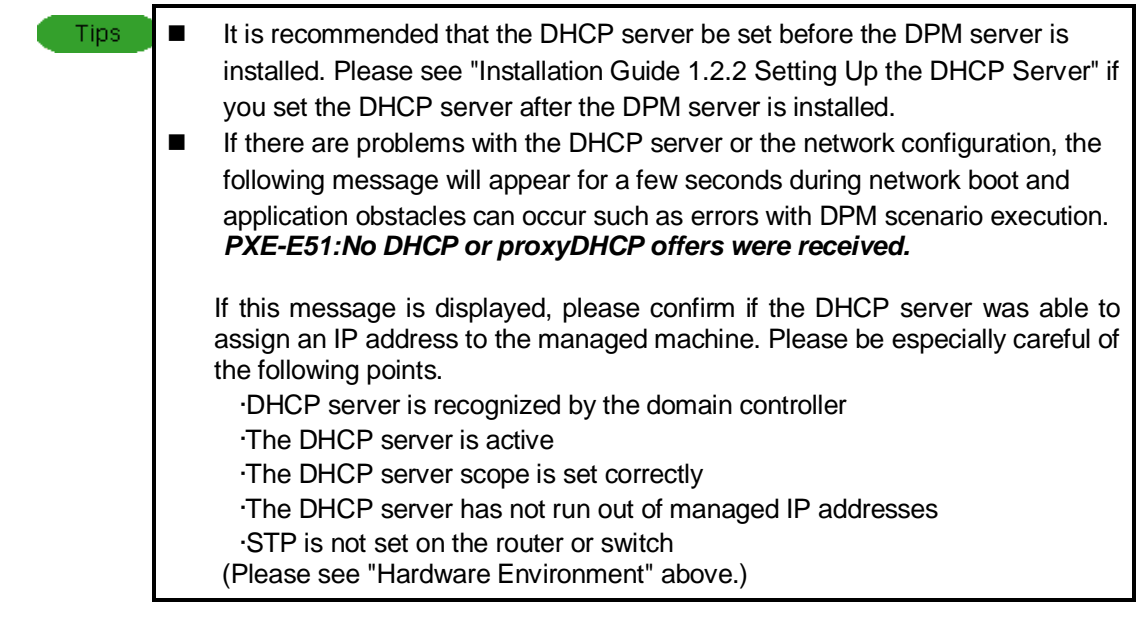

### **Regarding managing managed machines when the Management Server exceeds the network segment**

On multiple network segments that exceed the router, please set the following on the switch or router in advance to use DPM to manage machines.

- Direct broadcast routing for doing WOL.
- Set multicast routing protocol to use multicast transmission.
- Set the DHCP relay agent on the router/switch for the DHCP packets to relay to the DHCP server.

(If the DHCP server and the management server are different devices, set the router/switch to also relay to the management server)

- Routing and forwarding for the port that DPM uses for communication. See "Reference Guide, Appendix D, Network Port and Protocol List" for the ports used by DPM.

**Tips** 

Router settings can be configured after installing DPM.

To manage machines in other segments, create scopes which can lease IP addresses for those segments.

#### **Regarding DPM operation on a Tag VLAN environment**

Functions that perform network boot or CD boot (backup/restore/OS installation by disk duplication, etc.) are not supported in an environment that uses a TagID between the managed machine and the switch (\*)/router.

In this case, you will be able to use functions performed with network boot or CD boot by structuring it to not use the TagID only on the network between the managed machine and the switch (\*)/router as shown below.

-Set the network to be able to communicate using Default VLAN.

-Configure the settings so that packets including a TagID do not flow on a VLAN that includes managed machines, for example by using the port group configuration function.

There will be no affect on the DPM operations even if using TagID for the network between the management server and the switch (\*)/router. You can install service packs/HotFix/Linux patch files/applications even in an environment using TagID where you can't perform a network boot or a CD boot.

\* This includes a virtual switch in a virtual environment.

#### **Regarding ports used by DPM**

The DPM service may not be able to start when there is a conflict between the port that DPM is using and the port used by other service or application due to the effect of ephemeral port, depending on the type of OS.

The method for confirming and handling an ephemeral port is as below.

See "Reference Guide, Appendix D, Network Port and Protocol" for the port numbers used by DPM.

#### **[For Windows OS]**

The setting methods and confirmation methods differ for Windows XP/2003 and prior and for Vista/2008 and later.

#### •**For Windows XP/2003 and prior**

[Confirmation method]

Please confirm the following registry values.

Please execute the [Method of Response] when the setting value is larger than the ports used by DPM.

This phenomenon does not apply because of using the Windows default value of 5000 as the maximum value when the following registry doesn't exist.

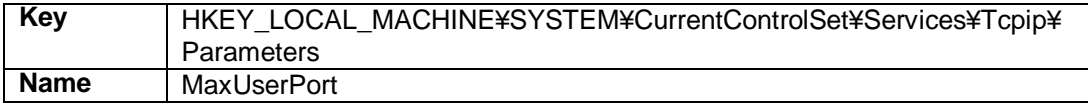

If port competition occurs even though the registry does not exist, the following problem might be occurring.

Microsoft support online (http://support.microsoft.com/kb/953230)

#### [Method of Response]

Please add the following registry to reserve the ports to be used by DPM. Please add the following value if it already exists.

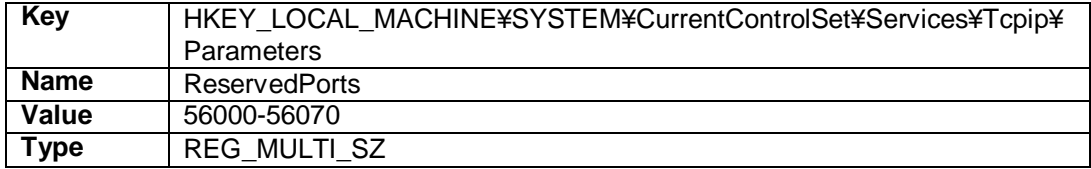

\*Refer to the below for details regarding MaxUserPort and ReservedPorts.

Microsoft (http://technet.microsoft.com/en-us/library/bb878133.aspx)

Microsoft support online (http://support.microsoft.com/kb/812873/)

#### •**For Windows Vista/2008 and later**

See the following Microsoft Knowledgebase method for performing confirmation and handling using netsh command.

Microsoft support online(http://support.microsoft.com/kb/929851/)

[Confirmation method]

Please confirm if the port used by DPM is an ephemeral port from the following command output results.

netsh int ipv4 show dynamicport tcp

netsh int ipv4 show dynamicport udp

#### Example)

Start Port:49152

Number of Ports:16384

In this case, 49152 through 65536 are being used as ephemeral ports so DPM may not be able to start.

[Method of Response]

Change the range of the ephemeral ports so that the ports used by DPM are not in the ephemeral port range.

Run the following command and adjust so the ports that DPM is using are not included.

netsh int ipv4 set dynamicport tcp start=XXXXX num=YYYYY netsh int ipv4 set dynamicport udp start=XXXXX num=YYYYY

Set it with XXXXX being the starting port for the ephemeral ports and YYYYY being the number of ports used as ephemeral ports. You need to consider port number used by other applications when deciding the range of port.

### **[For Linux OS (including ESX/XenServer)]**

[Confirmation method]

Please confirm the content of the following files.

Please execute the [Method of Response] if the ports DPM is using are included in the file content.

/proc/sys/net/ipv4/ip\_local\_port\_range

Example)

# cat /proc/sys/net/ipv4/ip\_local\_port\_range 32768 61000

In the case of the above output results, 32768 through 61000 are being used as ephemeral ports so DPM may not be able to start.

### [Method of Response]

You can change the ephemeral port range, or change the DPM start order.

#### •Ephemeral port change method

Change the setting so the ephemeral ports are automatically changed at start up. Please see the OS documentation regarding the method for using sysctl.

#### <Process>

1)Add the following line to the /etc/sysctl.conf file.

Create it if it doesn't exist.

net.ipv4.ip\_local\_port\_range = XXXXX ZZZZZ

Set it with XXXXX being the starting port for the ephemeral ports and ZZZZZ being the end port number.

You need to consider port number used by other daemons when deciding the range of port.

2)Make boot.sysctl active for SUSE Linux.

This is automatically set at startup with RedHat Enterprise Linux.

•Method for changing the DPM start order Change the DPM client start order according to the following policy. -After the network (start order 10) and syslog daemon (start order 12) -Before other daemons that use ephemeral ports The ESMPRO/ServerAgent with a start order of 50 on the NEC server uses ephemeral ports. Therefore, for example, change it to 40 to allow leeway before and after. If there is a daemon that uses ephemeral ports before the ESMPRO/ServerAgent in the environment you are using, please use a start order prior to that daemon. <Process>

1)Edit the following file.

/etc/init.d/depagt

Before editing : # chkconfig:35 99 99 After editing : # chkconfig:35 xx 99 xx is the startup position. Enter the new startup position here. It starts from the lowest number.

2)Run the command shown below: chkconfig depagt reset

## **2.2.2. Regarding Backup/Restore**

#### **Regarding the backup/restore target machine**

In order to perform a backup/restore, the LAN board and hard disk controller must be supported by the DPM.

For supporting devices, it could be necessary to install dedicated software according to the machine model. For more details, please contact your sales or support representative.

### **Regarding the target disk/partition**

Maximum number of disks

If the number of disks connected exceeds the maximum number for each disk type shown below, those disks that are above the maximum number of disks will not be able to be backed up.

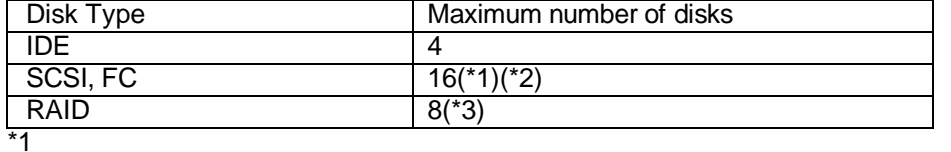

The total number of SCSI and FC disks together.

 $*2$ 

If several connection paths are set for FC, they could be recognized as something different from the actual connection disk number.

\*3

Number of logical disks for 1 controller. You can back up with a maximum of 4 controllers connected.

### ■ Maximum number of partitions

You can't backup basic disks that exceed the following maximum number of partitions.

If you create an extended partition, the number of logical drives that can be backed up is "Partitions – 3". If the structure exceeds this, neither disk backup nor partition backup can be done. Yet, the upper limit for number of partitions on a dynamic disk is 1000.

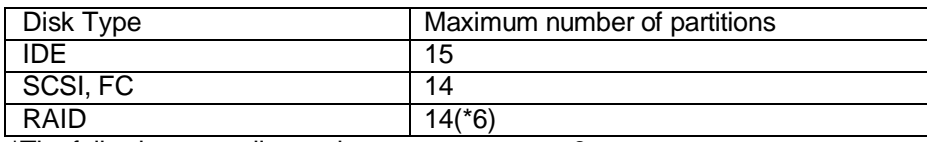

\*The following controllers only can support up to 6.

•Mylex AcceleRAID 160

•Mylex AcceleRAID 352

#### •**Regarding the range that can be recovered with the backup/restore function in response to a physical defect or logical defect with a hard disk**

For backup/restore of a disk unit, the disk management information will be returned to the disk along with the disk contents. On the other hand, the disk management information will not be returned with partition unit backup. As a result, handle disk physical defects and logical defects as follows.

- -In the case of a physical defect, recover it using the backup image file from the disk unit backup after replacing with a hard disk that works properly. It can't be recovered with a partition unit backup.
- -In the case of a logical defect, the hard disk can be recovered without replacement if you use a backup image file from a disk unit backup. However, you may not be able to recover it with a partition unit backup, depending on the location of the defect.

It is recommended that you use the partition unit backup together with the disk unit backup.

### •**Regarding the target disk data**

- -Please see "Appendix A Support Tabels" for supported file systems. You can't do backup/restore on other file systems.
- -Backup/restore is not supported for a hard disk drive with a sector size larger than normal (512Byte).
- -You can't backup a partition that is not formatted. Please always format.
- -An error will occur and the backup will be interrupted if a partition on the backup target HDD is not formatted.

Also, it can't correctly backup even if an error doesn't occur. (The backup image size will be a few Kbytes and you can't restore the data correctly.)

-Backup/restore is not supported in the following cases.

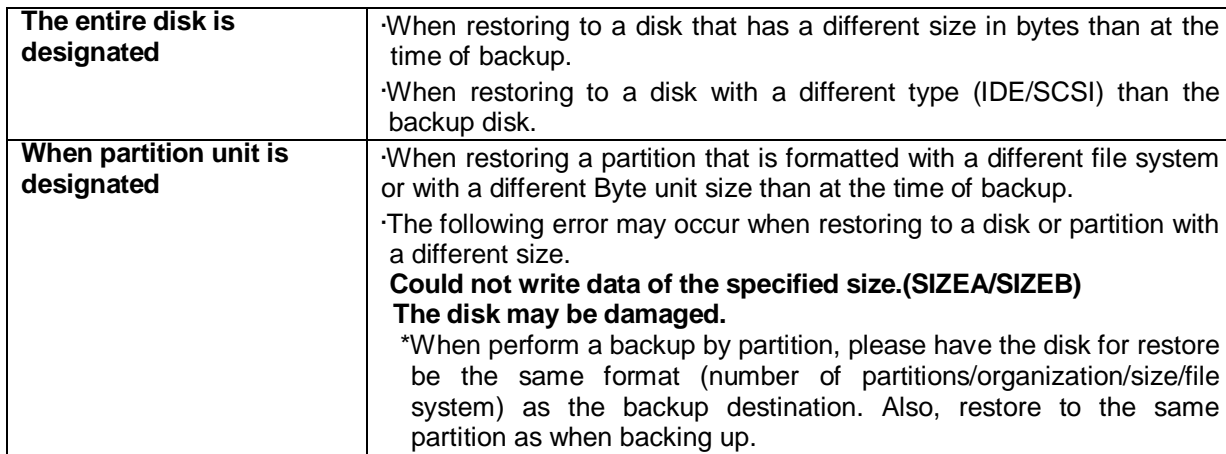

-The following phenomenon may occur if the HDD to be backed up has bad sectors.

•An error may occur during the backup even if there is no data saved in those sectors.

•Even if an error doesn't occur, using that backup image file to restore will result in the file being read incorrectly and problems such as the OS not starting up may occur.

If there are bad sectors, swap in a new HDD or physically formatting the HDD and then doing a restore from a previously gathered backup image.

Please confirm if there are bad sectors by running Scan Disk/Check Disk from the OS for the target HDD.

Please see the Help for the OS you are using for the process for running Scan Disk/Check Disk. It is recommended that you run Scan Disk/Check Disk before performing a backup.

#### •**Other, regarding the backup target**

-Backup/restore is not supported for ActiveDirectory server (domain controller).

#### •**Regarding backup of multiple disks/partitions**

-You can't backup/restore multiple disks or partitions at the same time with one scenario.

-Please backup all disks/partitions where necessary data is stored in any of the following corresponding cases. In order to maintain consistency of the information between disks and between partitions, please be careful to not start the OS until the backup/restore for all of the disks/partitions has completed. Please enter a check in **Turn Off Power After Scenario Exeution** in the scenario options so that the OS doesn't start during the scenario execution.

-When the backup source and the restore destination are on different devices

-If the restore destination's HDD format (disk order, disk type (SCSI, IDE, etc.)) is different than the backup source (if they are different, there is a chance that there will be problems operating the system after the restore. Please backup and restore with the same format).

-When the data required for OS start is saved over multiple disks

-When the data necessary for the OS start and the data necessary for disk duplication (Windows: sysprep, Linux: /opt/dpmclient) is saved across multiple disks

-If files or data required by the system are saved on a different HDD

-Disks are linked by several disks or several partitions, such as when mounting a directory on a different drive.

-When it is necessary to have consistency in the data between disks or partitions (dynamic disk, LVM1/LVM2, etc.)

#### •**Regarding the backup image file volume**

-The approximate estimates of the compression rate for a backup file using effective sector backup is as follows for a backup of a machine immediately after OS installation.

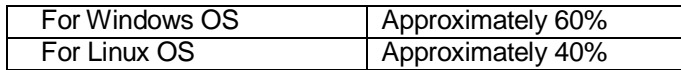

-All sectors will be backed up when a full sector backup is performed. As a result, if there will be no compression or the compression rate will be low, the backup image size may be the same size as the disk size being backed up. (For further details on the support status for backup for each file system, see "File System and Disk Type Support" in Appendix A, "Support Tables.")

-When you run a backup, backup data is temporarily created as a temporary file. This temporary file is renamed to the file specified in the scenario and automatically deleted upon backup completion. As a result, if you execute the same scenario two or more times, you will need disk space for the temporary file temporarily created in addition to the backup image file previously created.

-If you are using generation management, the image file (generation management number +1) is created so please be careful that the hard disk to which the image file will be saved has enough free space.

Example)

If the generation management number is five, and the size of one image file is approximately 5GB, then 5GB x (5+1) = 30GB, so a maximum of 30GB of free space will be required.

-Please be careful since the backup image size cannot exceed the destination storage partition file system size.

Part I DeploymentManager Summary and Design

#### •**Regarding the timeout value for communication between the management server and the managed machine**

If you backup an NTFS/ext2/ext3 partition with a large size, the following message may be displayed on the managed machine and a scenario error may occur.

ERROR: Broken pipe.

To resolve the problem, please refer to User's Guide. Press 'p' key to poweroff, 'r' key to reboot:

[Method of Response]

Please change the value for the communications timeout between the management sever and the managed machine.

Yet, the set value will be different depending on the managed machine speck and partition size.

**Registry** 

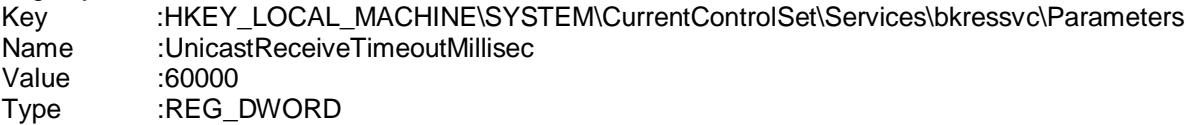

#### Example)

In the following case, the UnicastReceiveTimeoutMillisec was set to 1800000 because a scenario abnormality occurred.

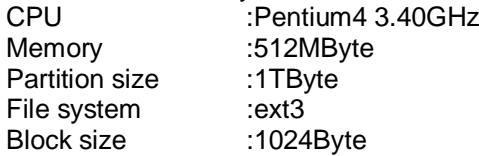

#### •**Other**

- -Please sufficiently confirm the OS license rules so that there is no violation when performing a backup/restore.
- -A partition with the name "System Reserved" may be automatically created when you install Windows Server 2008 R2/Windows 7.

This partition may be necessary for the operation of Windows, so be careful of the following for backup/restore of a Windows partition using partition units.

- -If partition with the volume name "System Reserved" exists when confirming the partition structure from the Windows disk manager, please be sure to backup/restore this up along with the Windows system partition.
- -Please do not start up the Windows system or make any system changes, etc. with the tools on the "System Reserved" partition until the backup/restore of the Windows system partition and the "System Reserved" partition has completed.
- -Please see "Operation Guide 3.5. Executing OS Clear Installation (Linux), " "Operation Guide 3.6 Installing Service Packs, HotFixes, Linux Patch Files, and Applications (Scenario Method)," "Operation Guide 3.7. Distributing the BIOS/Firmware Update Floppy Disk Image" regarding performing floppy disk image distribution, OS installation, service pack/HotFix/Linux patch file/application installation, etc. at the same time as a backup, register the image and configure it from the "HW Setting", "OS" and "Package" tabs.

# **2.2.3. Regarding OS Installation by Disk Duplication**

•Be sure to use the same machine model and same hardware configuration device for the master machine that serves as the duplication source and the machine that serves as the duplication destination. For example, if you create a master without a USB keyboard/mouse connected but a USB keyboard/mouse is connected to the duplication destination, a new device may be detected after disk duplication, requiring rebooting.

•Duplication (restore) with a different size HDD than the master machine device with DPM is not recommended. However, as an exception, you can restore to a larger size disk than at the time of backup. It is anticipated that with multivendor support for the HDD it will be necessary to restore to a HDD that is different than the device that was backed up, and that HDD storage devices of different sizes will be procured in the future, so please read "Reference Guide 9.4.2. HDD Multi-Vendor Support" and prepare countermeasures in advance.

•Please sufficiently confirm the OS license rules so that there is no violation when performing an OS installation by disk duplication.

## **[For Windows OS]**

The following items exist when performing OS installation by disk duplication. It is necessary to confirm in advance that the following items are not affected by the applications operating on the machine that will be the master.

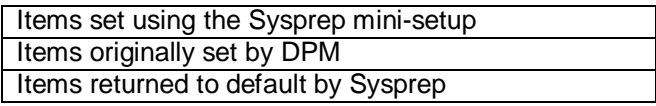

-You will not be able to operate normally if there is installed software that depends on the SID (Security Identifier) or the computer name. In this case, please uninstall the software from the machine that will be the duplication source or set up the OS installation by disk duplication prior to installing.

-Please configure it so that the Windows startup drive is the C drive when performing OS installation by disk duplication in an environment with Windows OS installed. Regarding other drives, if a drive is added or changed, the drive letter can be changed after the disk duplication. Please see the precautions in "Operation Guide 3.3. Executing OS Installation by Disk Duplication (Windows)" for details.

- When you combine an OS image created by this version with an disk duplication data file created by an old version (version prior to DPM Ver6.0) or combine an OS image created by an old version (version prior to DPM Ver6.0) with an disk duplication data file created by this version and use it, you can use the range of functions supported by the old version that is used. (Functions that were added by version upgrades are not supported.) \*Targeting DPM Ver4.0 and later.

-An Active Directory server (domain controller) cannot be set up using the OS installation by disk duplication function.

## **[For Linux OS]**

The bonding drive at the time of disk duplication is not supported. Please cancel the bonding setting from the master. You won't be able to perform correctly at the time of individual setting if it is not cancelled.

## **2.2.4. Regarding OS Clear Installation**

OS clear installation is explained.

•It is recommended that files be created with the same version of DPM when combining an OS image and a Linux install parameter file.

When you combine an OS image created by this version with a Linux install parameter file created by DPM Ver4.0~Ver5.2 or combine an OS image created by DPM Ver4.0~Ver5.2 with a Linux install parameter file created by this version and use it, you can use the range of functions supported by the old version that is used (Functions that were added by version upgrades are not supported.)

•The following software will also be required when setting up NFS service on Windows. Please see the instruction manual in the product's appendix regarding the NFS service installation process.

-For Windows 2000, Windows Server 2003

Either of Microsoft(R) Windows(R) Services for UNIX 3.0/3.5.

-For Windows Server 2008

"NFS (Network File System) Service" for Windows Server 2008

•In addition to DPM, DHCP service and NFS service are required when doing a network installation of Red Hat Linux using DPM. A DHCP service and an NFS service may be built on a non-Windows system(e.g., services built on Linux may be used).

•Be sure to meet the installation conditions for each product when installing Microsoft(R) Windows(R)Services for UNIX.

## **2.2.5. Other**

Other is as follows.

- For precautions regarding technologies used in DPM, see "2.1.2. Technologies Used in DeploymentManager"
- •DPM supports cluster environments. When building a cluster configuration, please contact your sales or support representative.

•All DPM functions can be used when a DHCP server is installed. DPM can be run without a DHCP server being installed, but available functionality is limited if no DHCP server is installed. For details on restrictions, see Appendix B, "For Customers Who Cannot Easily Install a DHCP Server."

# **2.3. DeploymentManager Product Line and Licenses**

The following editions of DPM are available to suit the scale and functionality you require. The various editions and DPM licenses are described.

## **2.3.1. Product Line**

The DPM unbundled product and products included in DPM are as follows. When DPM is used as a unbundled product, a DPM unbundled license is required. For SygmaSystemCenter/VirtualPCCenter, the relevant licenses are needed for using those products, and not the DPM unbundled license. See the various product sites for details on product configurations and licenses and contact your distributor.

## ・**DeploymentManager**

This is a DPM unbundled product. The DPM product site is below. DeploymentManager(http://www.nec.com/masterscope/deploymentmanager)

## ・**SigmaSystemCenter**

DPM is included with SigmaSystemCenter (hereinafter SSC). The SSC product site is below. SigmaSystemCenter(http://www.nec.com/sigmasystemcenter/index.html)

## ・**VirtualPCCenter**

DPM is included with VirtualPCCenter (hereinafter VPCC). The VPCC product site is below. VirtualPCCenter(http://www.nec.com/vpcc/index.html)

# **2.3.2. Product Configurations and Licenses**

DeploymentManager (unbundled product) includes the following products. See "2.3.1 Product Line" for details on product configurations and licenses for SigmaSystemCenter and VirtualPCCenter.

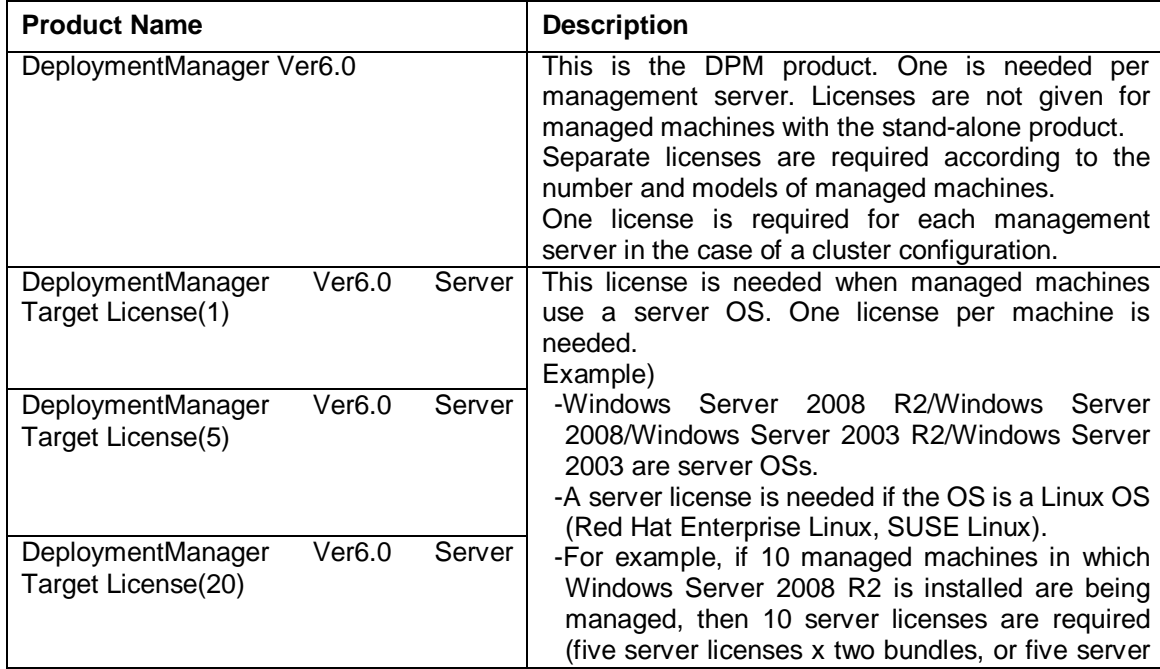

Part I DeploymentManager Summary and Design

## **2 System Design**

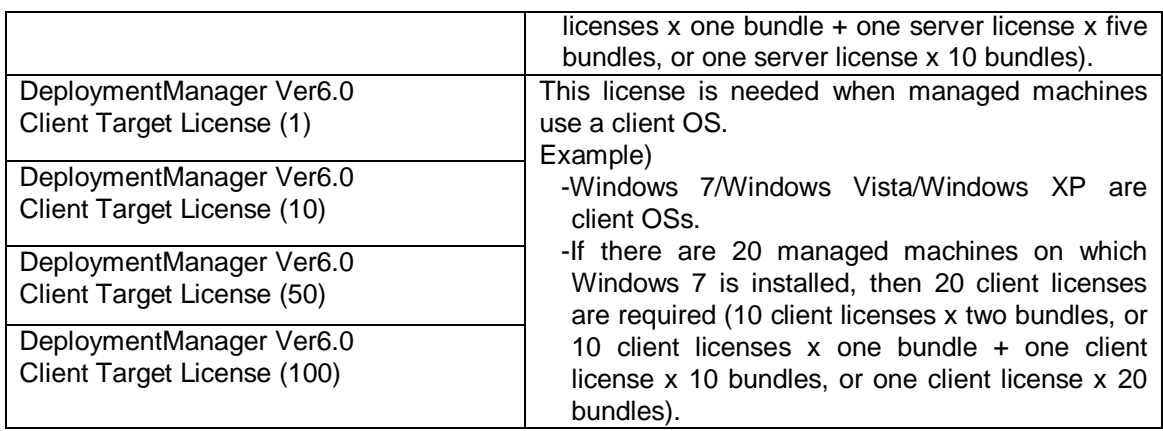

### •Licensing Philosophy

-Please purchase one license for each machine being managed by a management server. For example, if you buy two products and manage 50 client OS machines on each, please purchase two bundles of fifty client licenses, and not one bundle of 100 client licenses.

-If you use the OS installation by disk duplication function, then a number of licenses equal to the number of managed machines that are registered, including master machines and duplicate machines, is required.

-One license is needed for each virtual machine operating in virtualization software.

When a moving virtual machine between virtual machine servers such as VMware VMotion, it is considered as a same managed machine, only need 1 license

-One license is required for each ft server.

-A number of products equal to the number of nodes in a cluster is required when using a cluster configuration for management servers, but only purchase a number of licenses equal to the actual number of managed machines. In this case, register the same license to multiple servers.

### •Transferring Hardware

When transferring management server hardware, uninstall DPM from the server before transferring, and install DPM in the server after transferring. This way, continuous use is possible. There is no need to re-purchase the product.

When transferring managed machine hardware, a new license must be purchased.

### •**Regarding version upgrades**

When upgrading, the license for the new version is required. Example)

-When upgrading from DPM Ver5.1 to DPM Ver6.0, a license for the new version is required.

-For a revision upgrade from DPM Ver6.0 to DPM Ver6.1, the existing license can continue to be used.

# **2.4. DeploymentManager Process up to DeploymentManager Operation**

Build the system while reading the relevant manuals.

- (1) Verify the operating environment. After selecting a system configuration, make sure that the DPM operating environment matches your environment. See "3. Operating Environment" for details.
- (2) Configure the needed settings before installation of DPM. Install and configure modules needed to run DPM before installing DPM. See "Installation Guide 1. Before Installing DPM" for details.
- (3) Install DPM. Install DPM to the management server(s) and managed machine(s) according to the configuration selected during system design. See "Installation Guide 2. Installing DPM" for details.
- (4) Preparations before running DPM. Start the Web Console and register the license key. See "Installation Guide 5. Preparing for DeploymentManager Operation" For details.
- (5) Register resources to DPM. Register managed machines. See "Operation Guide 2. Registering Resources in DeploymentManager" for details on registration.
- (6) Perform preparations before executing a scenario. What is done at this point depends on the functions to be used. See the procedures for each function in the Operation Guide. When using backup/restore/disk configuration check, OS installation by disk duplication, you must select Deploy-OS corresponding to the machine model from the Web Console. And it could be necessary to install dedicated software according to the machine model. For more details, please contact your sales or support representative.

See "Operation Guide 1.1. Operation Flow: From Startup to Scenario Execution" for details on the procedure after creation of a scenario.

# **Part II Latest Information on DeploymentManager**

This section provides the latest info on DPM. The latest information includes the hardware and software operating environments and the enhanced points of latest releases.

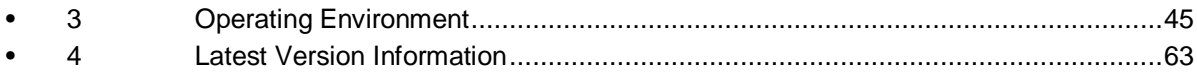

# <span id="page-60-0"></span>**3. Operating Environment**

The system must be designed with a thorough understanding of system requirements and the hardware environment before installing DPM. This chapter explains the DPM operating environment.

The items covered in this chapter are as follows:

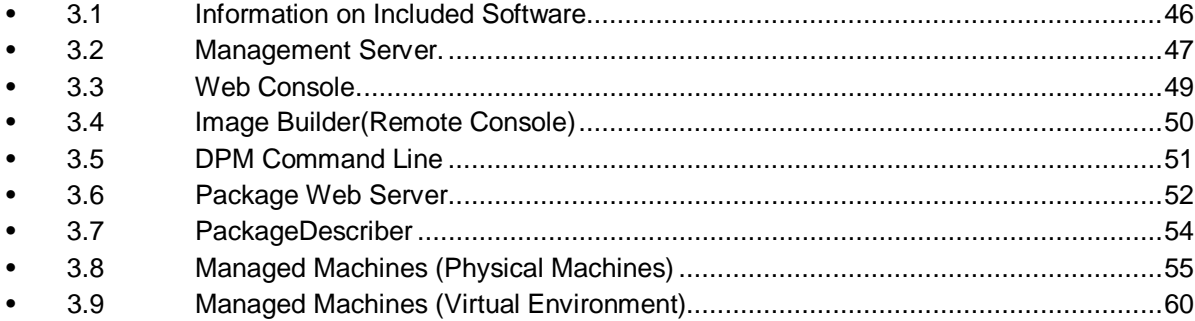

# <span id="page-61-0"></span>**3.1. Information on Included Software**

This section provides information on software included with the DPM unbundled product. See the relevant product sites listed in "2.3.1 Product Line" for details on products included in SSC products.

The installation media includes the following components aside from the DPM components listed in "2.1. DeploymentManager System Configuration Examination".

•Microsoft SQL Server 2008 R2 Express x86/x64 •JRE6 Update24

•Windows Installer 4.5

•.NetFramework 3.5 SP1

# <span id="page-62-0"></span>**3.2. Management Server**

This section describes system requirements for the management server. Install the DPM server in the management server.

# **3.2.1. System Requirements**

The system requirements for the management server are as follows.

| <b>CPU</b>         | Intel Pentium processor (1.8 GHz) or higher                                                                                                    |                            |
|--------------------|----------------------------------------------------------------------------------------------------|----------------------------|
| <b>Memory Size</b> | Approximately 156MByte<br>Note, however, that separate memory is required for the following<br>operations.                                                                                                    |                            |
|                    | For each one managed machine that is registered                                                                                                    | Approximately<br>0.3MByte  |
|                    | For creating one scenario                                                                                                    | Approximately<br>0.07MByte |
|                    | For every added machine on which a scenario is<br>run simultaneously                                                                                                    | Approximately<br>8.5MByte  |
|                    | For each one device increase in the number of<br>devices running automatic updates                                                                                                    | Approximately<br>0.2MByte  |
|                    | If using Image Builder<br>Approximately 1.8GByte                                                                                                    | Approximately<br>40MByte   |
| <b>Disk Size</b>   | (Approximately 600MByte for SQL Server 2008 R2 Express, Approximately<br>620MByte for .NET Framework and other space needed for the DPM<br>server)<br>*Approximately two times the memory (3.6GByte) will be temporarily<br>required at the time of installation.<br>*Please use the following calculation method for a way to calculate the<br>estimated disk space required for data storage.<br>Approximately 320MByte of disk space is included by default for data<br>storage with SQL Server 2008 R2 Express (approximately 600MByte). If<br>the calculated value below exceeds 320MByte, then that portion of extra<br>disk space will be required. |                            |
|                    | Number of registered machines x 10KByte + number of registered<br>packages x 3KByte + number of registered machines x 0.15KByte x<br>number of registered packages<br>Example) This will be approximately 1.0GByte for 40,000 units registered<br>machines, and 100 registered packages.<br>Separate memory is required equal in size to backup images, OS images,<br>and setup parameter files, patches/service packs/application images and<br>BIOS/firmware update images.                                                                                                    |                            |
|                    |                                                                                                    |                            |
| <b>Other</b>       | 100Mbps or faster LAN board (1Gbps or faster recommended)<br>CD/DVD drive                                                                                                    |                            |

**Hardware environment**

#### **Software environment**

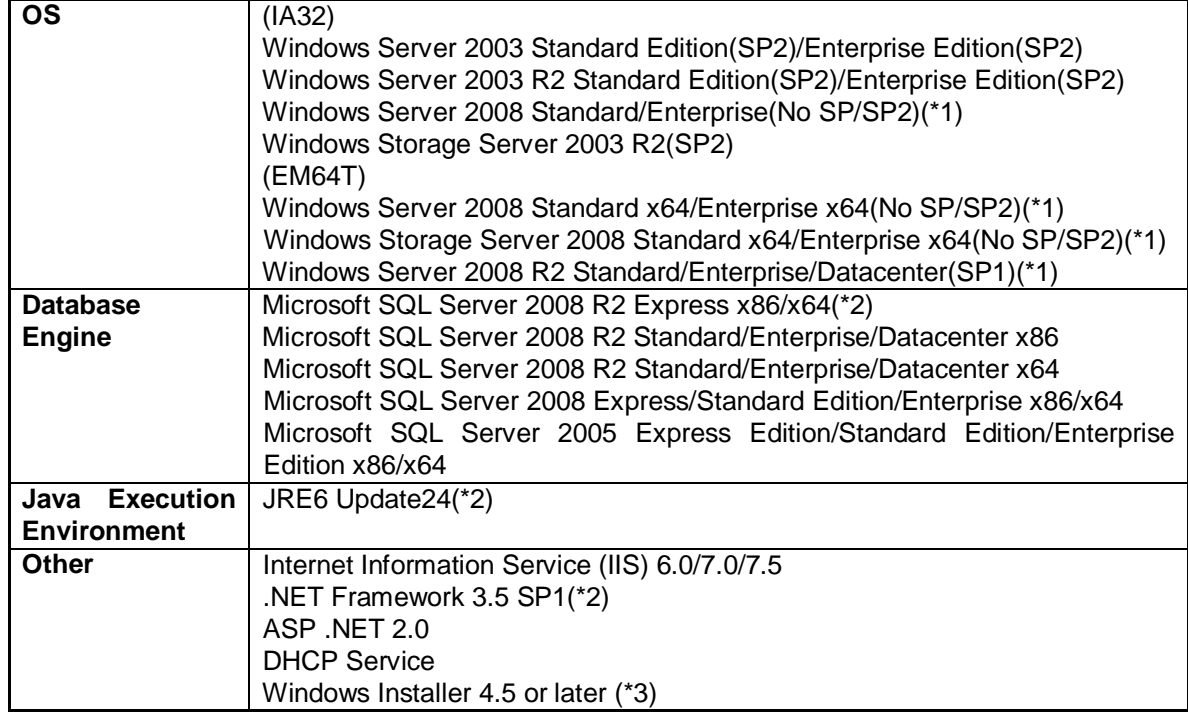

 $*1$ 

Full installation supported. Always perform installations and other operations while the application is running as an Administrator user.

\*2

Included in the install media.

\*3

If Windows Installer 4.5 is not installed, it is included in the installation media, so install it. Windows Installer 4.5 is already installed with Windows Server 2008 R2.

> See the following for details on JRE. http://www.oracle.com/technetwork/java/javase/downloads/index.html

## **3.2.2. Precautions**

Tips:

The precautions are as follows.

•Please use TCP/IP for the management server and set a fixed IP address.

Set no more than 128 IP addresses for the management server, including all LAN Note boards.

•If you are using Microsoft Windows Services for UNIX as the NFS server for the OS clear installation function, CALs (client access licenses) might be needed for all the machines running simultaneously during the installation.

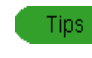

If you are managing an NEC US110, see "Reference Guide 10.2. NEC US110 Support".

# <span id="page-64-0"></span>**3.3. Web Console**

This section describes system requirements for the web console.

## **3.3.1. System Requirements**

The system requirements for the Web Console are as follows.

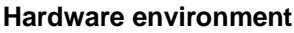

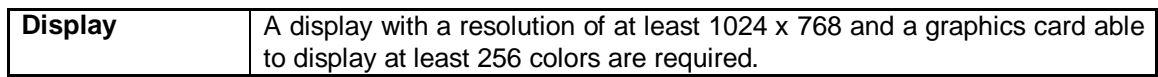

#### **Software environment**

Tips

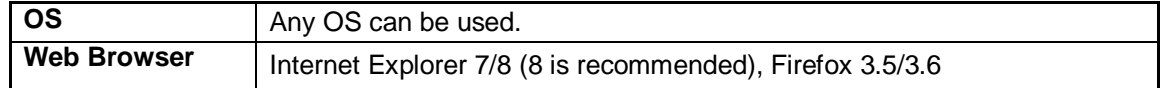

The Web Console is used through a web browser. It does not need to be installed. It can be used on the same machine as the management server as well as on other machines.

## **3.3.2. Precautions**

Change the security settings in Internet Explorer's **Internet Options**.

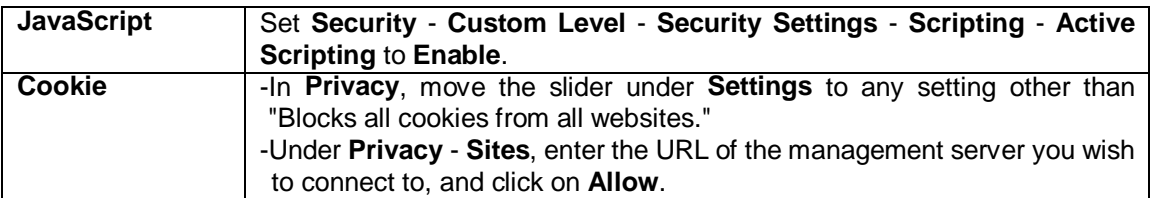

# <span id="page-65-0"></span>**3.4. Image Builder(Remote Console)**

This section describes system requirements for Image Builder (Remote Console).

# **3.4.1. System Requirements**

The system requirements for the Image Builder are as follows.

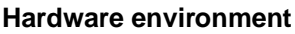

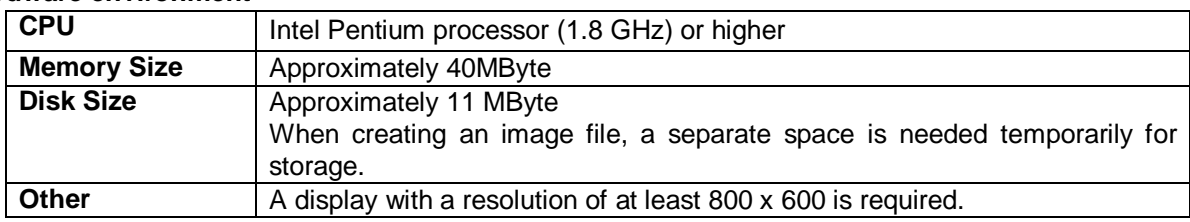

### **Software environment**

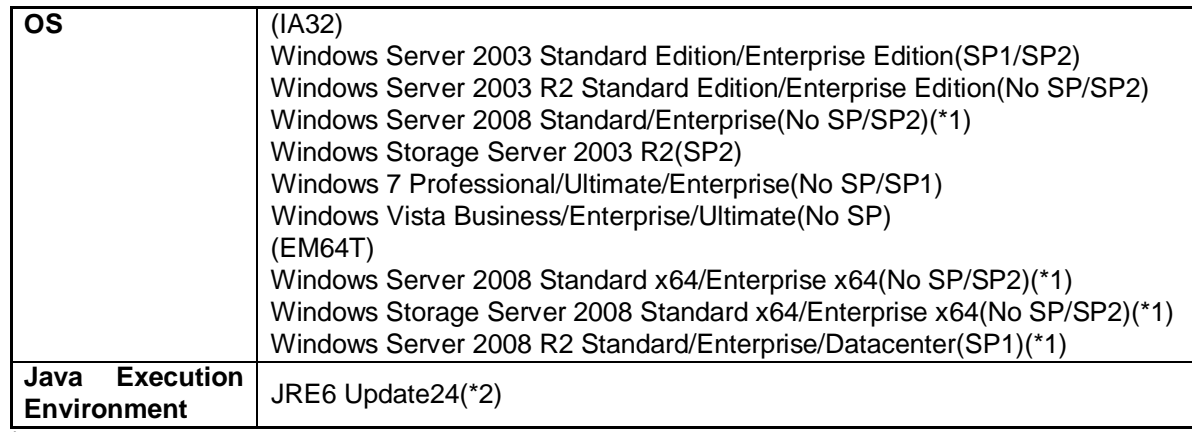

#### \*1

Full installation supported. Always perform installations and other operations while the application is running as an Administrator user.

\*2

JRE6 Update24 is included in the installation media.

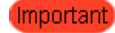

Tips:

Administrator authority is required to run Image Builder.

■Image Builder does not need to be installed in machines in which the DPM server has been installed. (A local console is automatically installed.) See the following for details on JRE. http://www.oracle.com/technetwork/java/javase/downloads/index.html

# <span id="page-66-0"></span>**3.5. DPM Command Line**

This section describes system requirements for DPM Command Line.

# **3.5.1. System Requirements**

The system requirements for the DPM Command Line are as follows.

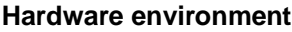

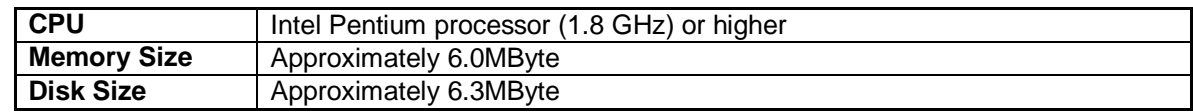

### **Software environment**

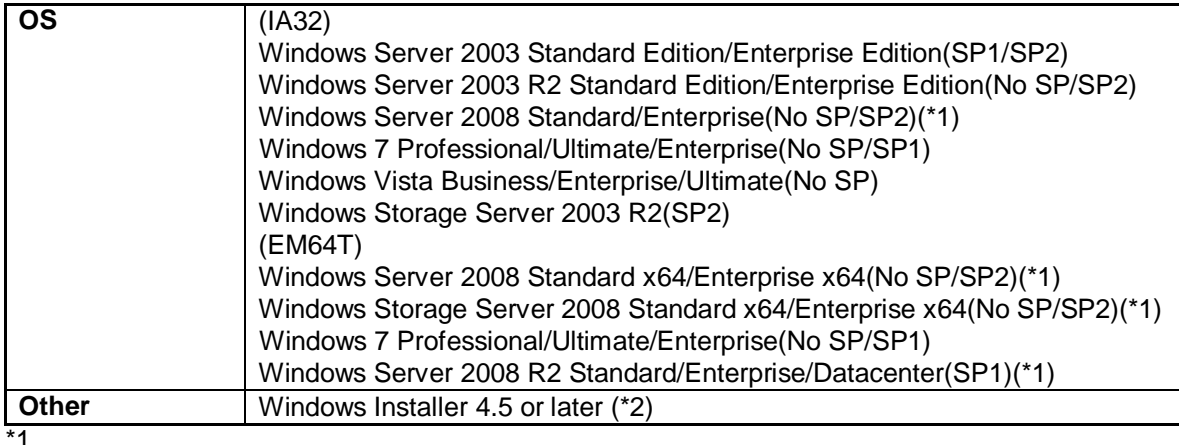

Full installation supported. Always perform installations and other operations while the application is running as an Administrator user.

## $*2$

If Windows Installer 4.5 is not installed, it is included in the installation media, so install it. Windows Installer 4.5 is already installed with Windows Server 2008 R2.

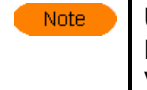

Use the same version/revision of DPM Command Line and the DPM Server. For example, if you are using DPM Server Ver6.0, use DPM Command Line Ver6.0.

**Tips** 

DPM Command Line does not need to be installed in machines in which the DPM server has been installed.

# <span id="page-67-0"></span>**3.6. Package Web Server**

This section describes system requirements for the Package Web Server.

## **3.6.1. System Requirements**

The system requirements for the Package Web Server are as follows.

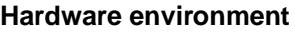

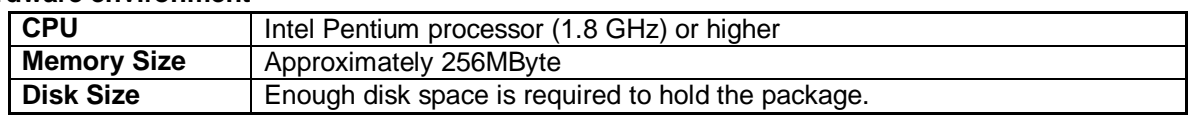

#### **Software environment**

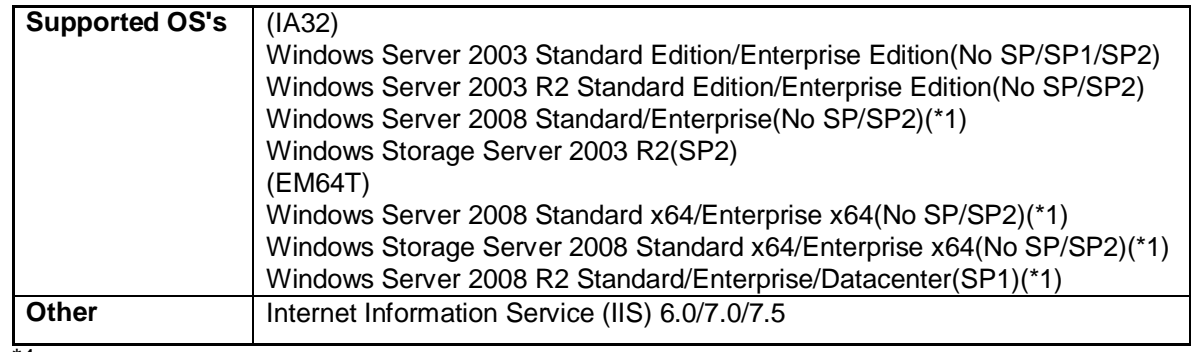

\*1

Full installation supported. Always perform installations and other operations while the application is running as an Administrator user.

## **3.6.2. Precautions**

If you want to install multiple DPM Servers, you can commonly manage the packages to be registered on each DPM Server by introducing a Package Web Server.

By deploying Package Web Server, packages are automatically downloaded to each DPM Server simply by registering them to Package Web Server, eliminating the hassle of registering the same package to multiple DPM Servers. PackageDescriber is used to register packages to Package Web Server and the DPM Server uses HTTP for downloading packages from Package Web Server.

Package Web Server does not need to be installed if you are only running one instance of DPM Server.

When building Package Web Server and a DPM Server on the same server, Package Web Server can be built using the IIS used by the DPM Server, so there is no need to install an HTTP server for Package Web Server.

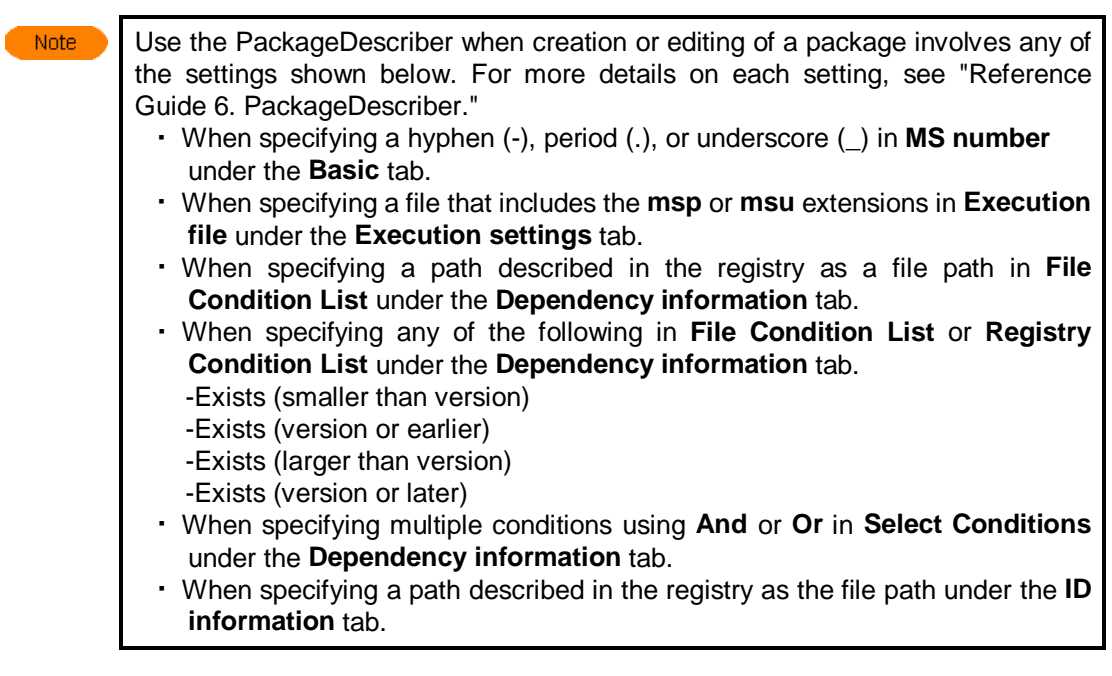

# <span id="page-69-0"></span>**3.7. PackageDescriber**

This section describes system requirements for PackageDescriber.

# **3.7.1. System Requirements**

The system requirements for the PackageDescriber are as follows.

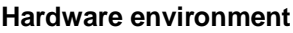

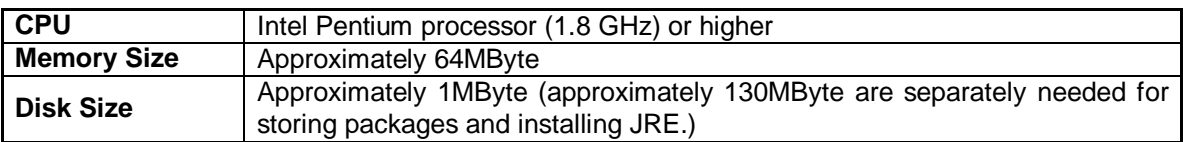

### **Software environment**

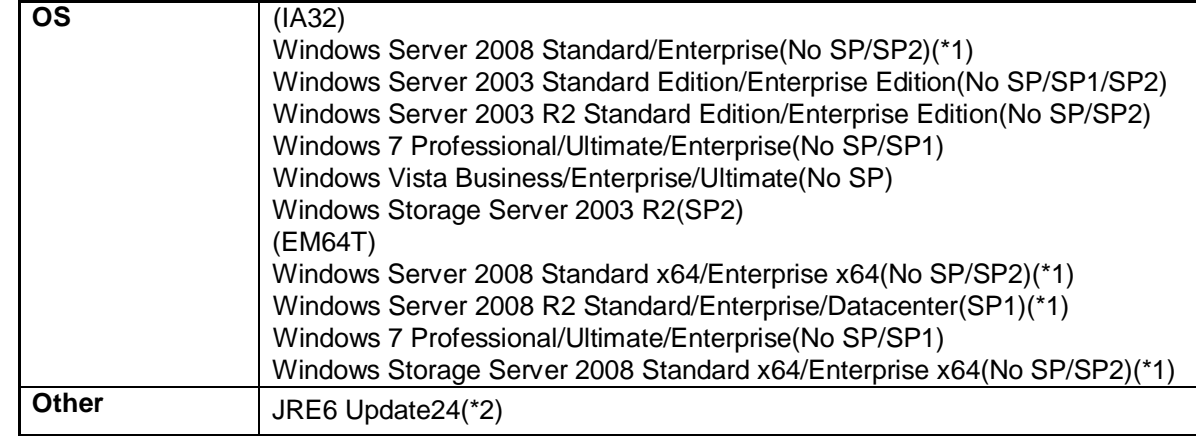

\*1

Full installation supported. Always perform installations and other operations while the application is running as an Administrator user.

\*2

JRE6 Update24 is included in the installation media.

**Tips** 

See the following for details on JRE. http://www.oracle.com/technetwork/java/javase/downloads/index.html

# <span id="page-70-0"></span>**3.8. Managed Machines (Physical Machines)**

This section describes system requirements for managed machines which are physical machines. DPM Client is installed in the managed machines and managed.

## **3.8.1. System Requirements**

The system requirements for physical managed machines are as follows.

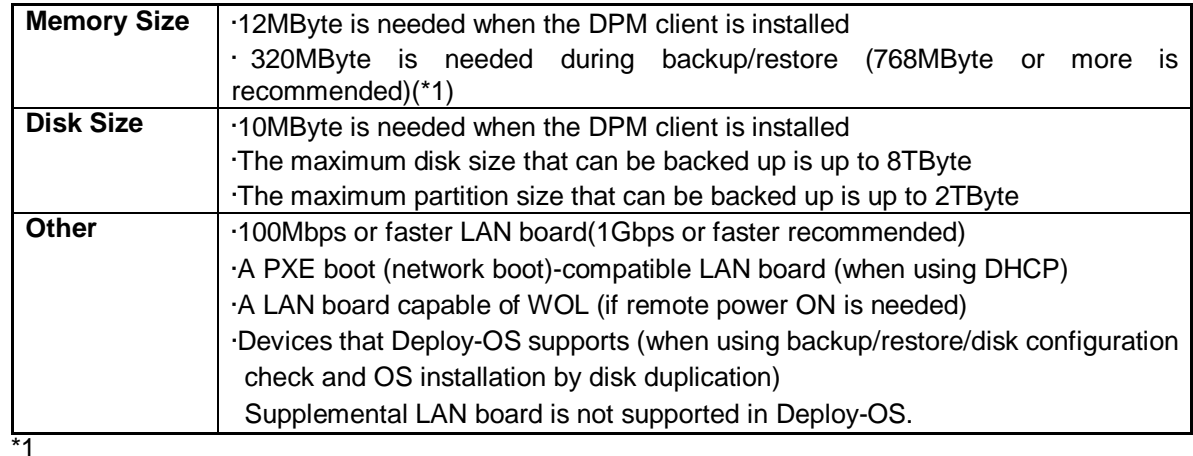

**Hardware environment**

For 320MByte (minimum)

The following are factors in partition size.

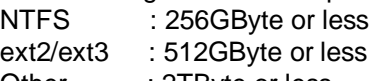

Other : 2TByte or less

It could be necessary to install dedicated software according to the machine model. For more details, please contact your sales or support representative.

Note

Important

**Multi-boot environments are not supported.** ■ PXE boot and WOL with Supplemental LAN board are not supported.

#### **Software environment**

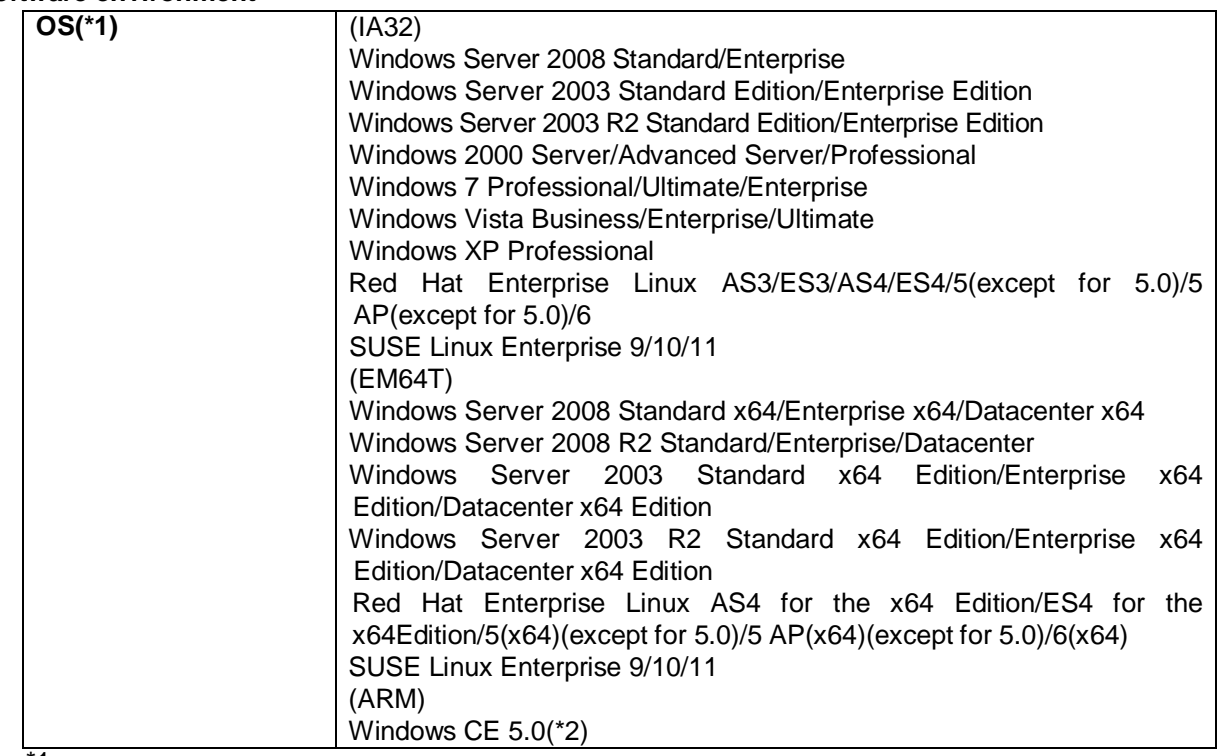

 $*_{1}$ 

Supported funcation differ depending on the OS. Please see "Appendix A Support Tables" for details.

\*2

VirtualPCCenter is supported only for the NEC US110.

Note

Tips:

If you are managing an NEC US110, see "Reference Guide 10.2. NEC US110 Support".

Contact your sales or support representative about information on target OS service packs.

## **3.8.2. Precautions**

The precautions are as follows.

## **BIOS Configuration**

•Startup Order

<If there is a DHCP Server on the Network>

In order to perform PXE boot (network boot), set the start order of the network in the BIOS settings to a position higher than the hard disk. If there are multiple LAN boards, set only the LAN board managed by DPM above HDD and others below HDD. Setting LAN boards on which the DPM management is not performed higher than the HDD can be the cause of such errors as scenario execution errors.
<If there is no DHCP Server on the Network>

You will have to boot from the bootable CD to execute backup/restore scenarios. Configure the BIOS startup order so that CD is first.

-The BIOS configuration method depends on the BIOS being used. See your hardware manual for details or contact the seller. Use extreme caution when changing the BIOS configuration.

-LAN1 is set to a higher place in the startup order than LAN2 in the Express 5800/Blade Server factory settings, so the BIOS does not need to be configured if LAN1 is to be used.

#### **LAN Boards**

•If the LAN board configuration has been changed in a managed machine by doing any of the following, reboot the managed machine so that the information held by the management server is updated.

- -LAN board added
- -LAN board removed
- -Installation position of LAN board changed
- -Startup order in BIOS changed

When switching a LAN board between managed machine in which UUID is registered to the management server and a managed machine in which it is not, the UUID registered machine should be rebooted before rebooting the UUID unregistered machine.

#### **Remote Power On Function**

•To use the remote power on function, the managed machine must meet the following requirements.

-The managed machine's on-board LAN must be WOL-enabled.

The managed machine must support WOL from S5 state after shutting down from the OS.Moreover, the power state of the managed machine to be used with WOL must be S5 state. (S5 state = shut down)

-BIOS must be configured for WOL.

Settings include Wake On LAN, Remote Power On, Resume Power On, etc.

The BIOS configuration method depends on the BIOS being used. See your hardware manual

for details or contact the seller. Use extreme caution when changing the BIOS configuration.

-Set the WOL settings in the OS LAN driver settings.

This is needed for some machine model/OS combinations. See the hardware manual for configuration methods.

•Precautions regarding the remote power on function are as follows.

-Do not set a password for startup in the BIOS security settings.

-Do not leave floppy disks or CD's in the managed machine.

-Wireless LAN and mobile communication cards do not support WOL.

-Virtual machines do not support WOL.

-Make sure the MAC addresses displayed in the main screen of the DPM Web Console are the same as the MAC addresses of the managed machines.

-If a managed machine is forcibly shut down by, for example, long-pressing the power button,

WOL might fail the next time depending on the hardware specifications. In this case, turn the machine on manually to start the OS and then shut it down so that the next WOL will work.

-Some machine models of managed machine will not wake on LAN if the power is turned off after automatically registering the machine to DPM via network boot. If the power does not come on, turn it on manually.

-With DPM, "Speed" and "Duplex" are negotiated using the "Auto" setting. Please set the "Speed" "Duplex" to the "Auto" for the switch setting. If it is not set to Auto, the DPM won't be able to do WOL. Check the LAN link-up with the managed machine off. If the LAN is not linked up, WOL may

#### **3 Operating Environment**

fail from DPM. Check the switch ports and the OS driver configuration, and set Link Speed and Duplex to Aut**o**. If the power does not come on, turn it on manually.

- -Depending on the machine, WOL might fail if the LAN link speed is changed. Check the link lamp with the power off or contact the seller.
- -If the LAN port of the managed machine is configured for Teaming, make sure the MAC address of the virtual LAN that is using Teaming is the same value as the MAC address of the physical LAN of the actual machine (i.e., the MAC address that is registered to the management server). Note that if Teaming is set up using Out-of-Band (OOB) Management, the virtual LAN and the physical LAN cannot be set to the same value, so powering on using DPM (i.e., WOL) will not be available.
- -Configure the following settings if the DPM management server is on a different segment from a managed machine.
- -Set the network equipment for direct broadcast routing.
- -Set the gateway and subnet mask to the managed machine registered to DPM.
- -Because powering on with DPM (i.e., WOL) depends on the hardware configuration, check the hardware configuration if the problem is not resolved after performing the above checks and fixes.

#### **DPM Client**

Install the DPM Client in the managed machines. See "Installation Guide 2.2 Installing DPM Client" for the installation method.

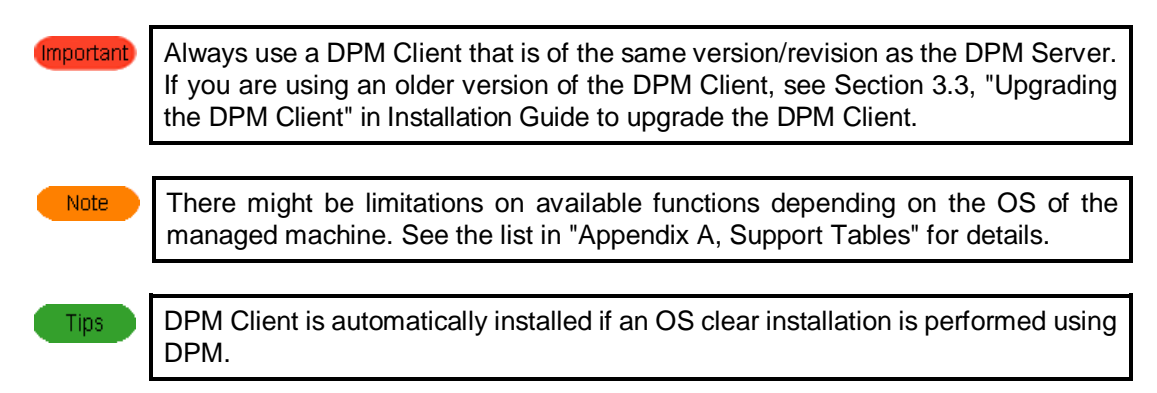

#### **IP Addresses of Managed Machines**

Network connection IP addresses in the OS of managed machines can be acquired either by using automatic acquisition by DHCP or by using a fixed IP addresses.

Note

| Make sure the number of IP addresses of machines in which DPM Client is |                                                 |  |  |  |  |  |
|-------------------------------------------------------------------------|-------------------------------------------------|--|--|--|--|--|
| installed does not exceed the following.                                |                                                 |  |  |  |  |  |
| Windows OS                                                              | :16 per LAN board, 128 total for all LAN boards |  |  |  |  |  |
| Linux OS                                                                | :16 total for all LAN boards                    |  |  |  |  |  |
|                                                                         |                                                 |  |  |  |  |  |

#### **Linux Managed Machine**

・If a managed machine is running a Linux OS, only the following ports can be used to acquire network card information and distribute applications/patches using DPM Client:

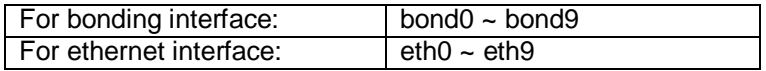

- ・For the bonding driver to work correctly, a proc file system (/proc) must be mounted. Also, the current version of DPM Client only supports the active-backup operation mode of the bonding driver.
- ・Configure the MAC address for PXE boot if the LAN board for PXE boot (network boot) is duplicated by the bonding driver.
- ・DPM Client supports the bonding drivers for Red Hat Enterprise Linux AS3, ES3, AS4, ES4, 5 (but not 5.0), 5 AP (but not 5.0), and SUSE Linux Enterprise 10 and 11.

## **3.9. Managed Machines (Virtual Environment)**

This section describes system requirements for virtual environments which are managed machines.

### **3.9.1. System Requirements**

The system requirements for virtual environments which are managed are as follows.

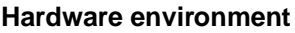

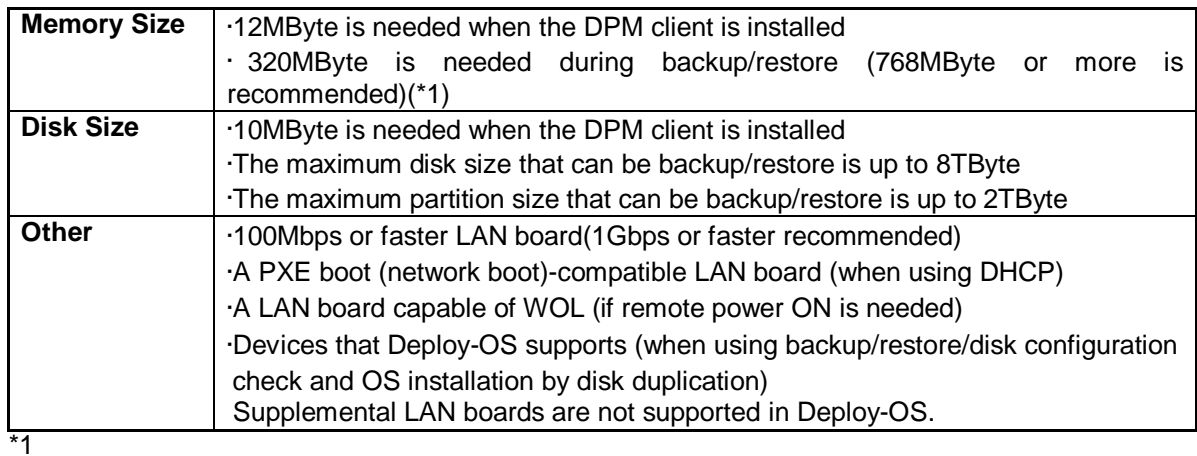

For 320MByte (minimum)

The following are factors in partition size. NTFS :256GByte or less ext2/ext3 :512GByte or less Other:2TByte or less

#### **Virtual SW Environment**

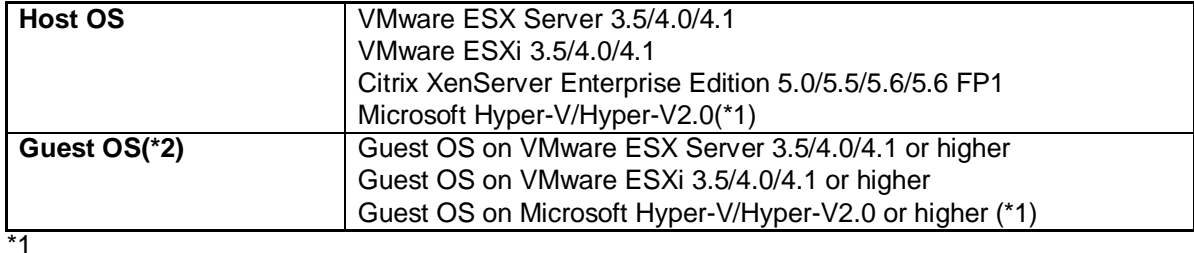

The guest OS on the following host OS can be managed.

・Hyper-V on Windows Server 2008 x64

・Hyper-V2.0 on Windows Server 2008 R2

\*2

Supported guest OS's must meet the following conditions.

・An OS that the virtualization software supports as a guest OS

・An OS that is supported as a DPM managed machine

(3.8 Managed Machines (Physical Machines))

For OS's that virtualization software applications support, see the user guides or home pages of the relevant products.

See Appendix A, "Support Tables" for details on support of virtualization software products that are supported by DPM as managed machines.

### **3.9.2. Precautions**

See "3.8.2 Precautions" and "Appendix A Support Tables, Support of Virtualization Environments as Managed Machines" for precautions on various environments.

# **4. Latest Version Information**

This chapter provides the latest information on DPM. The functions and improvements added to the newest releases are listed.

The items covered in this chapter are as follows:

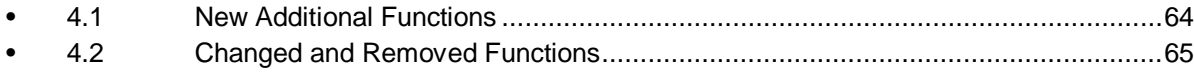

### <span id="page-79-0"></span>**4.1. New Additional Functions**

The following are the main newly added functions and enhanced functions from DPM Ver5.1/5.2 to DPM Ver6.0.

- The design of Web Console has been overhauled. The following functions have been enhanced together with this.
	- -Groups of managed machines can be organized in hierarchies.
	- -Managed machines can be moved between groups.
	- -Scenarios can be managed in hierarchies.

-New machines can be selected in the New Machines List and registered to the same group at once.

- -The setting for the number of machines displayed to one list screen can be changed.
- ・ A single backup/restore scenario can be used on multiple managed machines.
- ・ Backup images, Package images, OS images, and Hardware images can be managed as images.
- ・ Deploy-OS used by the backup/restore/disk configuration check function can be configured from the Web console.
- ・ Users logging in to the management server can be managed. User authorities for logged-in users can be configured.
- ・ Backup/restore is now available for hard disks 1TB and larger.
- ・ Automatic full sector backup is now available without having to configure the full sector option for file systems for which backup/restore was unsupported.
- ・ Re-setup of managed machines when disk duplication is performed is now less time-consuming for Windows Vista, Windows7, Windows Server 2008, and Windows Server 2008 R2.
- ・ The DPM Client version can now be checked in Linux.

### <span id="page-80-0"></span>**4.2. Changed and Removed Functions**

These are the major changes from DPM Ver5.1/5.2 to DPM Ver6.0.

- ・ The component configuration has changed. Management Server for DPM, Web Server for DPM, and Database, which existed up until DPM Ver5.1/5.2, have been combined into DPM Server. Component names have also changed, as outlined in this document.
- ・ The basic web component has been changed from Tomcat to IIS.
- ・ The configuration of services running on the management server and the managed machines has changed. See Appendix A, "Service List" in Reference Guide for details on the configuration of services.
- ・ The database engine included in the installation media was SQL Server 2005 Express Edition up to DPM Ver5.1/5.2, and is now SQL Server 2008 R2 Express.
- ・ The Updat**e** and Application tabs have been combined into one tab in the scenario file.
- ・ The Scenario Progress, Scenario Execution List, and Backup/Restore Execution List screens have been combined into one screen.

The following DPM Ver5.1/5.2 functions have been removed from Ver6.0.

- ・ OS clear installation (Windows)
- ・ Package Builder
- ・ AutoRAID, Off-Line Maintenance Utility Installer
- ・ The following linked functions: -Automatic registration/forced shutdown/power on functions by the SIGMABLADE controller -Automatic registration/forced shutdown functions by ESMPRO/ServerAgent -Power on/forced shutdown functions by DianaScope
- ・ Scenario execution from clients
- Support for an IPF machine as a managed machine (however, if an IPF machine is registered as a managed machine in DPM Ver5.1/5.2, it can continue to be managed after DPM Ver6.0 is installed.)

# Appendixes

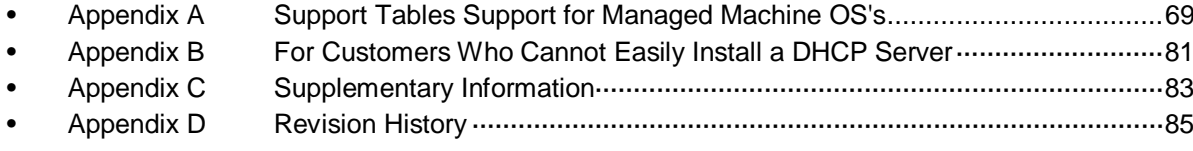

# <span id="page-84-0"></span>**Appendix A Support Tables Support for Managed Machine OS's**

Support for Managed Machine OS's is as follows.

When checking the following, also check what OS's are supported by the managed machine.

If not using an OS that is supported by the managed machine, it will not run correctly even if the OS is supported by DPM.

See the relevant hardware and other manuals products for details on which OS's are supported by the managed machine.

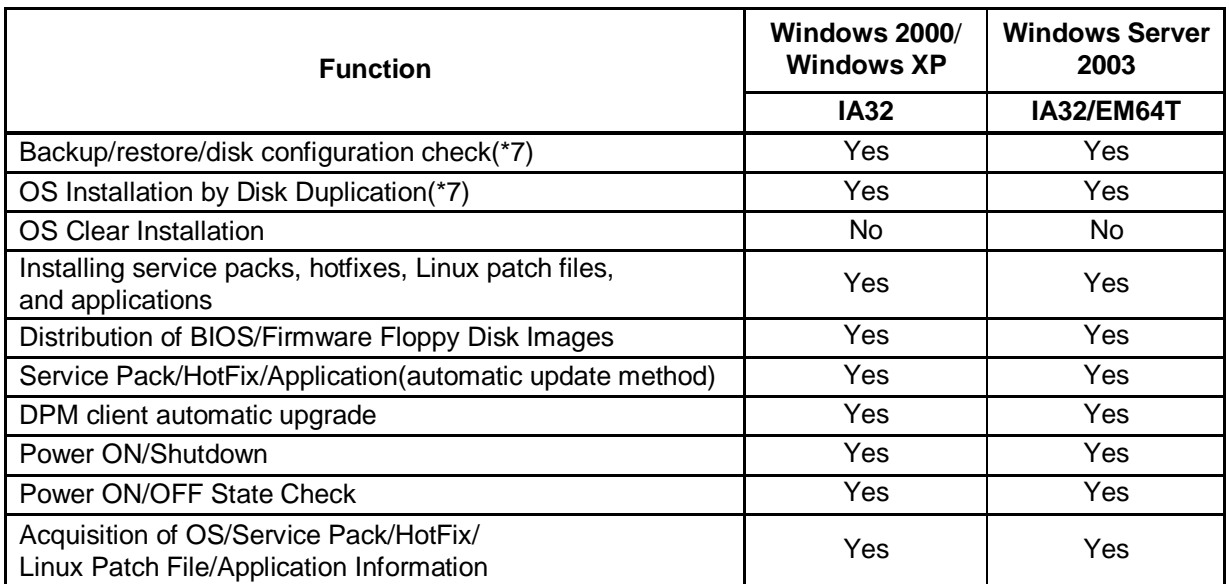

#### **Support Tables(Managed Machines Running a Windows OS)**

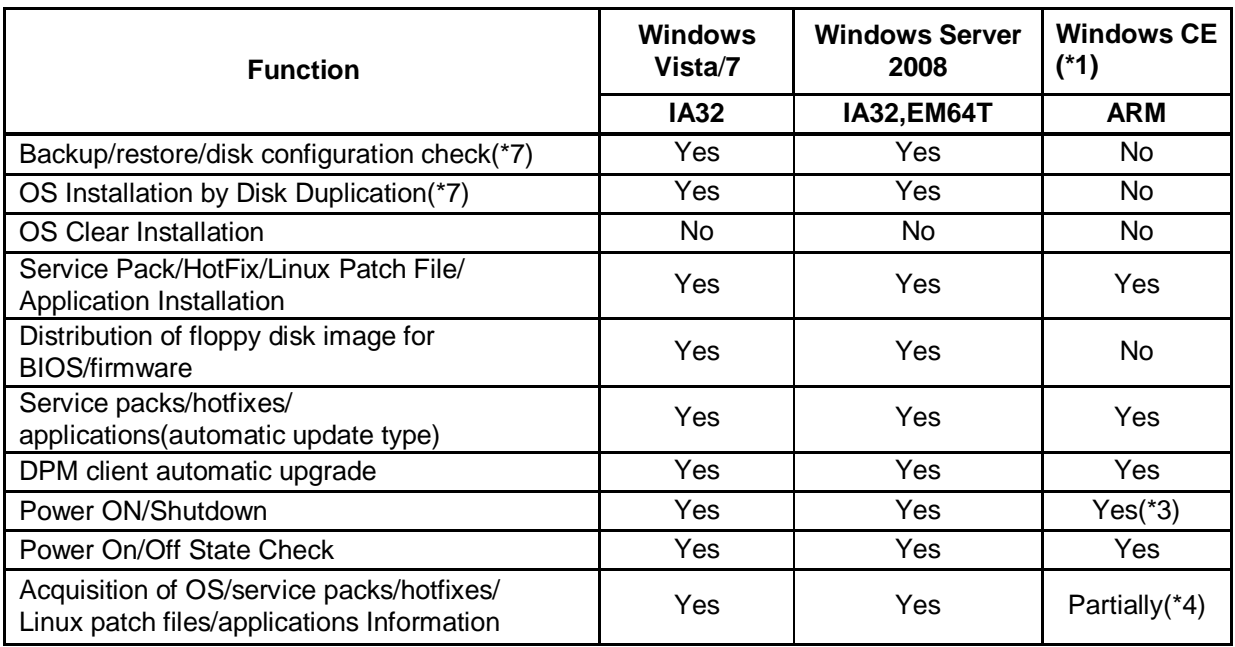

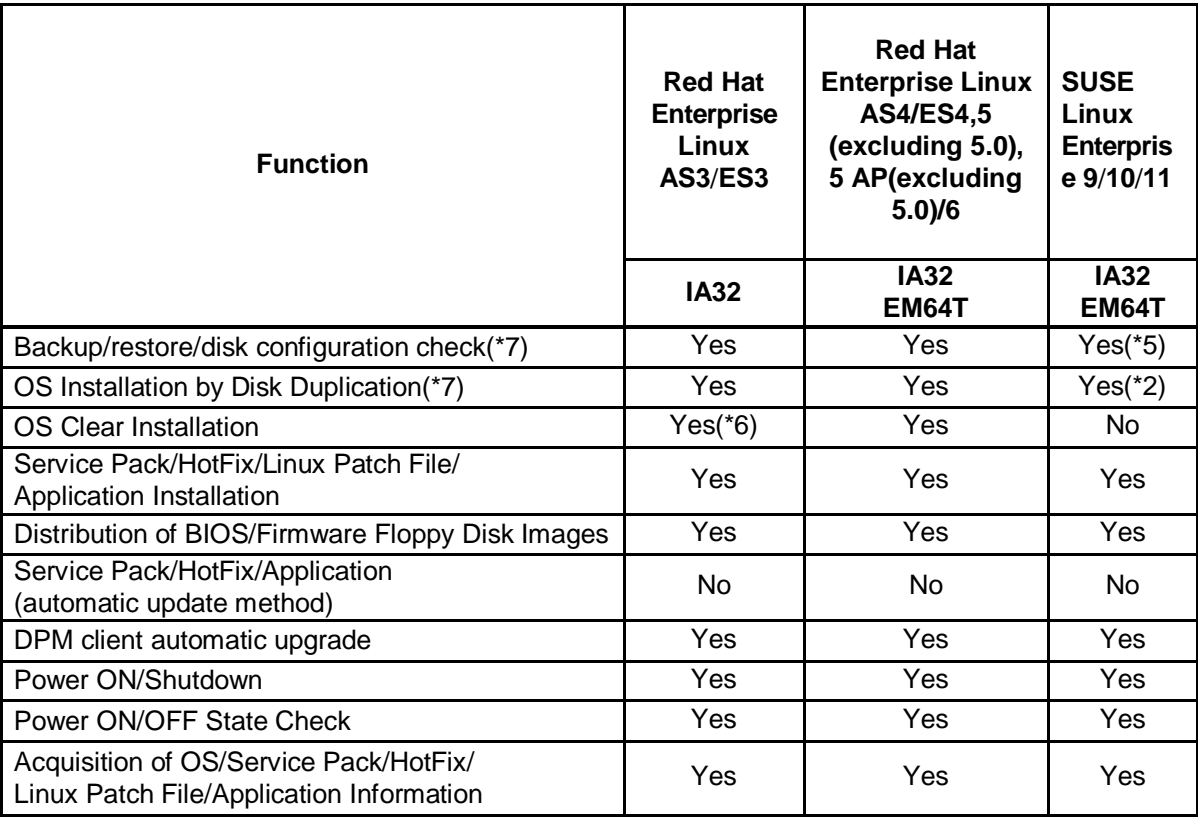

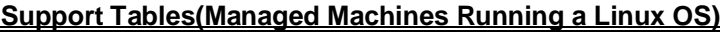

\*1

VirtualPCCenter is supported only for the NEC US110. In addition to the description in this chapter, specialized procedures are required for Windows CE(NEC US110). See also "10.2 NEC US110 Support" in Reference Guide.

\*2

Only supported for SUSE Linux Enterprise 10 and 11.

\*3

Only shutdown is available.

\*4 Only OS information can be acquired.

\*5

To restore a backup image to another managed machine, see the Novell website Knowledgebase (Support TID:3048119).

\*6

When installing Red Hat Enterprise Linux ES3/AS3 on an Express 5800/120Ba-4, a version after or including update3 is needed.

\*7

In order to use this function, you need to configure a Deploy-OS that is supported for the machine model from the Web Console.

Please see "2.1.2.4 Deploy-OS" about Deploy-OS.

## **Support of Virtualization Environments as Managed Machines**

Important

Various precautions exist when executing scenarios even with functions listed as supported in the tables below. For scenarios, operate them after thoroughly reading about the functions in Operation Guide.

### **Host OS**

 The function support table for VMware ESX 3.5/4.0/4.1 and ESXi 3.5/4.0/4.1 host OS is given below.

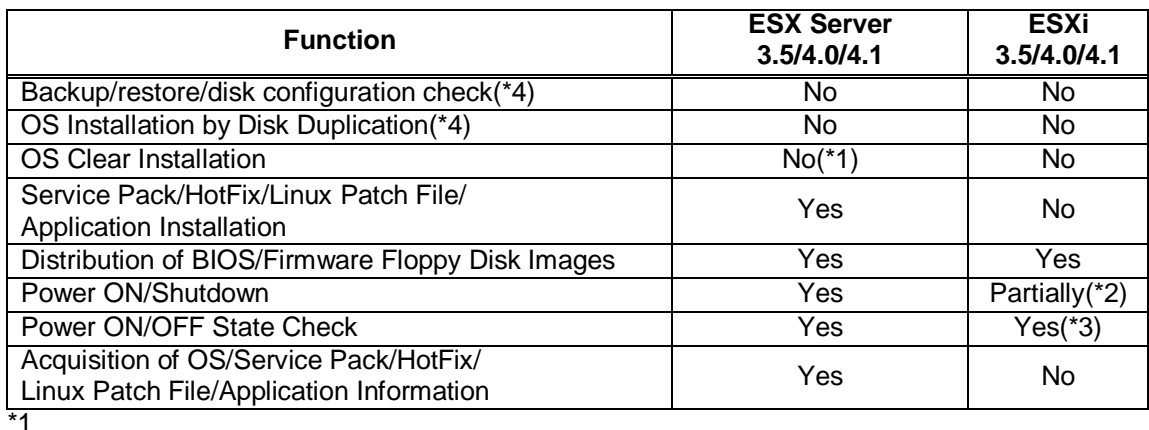

This function is supported for SSC products. See the SigmaSystemCenter reference guide for details.

\*2

Shutdown is not supported.

\*3

In DPM, it is necessary to resolve the name from registered computer name.

\*4

■ The function support table for Citrix XenServer Enterprise Edition Version 5.0/5.5/5.6 host OS is given below.

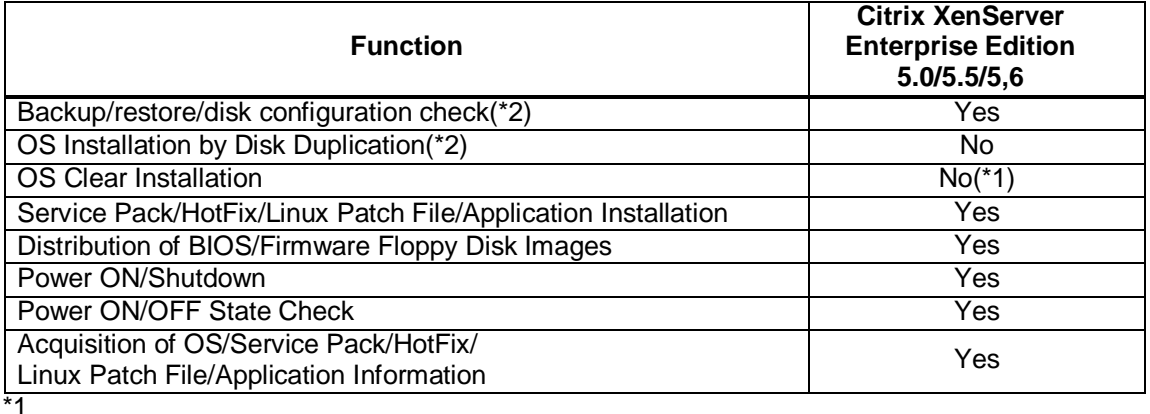

This function is supported for SSC products. See the SigmaSystemCenter reference guide for details.

\*2

In order to use this function, you need to configure a Deploy-OS that is supported for the machine model from the Web Console. Please see "2.1.2.4 Deploy-OS" about Deploy-OS.

The function support table for a Hyper-V1.0/2.0 host OS is given below.

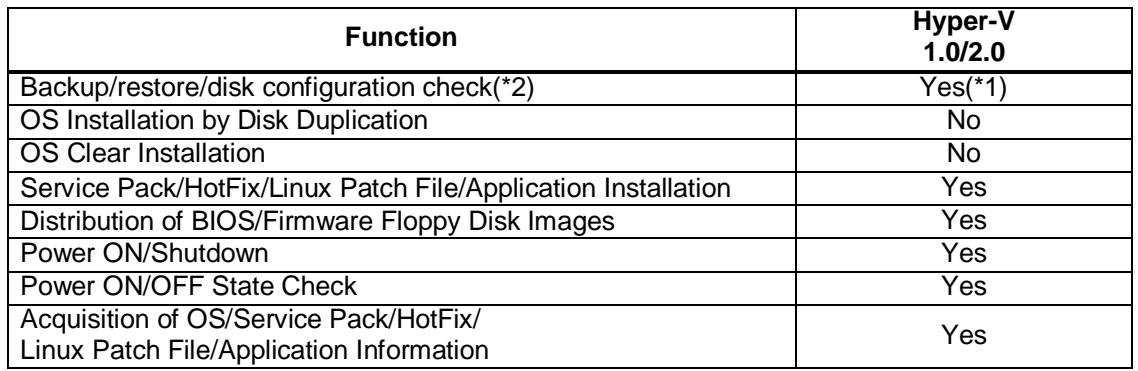

 $*1$ 

Do not configure the virtual switch to the LAN over which DPM performs backup/restore. Because the MAC address of the virtual switch is passed on when restoring to another server, if a server is replaced due to a breakdown or the like, the MAC address of the server before breakdown is used, which can cause problems such as remote powering not being possible.

\*2

### **Guest OS**

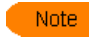

Functions supported by a guest OS must include both the following and support for managed machine OS's described above.

#### The function support table for a VMware ESX 3.5/ESXi 3.5 guest OS is given below.

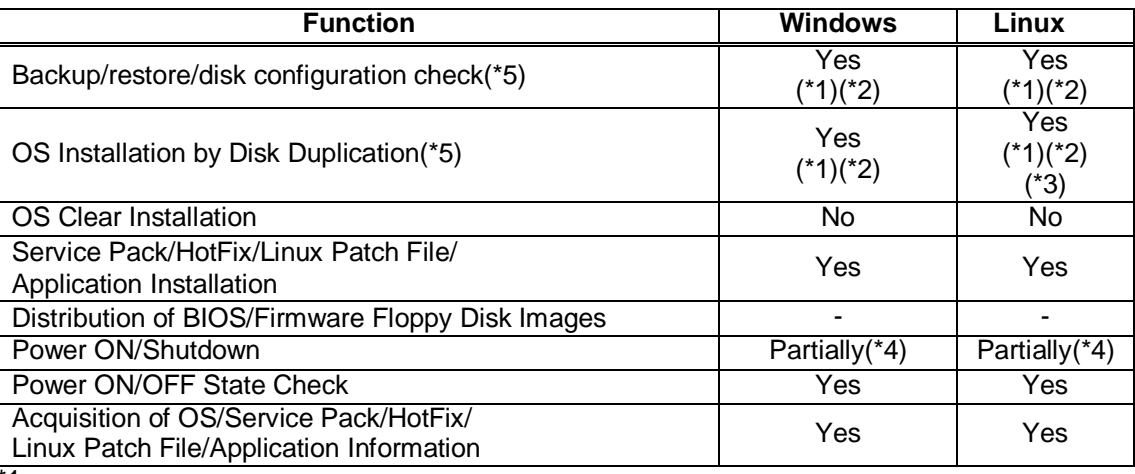

\*1

If the following devices have been selected during creation of a virtual machine, backup/restore/disk duplication check and OS installation by disk duplication functions are not supported. See the user's guide that attached to the product for details on configuration. ・vmxnet

・Extended vmxnet

\*2

Network boot may fail if E1000 is used as the network adapter type for the virtual machine, due to a problem with VMware ESX3.5.

The function itself can be run if E1000 is set, but the scenario will not finish.

This problem is corrected in VMware ESX 3.5 Update 4.

\*3

Only Red Hat Enterprise Linux is supported.

\*4 Power ON is not supported.

\*5

■ The function support table for a VMware ESX 4.0/4.1, ESXi 4.0/4.1 guest OS is given below.

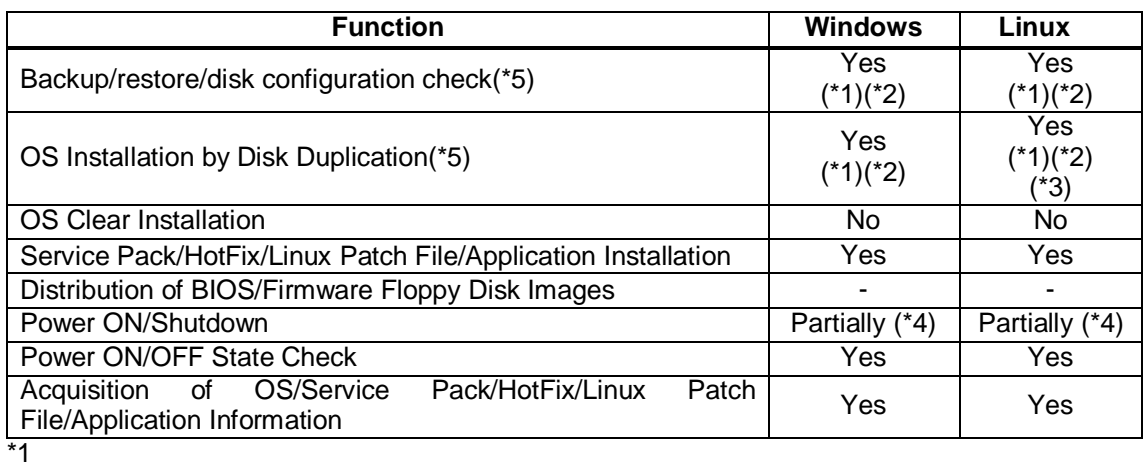

If the following devices have been selected during creation of a virtual machine, backup/restore/disk duplication check and OS installation by disk duplication functions are not supported. See the user's guide that attached to the product for details on configuration. ・vmxnet 2

・vmxnet 3

・vmware paravirtulization

\*2

Because the CD/DVD drive is recognized before the disk to be processed when performing a backup/restore in VMware ESX 4.1/ESXi 4.1 without using DHCP server, the disk number of the first disk to be backed up/restored is marked 2. Run a disk configuration check to check the disk number before executing a backup/restore scenario.

\*3

Only Red Hat Enterprise Linux is supported.

\*4

Power ON is not supported.

\*5

In order to use this function, you need to configure a Deploy-OS that is supported for the machine model from the Web Console. Please see "2.1.2.4 Deploy-OS" about Deploy-OS.

■ Citrix XenServer Enterprise Edition Version 5.0/5.5/5.6 guest OS's are not supported.

■ The function support table for a Hyper-V/Hyper-V 2.0 guest OS is given below.

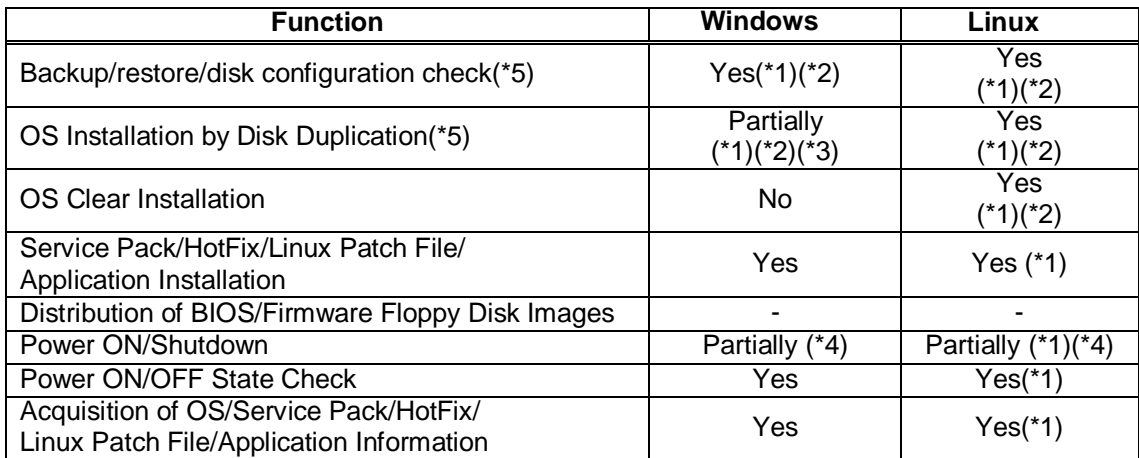

 $*1$ 

Specify the following devices when creating a virtual machine.

・Legacy network adapter

・IDE controller

The scenario will not complete successfully if the following devices are selected.

・Network adapter

・SCSI controller

See the user's guide that attached to the product for details on configuration

\*2

Please set the following when creating a virtual machine.

・Set the "Legacy network adapter" as the top of BIOS startup order.

See the user's guide that attached to the product for details on configuration.

\*3

OS installation by disk duplication is not supported for Windows 2003 (EM64T).

\*4

Power ON is not supported.

\*5

### **File System and Disk Type Support**

The file system support status for the backup/restore function is as shown below.

#### **Windows OS**

Backup/restore cannot be used except for partitions of file system types listed in the following table.

#### **Linux OS**

- ・Backup/restore cannot be used except for partitions formatted by using the following format method.
- -Partitions created by executing an OS clear installation.
- -File systems that are supported by the current version (see below).

\*When installing Red Hat Linux in a managed machine, backup/restore cannot be done with a disk if in the installation settings, the first boot sector is selected as the place for the boot loader be installed into instead of the MBR (master boot record). Please install the boot loader to the MBR.

| File System Type             | <b>What is Being Backed Up</b>                |                              | <b>Backup Type</b>                           |                                       |                                             |  |  |  |
|------------------------------|-----------------------------------------------|------------------------------|----------------------------------------------|---------------------------------------|---------------------------------------------|--|--|--|
|                              | entire<br><b>Backup/restore</b><br>оf<br>disk |                              | Backup/<br>restore of<br>entire<br>partition | <b>Effective</b><br>sector<br>backup/ | <b>Full</b><br>sector<br>backup/re<br>store |  |  |  |
|                              | <b>Basic disk</b><br>(*6)                     | <b>Dynamic</b><br>$disk(*1)$ | <b>Basic</b><br>$disk(*5)$                   | restore                               | $(*2)$                                      |  |  |  |
| <b>Windows OS</b>            |                                               |                              |                                              |                                       |                                             |  |  |  |
| <b>FAT16</b>                 | Yes                                           | Yes                          | Yes                                          | Yes                                   |                                             |  |  |  |
| <b>FAT32</b>                 | Yes                                           | Yes                          | Yes                                          | Yes                                   |                                             |  |  |  |
| <b>NTFS</b>                  | Yes                                           | Yes                          | Yes                                          | Yes                                   |                                             |  |  |  |
| Linux OS(*7)                 |                                               |                              |                                              |                                       |                                             |  |  |  |
| ext <sub>2</sub>             | Yes                                           |                              | Yes                                          | Yes                                   |                                             |  |  |  |
| ext <sub>3</sub>             | Yes                                           |                              | Yes                                          | Yes                                   |                                             |  |  |  |
| Linux Swap<br>Partition      | Yes                                           |                              | Yes                                          | Yes                                   |                                             |  |  |  |
| LVM1                         | Yes                                           |                              | Yes                                          |                                       | Yes(3)                                      |  |  |  |
| $LVM2(*8)$                   | $\overline{\text{Yes}}$                       |                              | Yes                                          |                                       | Yes(3)                                      |  |  |  |
| <b>ReiserFS</b>              | Yes                                           |                              | Yes                                          |                                       | Yes                                         |  |  |  |
| <b>JFS</b>                   | Yes                                           |                              | Yes                                          |                                       | Yes                                         |  |  |  |
| <b>XFS</b>                   | Yes                                           |                              | Yes                                          |                                       | Yes                                         |  |  |  |
| Other                        |                                               |                              |                                              |                                       |                                             |  |  |  |
| Maintenance<br>Partition(*4) | Yes                                           | <b>Yes</b>                   | Yes                                          | Yes                                   |                                             |  |  |  |

<File System Support Table>

\*1

Please be careful of the following for backup/restore of a dynamic disk formatted disk.

・Dynamic disks with a GUID partition table (GPT) partition style are not supported.

・Backup/restore of entire partition is not supported.

・A volume over multiple disk cannot be backed up or restored. You can't backup correctly, even if no error occurs.

・You can't backup/restore when one volume is structured with multiple areas. You can't backup correctly, even if no error occurs.

・When Windows RE or a maintenance partition is not installed in the first partition and the disk is changed into the dynamic disk, the backup of the disk is not supported.

・If multiple dynamic-type disks are connected, perform backup/restore on all the disks at one time,

in order. Starting Windows during execution of multiple backup/restore scenarios on multiple disks might prevent the Windows system from starting normally after restoring.

 $*2$ 

\*3

The Full Sector Option in the "Scenario Option Configuration Tool" does not need to be set.

・Backup/restore of an LVM partition that is configured over multiple hard disks is not supported. ・Please backup/restore all of the LVM partitions included on the disk continuously at one time when doing units of partitions backup/restore of LVM partitions. Starting Linux during the execution of multiple backup/restore scenarios of each LVM partition might prevent the Linux system from starting normally after restoring.

\*4

For the Express 5800 Series, a maintenance partition can be created from the EXPRESSBUILDER CD-ROM.

\*5

You can't backup/restore an extended partition as units of partitions. (It is possible to backup/restore a logical drive as units of partitions)

・Basic disks with a GUID partition table (GPT) partition style are not supported.

\*6

・You can't backup/restore disks that include an empty extended partition. Please always create at least one logical drive.

・Basic disks with an IA32 GUID partition table (GPT) partition style are not supported.

\*7

Please backup/restore disks that contain ext4 after setting full sector option by "Scenario Option Configuration Tool". However, the full sector option is not needed for an LVM logical volume. Example) Because /boot is ext4 in the default installation of RHEL6.0, the full sector option is required.

\*8

Please see the following steps for the method to confirm if the LVM partition created on the basic disk is an LVM2 partition or not.

Example)To confirm the backup target disk (/dev/sda) on Red Hat Enterprise Linux 5.1

1)Run the fdisk command and confirm the partition structure.

#fdisk -l /dev/sda

\*The output will be a result like the following.

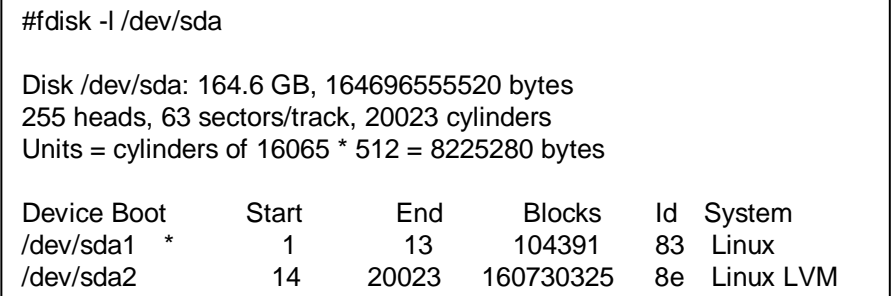

2)Run the pvdisplay command for each partition that shows "Linux LVM" in the output.

If the output of running the pvdisplay command shows "lvm2" in the "FMT", then it is an LVM2 partition.

#pvdisplay -C /dev/sda2

\*The output will be a result like the following.

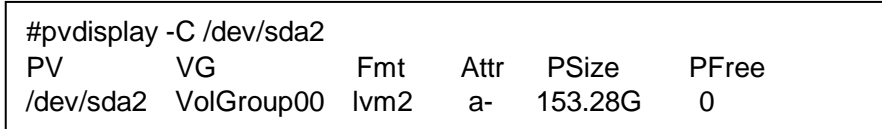

Support Table for Disk Type, etc.

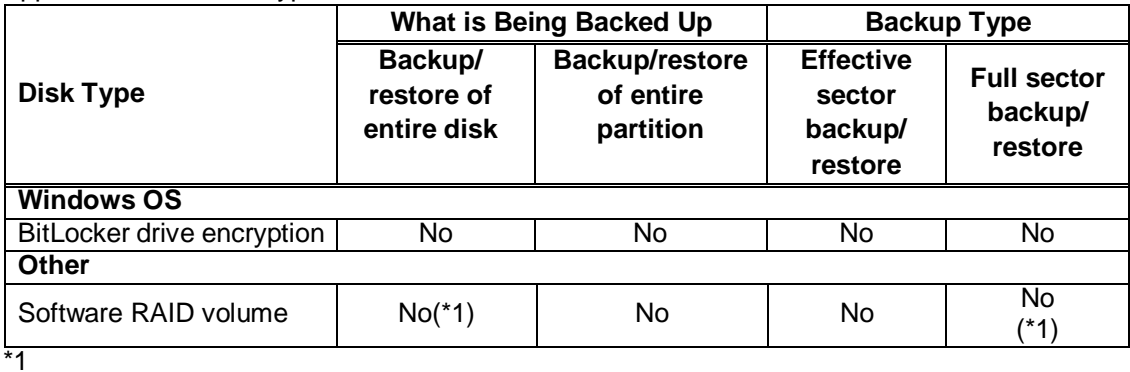

The backup/restore of software RAID volume (RAID0, RAID1, RAID1 Span, RAID5, and others) created via an OS function or a disk management application is not supported. For FT servers, depending on the machine model, backup after release of RAID or a full sector backup with RAID still in place are supported. Contact your sales or support representative about details on the backup procedure for each machine model.

## **Support for iSCSI Boot**

■ The following is a function support table when a disk is connected to a managed machine using iSCSI and an iSCSI boot has been performed.

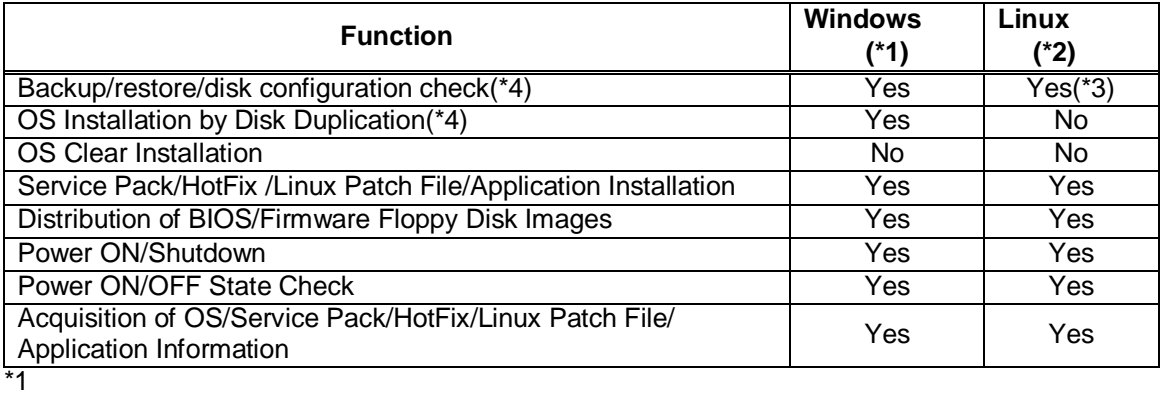

Only Windows Server 2008 is supported.

\*2

Only Red Hat Enterprise Linux 5.2-5.4 and 5.2 AP-5.4 AP are supported.

\*3

Restore is only supported for the managed machine from which the backup image was created and which has the same LAN board and iSCSI storage configuration.

\*4

### **Combinations of Functions in Scenarios**

 Multiple functions can be combined in a single scenario in DPM. Permissible function combinations are shown below.

See "10. Precautions" in Reference Guide for precautions when simultaneously executing scenarios in which different service packs/HotFixes/Linux patch files/applications are installed, or different images are restored.

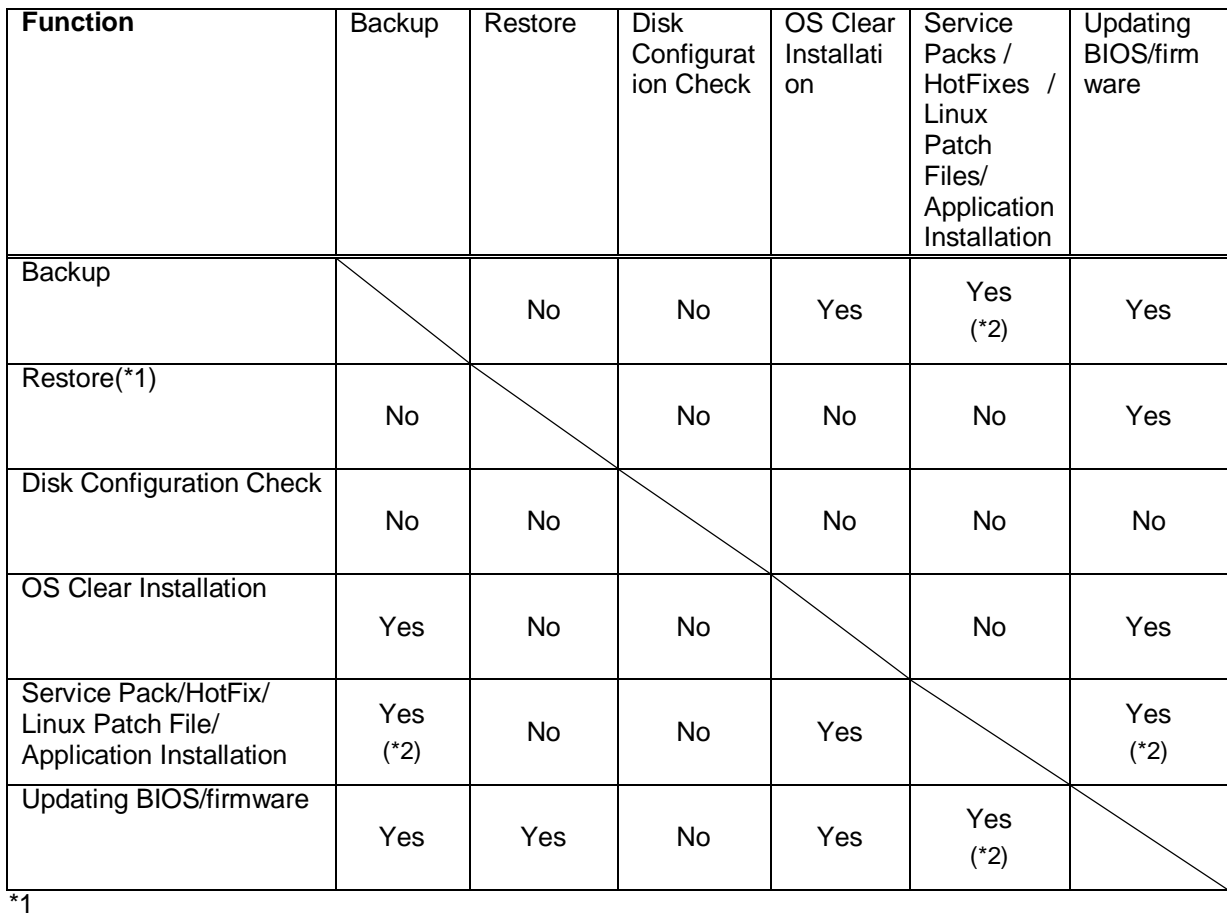

Includes restores when doing an OS install by disk duplication. \*2

Can only be executed when configured concurrently with an OS clear installation.

# <span id="page-96-0"></span>**Appendix B For Customers Who Cannot Easily Install a DHCP Server**

DPM can be run without a DHCP server used (by booting managed machines from a bootable CD). However, the available functionality in DPM is limited if a DHCP server is not used.

This section describes supported functions and configurations that have to be made beforehand if no DHCP server is to be used.

See Appendix A, "Operating DPM Without Using the DHCP Server" in Operation Guide for details about creating a bootable CD and operation.

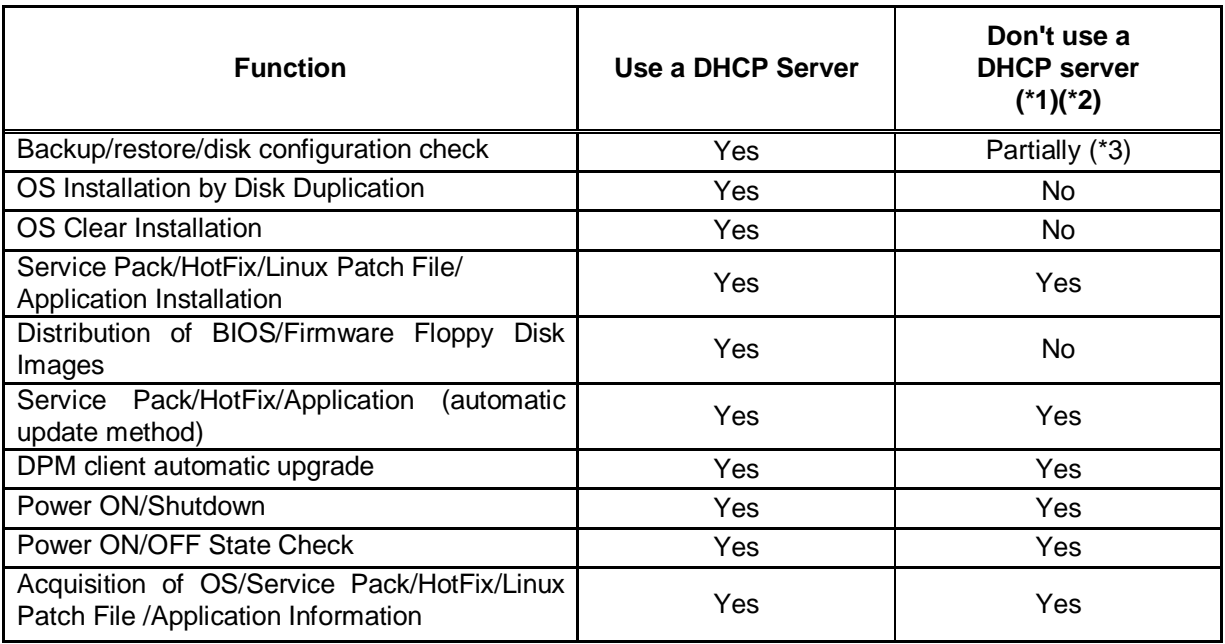

\*1

Options (power off/reboot) after scenario execution are supported only when installing service packs/HotFixes/Linux patch files/applications.

 $*2$ 

Specify scenarios that perform backup/restore or install service packs/HotFixes/Linux patch files/applications alone. For example, a scenario in which the **Backup/Restore** tab and the **Hardware Configuration** tab are both selected is not supported.

\*3

Restore using multicast communication is not supported.

Note

■To perform an automatic update, turn the power on, register a new machine, or shut down, DPM Client must be installed in the managed machine.

■ While images can be created and scenarios can be created or run with unsupported functions, they will not run correctly.

・ Configuring the System to Run Without a DHCP Server

From the "Configuration" screen or the Web Console **Management** view, set **DPM Server** icon → **Configuration** screen → **DHCP Server** tab →**Do Not Use A DHCP Server** when installing the DPM server.(The following is the Web Console screen.)

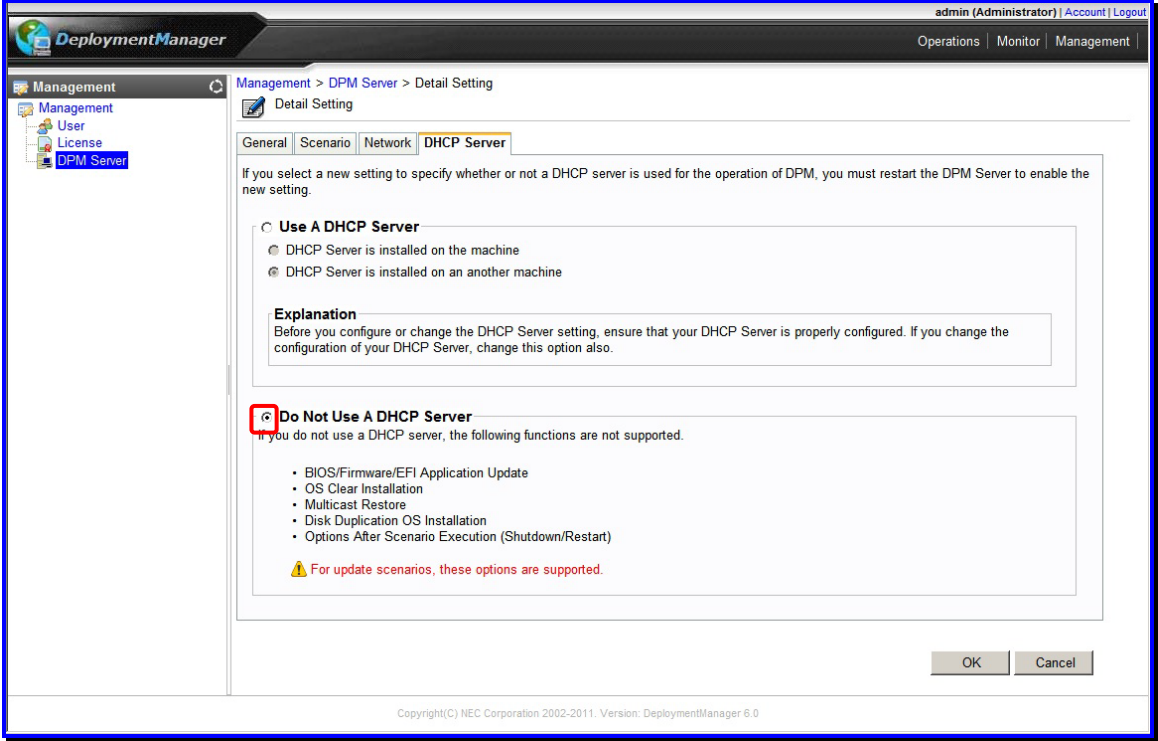

#### Important

When **Do Not Use A DHCP Server** is selected, PXE boot is unavailable even if there is a DHCP server in the network environment and the managed machine is equipped with a PXE boot (network boot)-compatible LAN board.

 $Note$ 

The management server must be rebooted when changing between using and not using a DHCP server. The modified settings become active after restarting.

## <span id="page-98-0"></span>**Appendix C Supplementary Information Regarding source code**

Some of the DPM modules include licensed software that is based on GNU General Public License Version 2.0(GPLv2). In addition to agreeing to the following precautions, customers who purchase DPM obtain the corresponding software source code and may duplicate, redistribute or revise it according to GPLv2.

We will disclose the source code upon request, so please contact our business office or contact window.

\*

Please inquire concerning disclosure of the source code listed in "GNU GENERAL PUBLIC LICENSE Version 2" in "Trademarks and Copyrights" in the front of this manual.

\* Our company will not indemnify with regards to the disclosed software.

\* Our company bears no responsibility with regards to the disclosed software.

\* Our company will not respond to requests regarding the source code details, etc.

# <span id="page-100-0"></span>**Appendix D Revision History**

First Edition(Rev.001)(2011.08): New